# 东芝 **PORTÉGÉ A100 系列** 笔记本电脑 用户手册

# 版权

©2003 为东芝公司版权所有。根据版权法,未经东芝公司的书面许可,不得以任 何方式翻印本手册。对使用本手册内载信息而导致的专利侵权后果,本公司将不 承担任何责任。

东芝 *Portégé A100* 笔记本电脑用户手册。

2003 年 11 月第一版。

# 声明

为求准确,本手册已经过验证和复审。本手册包含的指导和描述对出版时的东 芝 Portégé A100 笔记本电脑是准确的。但是以后的电脑及其手册可能变动, 恕不 另行通知。对直接或间接地由于电脑与手册之间地错误、遗漏或差异而引起的损害, 东芝公司不承担任何责任。

# 商标

IBM PC 和 PS/2 是国际商用机器公司的商标。 Intel、Pentium 和 Centrino 是 Intel 公司的注册商标,SpeedStep 是 Intel 公司的商标。 Windows 和 Microsoft 是微软公司的注册商标。 Photo CD 是依斯特曼 • 柯达公司的商标。 Bluetooth 是商标,由其所有人拥有,东芝经授权使用。 i.LINK 是 Sony 公司的商标。 本手册可能使用以上未列出的其它商标或注册商标。

# **FCC信息**

产品名称:*Portégé A100* 型号: PPA10

#### FCC " 认证信息声明 " 注意事项

依照 FCC 法规的第 15 部分, 经测试, 本设备符合 R 级数字设备的规定。这些规 定旨在为设备室内安装提供合理保护,防止有害干扰。本设备会产生、使用和发射 无线电波,如果未按说明正确安装、使用,将对无线电通讯造成有害干扰。

但是,并不保证进行特定的安装时不会产生有害干扰。假如本设备对无线电和电 视讯号的接收产生有害干扰(通过打开和关闭本设备即可判断),用户可以尝试用以 下方法解决 :

- 重新调节或者换个位置放置天线。
- 增加本设备与受干扰设备之间的距离。
- 将本设备与受干扰设备连接到不同的插座。
- 咨询经销商或者有经验的无线电 / 电视技术人员,寻求帮助。
	- **警告:** 本设备只能连接符合 FCC 的 B 级规定的外部设备。使用不兼 容的或者东芝并未推荐的外围设备很可能对无线电和电视讯号 接收产生干扰。外接设备与电脑的外接显示器端口、*USB* 端口、*i.LINK(IEEE1394)*端口和麦克风插口之间连接的电缆 必须使用屏蔽导线。未经东芝或者东芝授权机构明确认可的 改装行为将会撤销用户对设备的使用授权。随电脑附带的电 缆只能用来连接调制解调器。

#### **FCC 要求**

本设备符合 FCC 法规第 15 部分。其操作必须遵守以下两种要求:

- 1. 本设备不能导致有害干扰。
- 2. 本设备必须经受任何接收到的干扰,包括可能导致意外操作的干扰。

### 联系

- 地址: TOSHIBA America Information Systems, Inc. 9740 Irvine Boulevard, Irvine, California 92618-1697
- 电话: (949) 583-3000

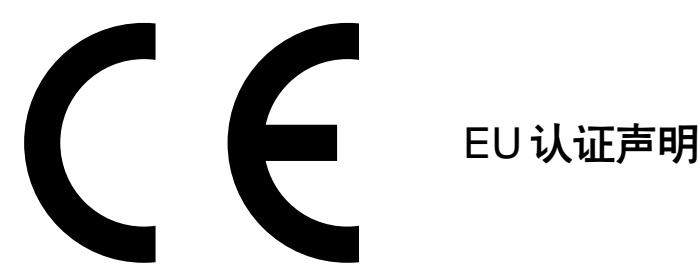

东芝声明, 产品 PPA10\* 符合下列标准:

附加信息:"本产品符合 Directive 73/23/EEC 低压标准、EMC Directive 89/336/ EEC 和 R&TTE 1999/05/EEC 标准"。

依据欧洲相关标准,本产品带有 CE 标志。负责 CE 标志的是 Toshiba Europe, Hammfelddamm 8, 41460 Neuss,Germany。

# VCCI Class B Information

この装置は、情報処理装置等電波障害自主規制協議会(VCCI)の基準 に基づくクラスB情報技術装置です。この装置は、家庭環境で使用すること を目的としていますが、この装置がラジオやテレビジョン受信機に近接して 使用されると、受信障害を引き起こすことがあります。 取扱説明書に従って正しい取り扱いをして下さい。

# 调制解调器注意事项

# 人网许可声明

本设备已获得[Commission Decision''CTR21'']入网许可,可在全欧洲作为个人终端 连接公众交换电话网(PSTN)。

但是由于各个国家 / 地区提供的 PSTN 不同,该入网许可并不保证本设备在任何 PSTN 的终端一定能成功运行。

如出现问题,请在第一时间内联系经销商。

### 网络兼容说明

该设备是为以下网络设计的,能完全兼容。经测试满足 EG201 121 规定的附加要 求 。

- 德国 ATAAB AN005,AN006,AN007,AN009,AN010 和 DE03,04,05, 08,09,12,14,17
- 希腊 ATAAB AN005,AN006 和 GR01,02,03,04
- 葡萄牙 ATAAB AN001.005.006.007.011 和 P03.04.08.10
- 西班牙 ATAAB AN005,007,012 和 ES01
	- 瑞士 ATAAB AN002
	- 其它 ATAAB AN003,004

不同的网络有不同的交换设置或软件安装方法,详细介绍请参照用户手册中的相关 章节。

登录重试功能(定时中断寄存器呼叫)取决于各个国家的终端接口条件,该功能未 经终端接口测试,本设备不保证连接某一特定网络时该功能一定能成功运行。

#### 日本法规

#### 地区选择

如果在日本使用本电脑,《电信营业法》中规定的技术法规要求您选择日本区域 模式。在日本以其它区域模式使用调制解调器属于违法行为。

#### 重拨

至多重新拨号两次。如果超过两次, 调制解调器将被列入黑名单。如果您遇到该 问题,把重新拨号之间的时间间隔设置为一分钟或超过一分钟即可解决。

日本的《电信营业法》允许模拟电话至多重拨两次,且重拨必须在三分钟以内完成。 本电脑的内置调制解调器已通过日本电信认证协会的认证。

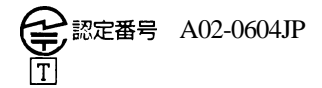

#### 与 FCC CFR 47, 第68 款符合:

如您准备安装或使用调制解调器,请与当地电信局联系,向其提供下列信息:

□ 将要连接调制解调器的电话号码

□ 调制解调器标注的注册号码

调制解调器的FCC注册号码在调制解调器上或安装了调制解调器的电脑底部的主系 统标签旁边可以找到。

 各调制解调器的响铃等效数(REN)不同。有关调制解调器的 REN,参见调制解 调器的标签。

调制解调器通过一个 USOC RJ11C 的标准插口与电话线连接。

#### 服务种类

该调制解调器设计为能在标准电话线上使用。禁止连接电话公司的投币电话(中 心电话局运行的系统)。连接电话分机线国家将征税。关于电话线路的任何问题(如 一条电话线可连接多少台电脑)可向电话公司查询,电话公司将给出相关解答。

#### 电话公司工作流程

电话公司的目标就是为客户提供最佳的服务。为了做到这一点,他们有时需要在 设备、工作方式和工作程序等方面做一些变更和改进。如果他们觉得会影响您的工 作或者您的设备的使用给您带来不便时会书面通知您,使您的正常使用不会受到影 响。

#### 如果出现问题

如果您的电话终端设备不能正常工作,请立即将该设备从电话线上断开,因为该 设备可能会危害整个电话网络。电话公司发现问题后会暂时中断服务,如有可能他 们会在中断服务之前通知您,有时情况危急来不及预先通知,事后他们会尽早通知 您。收到通知意味着一般您有机会更换设备也可以有权向FCC(联邦通讯委员会)机 构投诉。如果您的调制解调器需要修理,须由东芝公司或东芝授权的专业机构修理。

#### 断开连接

如果您决定不再使用当前电话线连接调制解调器,请电告电话公司。

#### 传直标记

1991 年通过的《电话用户保护法》规定——除非在所有文件页面或文件首页的顶 部或底部空白处明确标记发送的日期、时间、发送单位或发送人、发送传真的电话 号码,任何人不得利用电脑或其它电子设备通过电话传真机发送任何信息。要使您 的传真包含这些内容,必须事先安装好传真调制解调器的传真软件。

### 带 IC CS-03 标记设备的使用说明

1. IC (Industry Canada)标记是加拿大政府颁发的产品许可标记,该标 记表明某设备符合终端设备技术指标文件中规定的有关远程通讯网络维 护、运行和安全的要求,该标记并不保证设备的性能让用户满意。 用户在安装该设备之前必须确认该设备有加入当地电信网的许可,安装 时请使用正确的安装方法。

用户还应该明白,即使有时满足以上条件也不能防止该设备在某些环境下会损 坏。修理必须由经销商授权的专业人士进行,用户自身的任何修理或改装行 为都可能成为电信局要求拆除该设备的理由。

为了自己的利益,用户必须确认电源系统、电话线是否连接到建筑物内部的 金属水管(即接地保护)。这项安全措施在农村地区尤为重要。

#### 小心: 用户不得尝试去做这项工作, 须征得电信管理部门或专业人 士的许可。

2. 模拟电子设备的使用手册必须包括该设备的响铃等效数(REN)和类似以下的 说明:

#### 响铃等效数有时会有变化。 关于调制解调器响铃等效数的说明, 参见调 制解调器标签。

- 注 音 · 每个终端设备的响铃等效数标明了可以连接到一个电话接口的 终端数。终端之间可以随意组合,只要终端的响铃等效数的 总和不超过 *5*。
- 3. 本设备的标准电话接口是:USOC RJ11C。 调制解调器的 IC 注册号如下。

#### **Canada:1353A-L4AINT**

#### 澳大利亚和新西兰用户注意事项

#### 澳大利亚用户

连接澳大利亚电信网的调制解调器须有澳大利亚电信的入网许可。本调制解调器在 设计上确保当地区选项设置为澳大利亚时能与澳大利亚电信标准完全兼容,如果地 区选项设置为其它地区,则本设备将在与澳大利亚电信标准不兼容的状态下工作。为 了确保地区选项设置正确,请输入 ATI 命令以显示当前地区设置。

如要将国家 / 地区设置选项永久设置为澳大利亚,请依次键入以下命令:

 $AT%TE=1$  $ATS133=1$ AT&F AT&W  $AT\%TE=0$ ATZ

地区选项未能正确设置为澳大利亚时会导致调制解调器在不兼容状态下工作,而且 该设备将被强制禁止使用。根据澳大利亚1991年电信法,非法使用未获得许可的电 信设备将被处以 \$12,000 的罚款。

#### 新西兰用户

 对设备颁发入网许可并不意味着电信部门应该承担该设备在任何工作状态下都 能正常工作的责任。尤其是调制解调器的速度依赖于特定的网络装置(特定 的网络装置只是为用户提供高音质电话服务的途径之一),设备不能正常工作 不应作为故障告知电信部门。

 调制解调器的正常工作,除了要有较好的电话线路以外,还必须: a/ 与另一端的调制解调器兼容。 b/ 使用的应用程序与另一端的调制解调器使用的应用程序兼容。 因为接入因特网除了调制解调器以外还需要适合的软件。

- 使用本设备不得以任何方式妨害其他用户。
- □ 满足电信 PTC(太平洋电信会议)条款的一些参数由调制解调器连接的设备 (电脑)而定,电脑的设置必须同时符合下列电信规格: a/ 30 分钟内手动呼叫同一号码的次数不超过 10。 b/ 相邻两次呼叫的时间间隔不少于 30 秒。 c/ 自动呼叫不同号码的时间间隔不少于 5 秒。
	-
- 本设备如有任何物理损坏,请立即切断连接并妥善处理或送修。
- 本调制解调器在新西兰的正确设置为:

#### ATB0 (CCITT 操作)

AT&G2 (1800Hz 保护音频)

AT&P1 (十进制拨号 / 中断率 =33%/67%)

ATS0=0 (无自动应答)

ATS10= 少于 150 (挂断延迟的载流子丢失,推荐使用出厂初始值 15)

ATS11=90 (DTMF 双音多频拨号开 / 关时间 =90ms)

ATX2 ( 拨号音检测,但不是(美国)呼叫进程检测)

- □ 当使用自动应答方式时, S0 寄存器数值须设置为 3 或 4, 以确保:
	- (a) 在调制解调器应答之前,正在呼叫您的调制解调器的人将听到一次短的铃 声,证明已经成功接通网络。
	- (b) 呼叫者的身份信息(出现在第一和第二声之间)不被破坏。

□ 较好的拨号方法是使用 DTMF 音调 (ATDT...), 因为该方法要比脉冲拨号 更快捷、更可靠。如果由于某种原因必须使用脉冲拨号,您的通信程序应设 置成使用下列转换表来记录数字(因为这个调制解调器不执行新西兰的"反 向拨号"标准)。

要拨的号码: 0 1 2 3 4 5 6 7 8 9

输入计算机的号码: 0 9 8 7 6 5 4 3 2 1

注意在使用 DTMF 拨号的地方,数字应能正常输入。

- 此设备的传输层是固定的,所以可能在某些地方使用效果不理想。在报告这 些故障之前,请使用带有标准电信入网许可的电话检查电话线路,如果电话 效果不理想,才能按故障报告。
- 在闪电暴风雨天气,建议将此设备与通信线路断开。
- 当重新安装这个设备时,在接上电源之前要一直切断与通信线路的连接。然 后首先接通电源。
- 这个装置或许不能与电信的特别警报音和服务(例如传真)相配合。

注意:由上述任何一个原因导致的错误呼出可能会被电信部门计费。

#### 基本条件

如果这些产品规格的变更将导致其不符合相关 PTC 的规定,根据 PTC100 的规定, 应确保将这些变更通知该机构。

这个电信入网许可针对以上带有销售说明的产品,这些说明已描述在电信入网许可 的标签插图上。电信入网许可不允许指派给未经电信部门批准的任何其它团体或者 其它产品。

每个设备的电信入网许可插图,包括从您所准备的各个标签的题目到格式、尺寸、粘 贴页的色彩的总体要求。

电信入网许可标签必须标示在产品上,作为购买者和服务人员的凭据以示该产品能 够合法连接电信网络。

电信入网许可也可如 PTC100 中所要求的那样标在产品的包装和推销宣传品上。

电信入网许可评估费用是\$337.50。如果评估是以针对非新西兰地区电信规格的报告 为依据的,还须另外支付 \$337.50。如果有几份报告同时递交作为评估依据,则每 份另付 \$112.50。

金额为 1237.50 新西兰元的发票将另函寄发。

# Panasonic CD-RW/DVD-ROM 驱动 UJDA750 安全指导

- 1. 此 *CD-RW/DVD-ROM* 驱动器使用了激光系统。为了保证 正确使用此产品,请仔细阅读本指导手册,并保留本手 册以便将来参考。一旦需要维修,请与授权服务机构联 系 。
	- 2. 为了防止危险的辐射泄漏,请不要进行除指定以外的任何 控制、调整和操作。
	- 3. 为了防止激光束的直接辐射, 请勿打开外壳。

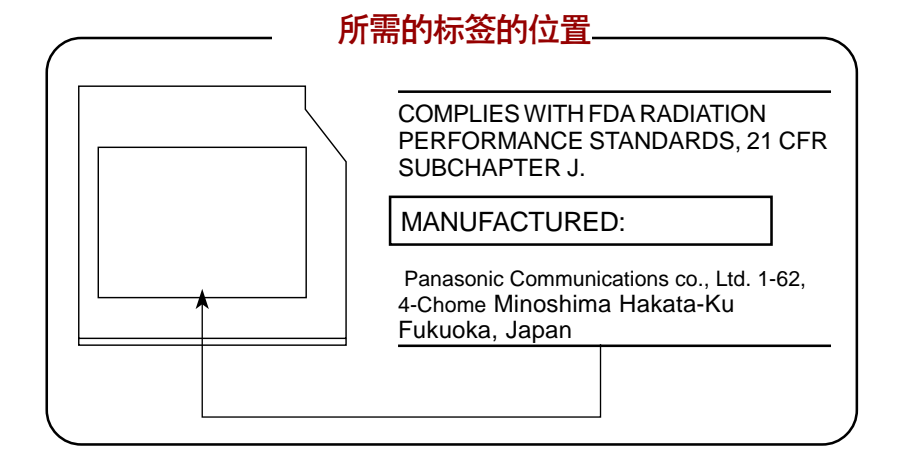

CLASS 1 LASER PRODUCT LASER KLASSE 1 PRODUKT TO EN 60825-1クラス 1 レーザー製品

小心: 这个设备包含了激光系统,属于"一类 激光产品"。为了保证正确使用本产品,请仔细阅 读本指导手册,并保留本手册以便将来参考。一旦 遇到问题,请与最近的授权服务中心联系。为了防 止激光束的直接辐射,请勿打开外壳。

#### CLASS 1 LASER PRODUCT **LASERSCHUTZKLASSE 1 PRODUKT** TO EN60825

ADVERSEL: USYNLIG LASERSTRÅLING VED ÅBNING. NÅR SIKKERHEDSAF-BRYDER ER UDE AF FUNKTION. UNDGÅ UDSÆTTELSE FOR STRÅI ING

VORSICHT: Dieses Gerät enthält ein Laser-System und ist als "LASERSCHUTZKLASSE 1 PRODUKT" klassifiziert. Für den richtigen Gebrauch dieses Modells lesen Sie bitte die Bedienungsanleitung sorgfältig durch und bewahren diese bitte als Referenz auf. Falls Probleme mit diesem Modell auftreten, benachrichtigen Sie bitte die nächste "autorisierte Service-Vertretung". Um einen direkten Kontakt mit dem Laserstrahl zu vermeiden darf das Gerät nicht geöffnet werden.

**ADVARSEL:** Denne mærking er anbragt udvendigt på apparatet og indikerer, at apparatet arbejder med laserstråler af klasse 1, hviket betyder, at der anvendes laserstrlier af svageste klasse, og at man ikke på apparatets yderside kan bilve udsat for utilladellg kraftig stråling.

APPARATET BOR KUN ÅBNES AF FAGEOUK MED **SÆRLIGT KENDSKAR TIL APPARATER MED LASERSTRÅLER!** 

Indvendigt i apparatet er anbragt den her gengivne advarselsmækning, som advarer imod at foretage sådanne indgreb i apparatet, at man kan komme til at udsætte sig for laserstråling.

OBS! Apparaten innehåller laserkomponent som avger laserstråining överstigande gränsen för laserklass 1.

VAROITUS. Suojakoteloa si saa avata. Laite sisältää laserdiodin, joka lähetää näkymätöntä silmilie vaarallista lasersäteilvä.

小心: 为了防止危险的辐射泄漏, 请不要进行除 指定以外的任何控制、调整和操作。

**VORSICHT: DIE VERWENDUNG VON ANDEREN** STEURUNGEN ODER EINSTELLUNGEN ODER DAS DURCHFÜHREN VON ANDEREN  $V \Omega R G \ddot{A} N G E N$  $A$   $L$   $S$  $IN$  $D$   $E$   $R$ **BEDIENUNGSANLEITUNG BESCHRIEBEN**  $K \ddot{\theta} N N E N$  $G E F \ddot{A} H R L I C H E$ **STRAHLENEXPOSITIONEN ZUR FOLGE HABEN.** 

# 目录

# 前言

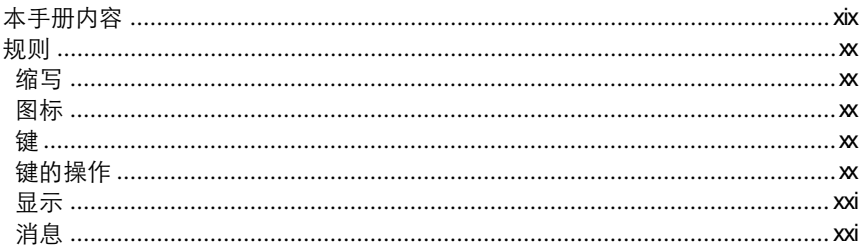

# 常规预防措施

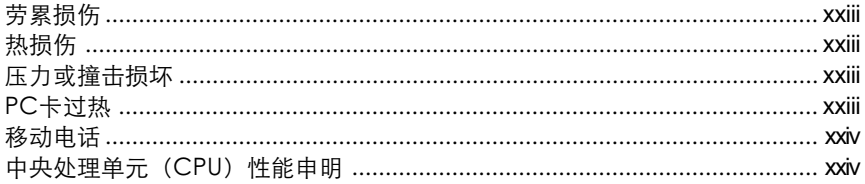

# 第一章 简介

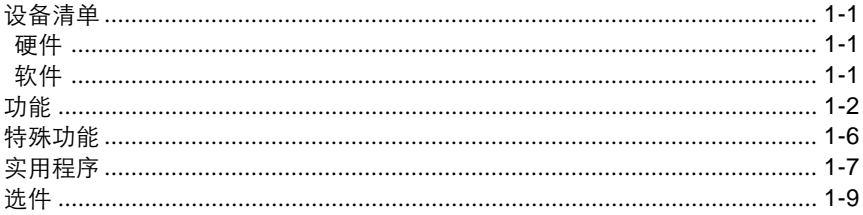

# 第二章 整机介绍

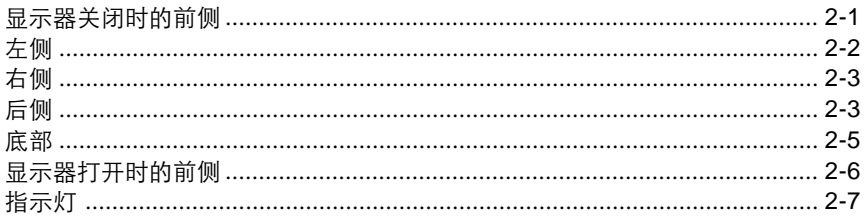

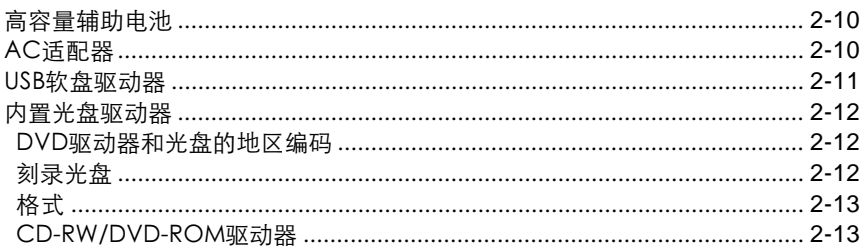

# 第三章 入门

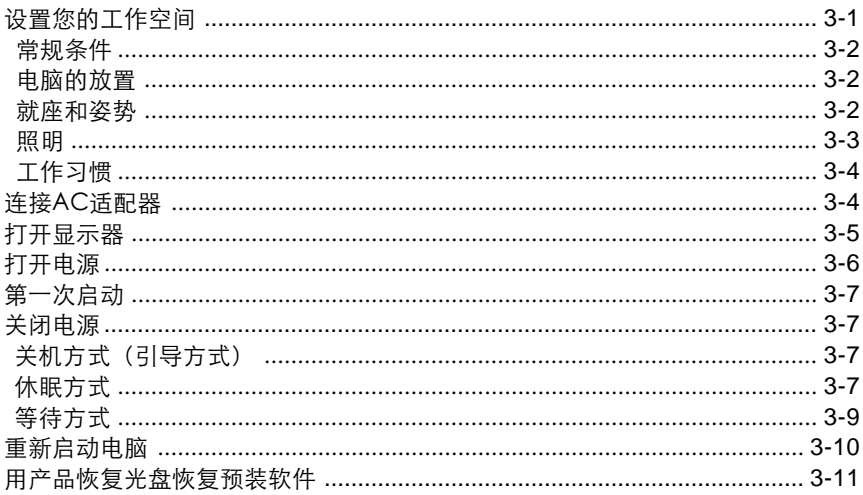

# 第四章 基本操作

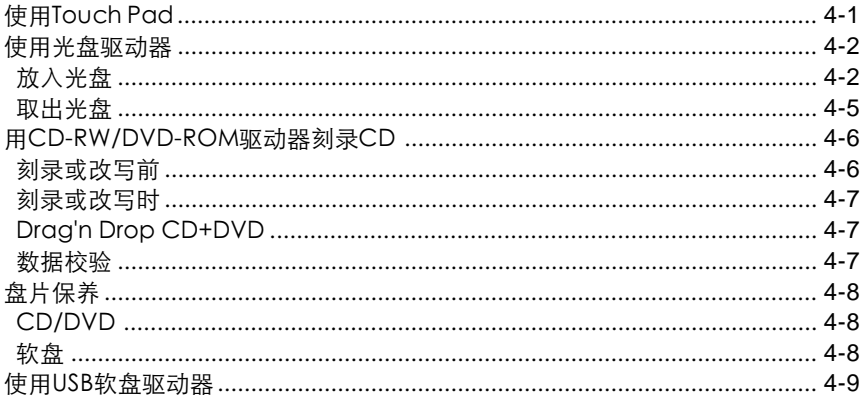

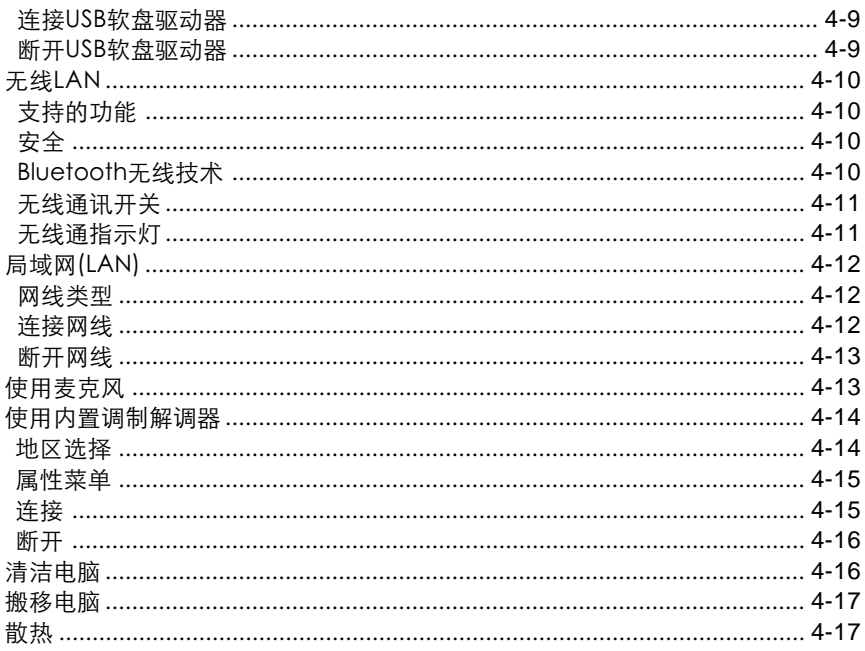

# 第五章 键盘

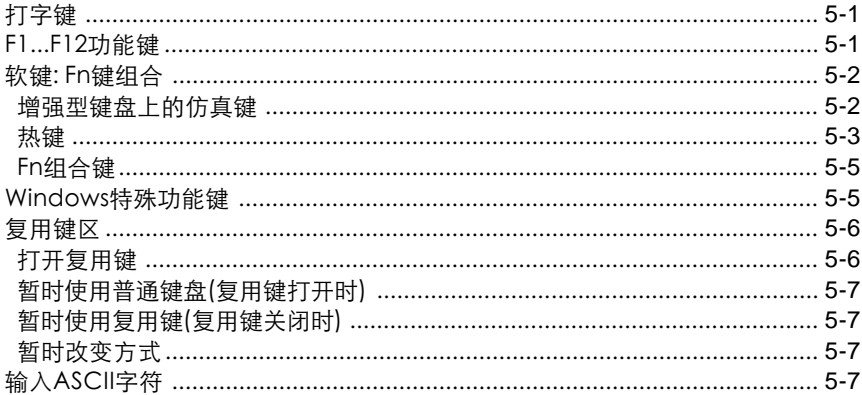

# 第六章 电源和供电方式

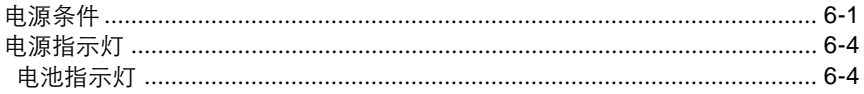

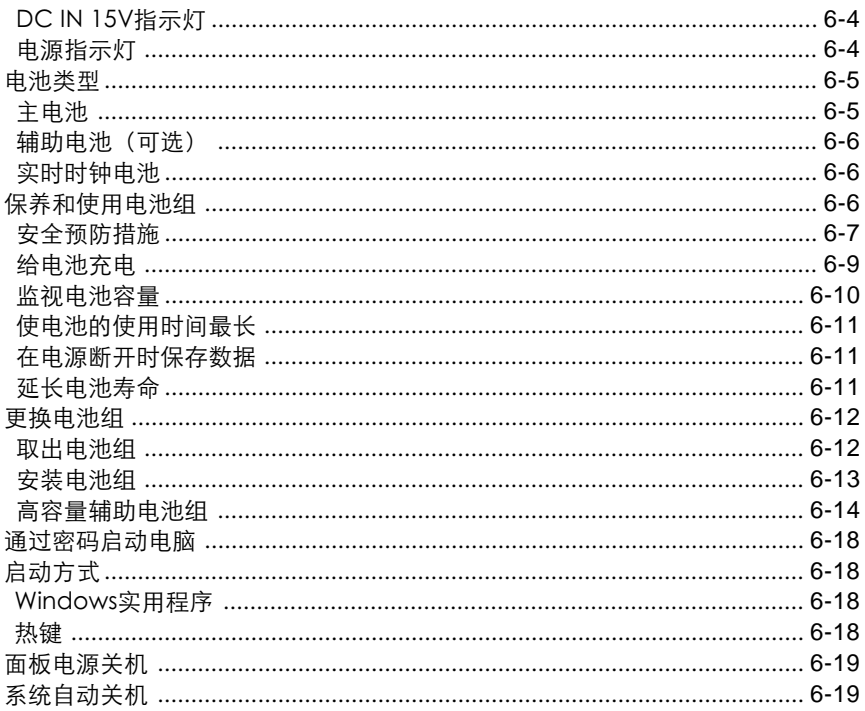

# 第七章 硬件设置和密码

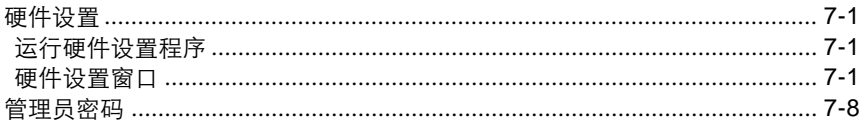

# 第八章 可选设备

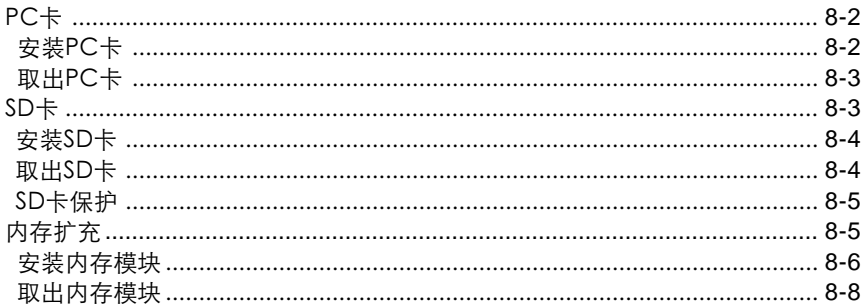

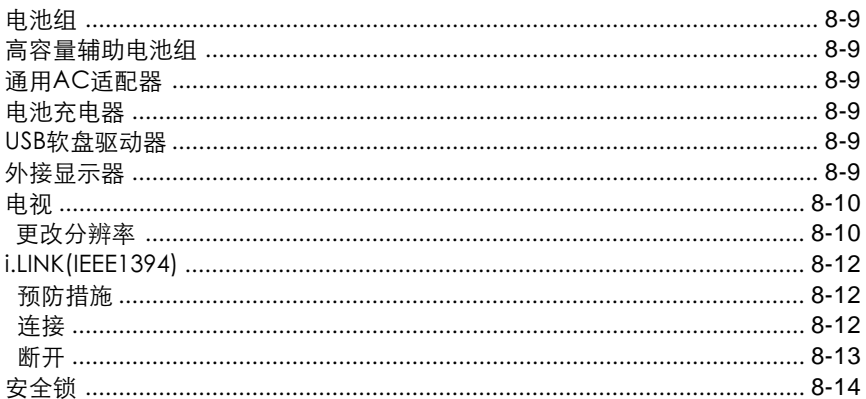

# 第九章 故障排除

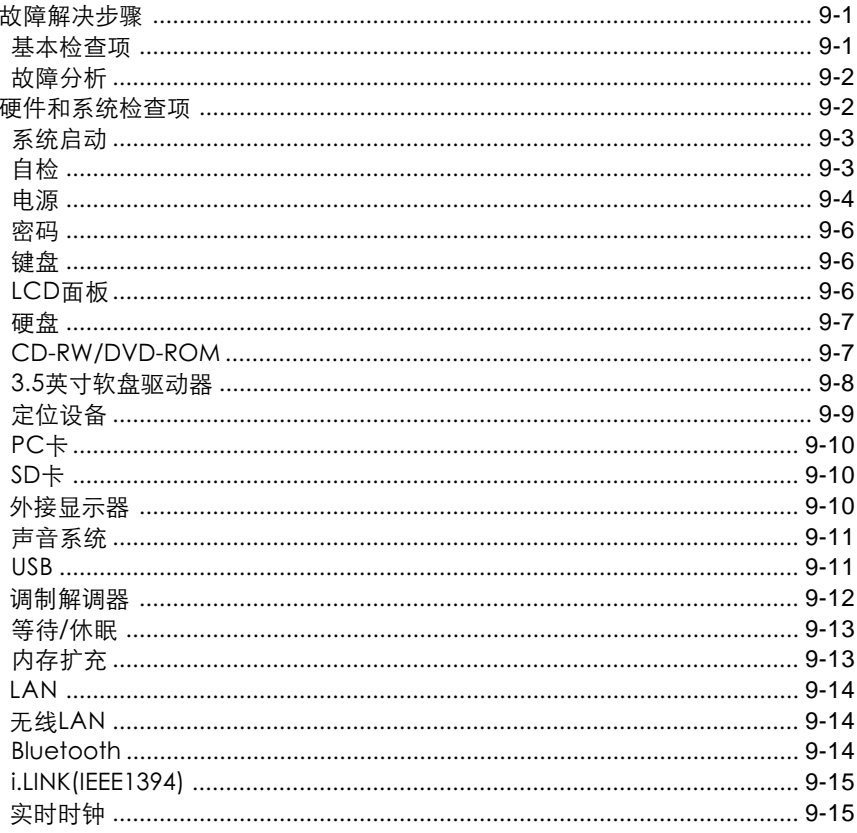

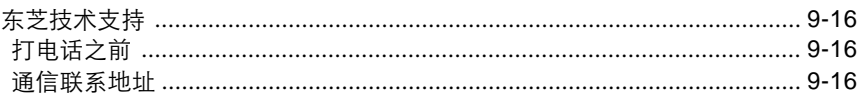

# 附录

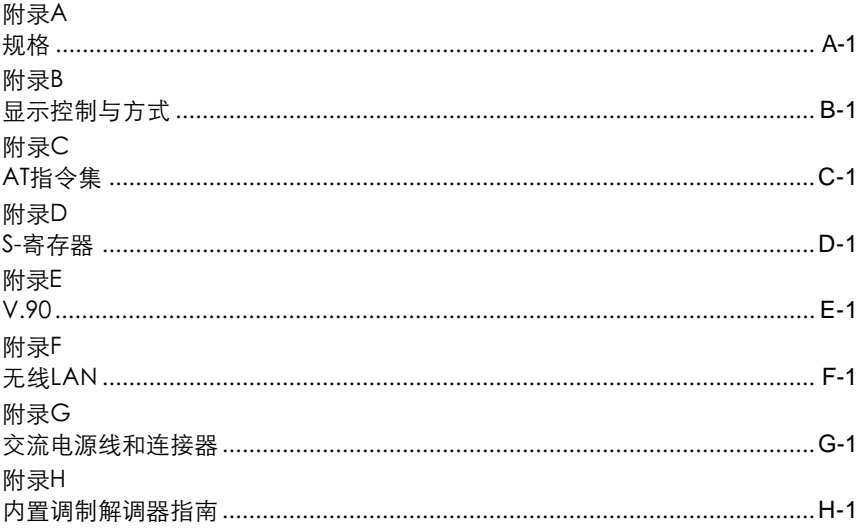

# 词汇表

# 索引

<span id="page-18-0"></span>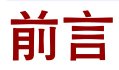

恭喜您购买了东芝 Portégé A100 电脑,它功能强大、性能出众、体积轻巧、经 久耐用。

本手册将描述如何设置和使用 Portégé A100 系列电脑,同时提供了包括设置电脑、 电脑的基本操作和保养、使用可选设备以及疑难解答等在内的详细内容。

<span id="page-18-1"></span>如果您是一个新的电脑用户或者您是首次接触笔记本电脑,请先阅读"简介"和"整 机介绍"两章来熟悉电脑的构成、特性和附加设备,然后阅读"入门"这一章中关 于设置电脑的逐步指导。

如果您是一个熟练的电脑用户,请接下来阅读"前言",了解本手册的篇章结 构,然后翻页浏览来熟悉本手册。但请务必阅读"简介"这一章中的"特殊功能"部 分,了解电脑的一些有别一般或独有的功能,同时仔细阅读"硬件设置和密码"这 一章。如果您要安装 PC 卡或连接外界设备如显示器,一定要阅读第八章"可选设 备"。

# 本手册内容

本手册由九大章节、八个附录、一个词汇表及一个索引构成。

- 第一章 简介:概述电脑的特性、性能和选件。
- 第二章 整机介绍:认识电脑的各部分组件并简要介绍了它们的功能。
- 第三章 入门: 概述如何快速开始操作电脑并给出了有关安全和设计工作区域的 技巧。
- 第四章 基本操作:包括使用下列设备的操作指导:TouchPad、外接软盘驱动 器、光盘驱动器、内置调制解调器、无线通讯功能、LAN 和内置麦 克风。同时提供了关于电脑、盘片和 CD/DVD 保养的说明。
- 第五章 键盘: 描述复用键和热键等特殊的键盘功能。
- 第六章 电源和启动方式:介绍电脑电源以及电池的节电方式。
- 第七章 硬件设置和密码:介绍了如何使用硬件设置程序来设置电脑。同时讲述 如何设置密码。
- 第八章 可选设备:描述能使用的可选的硬件。

### <span id="page-19-0"></span>用户手册

第九章 故障排除:给出进行诊断测试时的帮助信息,提供在电脑不能正常运行时 的建议及操作步骤。

附录提供了电脑的技术方面的内容。 词汇表定义通用的电脑术语以及正文中使用的缩略语。 索引引导您迅速查找本手册中的内容。

# 规则

本手册使用以下格式来描述、识别和突出显示术语及操作过程。

### <span id="page-19-1"></span>缩写

第一次出现时,不管是否需要阐明,在定义后的括号中指出缩写。 例如:只读存储器(ROM )。缩略语同时在词汇表中作了定义。

### 图标

图标用来标识端口、旋钮以及电脑的其它部分。 指示灯面板也通过图标指示组件信息。

### 键

手册使用键来描述电脑的许多操作。 有专用字体用于表示键的符号,与印刷的键盘上的字符样子相同。 例如,**Enter** 表明的是 Enter 键。

### 键的操作

一些操作需要同时使用两个或更多键。我们用加号(+)分隔键的符号来表示此 类操作。

例如,**Ctrl+C** 表示按下 **Ctrl** 键的同时必须按 **C** 键。如果使用三个键,则是按下前 两个键的同时按第三个键。

**ABC** 当某个步骤需要执行一个动作时,例如点击图标或输入文字,图标的名 称或要输入的文字用左边所示的字样来表示。

规则

### <span id="page-20-0"></span>显示

**ABC** 出现在显示屏幕上的窗口名称、图标或电脑生成的文字用左边所示的字 样来表示。

## 消息

本手册中使用的消息用于提供重要信息,应引起注意。 每一种类型的消息在下面定义。

- 小心: 请注意!"小心"信息告诉您不正确地使用设备或不遵照 指示操作,可能导致数据丢失或损坏设备。
- 注意: 请阅读。"注意"是帮助您更好地使用设备的提示或建 议 。

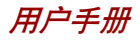

# <span id="page-22-0"></span>常规预防措施

东芝电脑使用安全,能最大限度地减少疲劳并能承受携带要求的苛刻条件。

但是,为更进一步减少对人体的伤害或对电脑的损害的可能性,有必要遵守一些 预防措施。

请务必阅读下列常规预防措施,并且留意本手册中的注意事项。

### <span id="page-22-1"></span>劳累损伤

请仔细阅读东芝个人电脑使用指南,其中有预防过度使用键盘造成手部和腕部出现 劳累损伤的内容。第三章"入门"中,也有关于工作空间的设计、姿势和照明的内 容。按照这些方法操作将有助于减少身体的疲劳。

### 执损伤

- 请避免身体过久与电脑接触。如果电脑长时间使用,其表面将变的很热。 而在触摸不感到热的情况下,仍长时间的接触电脑(如把电脑放置在膝盖上 或将手放在搁手处),可能会导致皮肤低温损伤。
- □ 电脑长时间使用后, 支撑 I/O 端口的金属片会发热, 避免直接接触。
- AC 适配器在使用中表面会发热,但这并不是故障。如果要移动 AC 适配器, 请断开并冷却后再移动。
- 不要将 AC 适配器放在对热量敏感的材料上,这会对其造成损害。

### 压力或撞击损坏

不要重压或重击电脑。压力过大或者撞击都会导致电脑部件出现故障或者损坏。

#### PC 卡讨执

一些 PC 卡长时间使用后会发烫。PC 卡过热可能导致操作不稳定或者出错。此外, 取出一块长时间使用的 PC 卡时要特别小心。

<span id="page-23-0"></span>用户手册

### 移动电话

使用移动电话会影响声音系统。虽然不会妨碍到电脑的操作,但推荐在使用移动 电话时保持和电脑之间 30CM 距离。

### 中央处理单元(CPU)性能申明

在下列情况下电脑产品中的 CPU 性能也许会和性能指标中有所不同:

- 使用某些外部产品。
- □ 使用电池供电而不是 AC 适配器。
- □ 运行具有特效的多媒体游戏或观看视频。
- □ 使用标准电话线或低速网络连接。
- 使用复杂的造型软件,如高端计算机辅助设计应用程序。
- 在低气压地区(海拔大于 1000 米或 3280 英尺)使用电脑。
- 在温度超出 5℃到 35℃(41°F 到 95°F)范围时或高海拔地区大于 25℃(77°F)时 使用电脑(所有温度均为估计值)。

由于设计时的配置不同,CPU 的性能也许会和标称参数指标有所不同。

在某些情况下,电脑会自动关闭。这是正常的保护功能,当电脑在推荐的环境之外 使用时,可以降低数据丢失或产品被破坏的危险性。为避免丢失数据,请定期在外 部存储媒体上备份数据拷贝。要发挥电脑的最优性能,请在推荐的环境中使用。敬 请阅读产品手册中"环境要求"部分的附加限制条件。更多信息请联系东芝技术服 务和支持部门。

第一章

<span id="page-24-0"></span>简介

本章列出了设备清单,并介绍了电脑的功能、可选件和附件。

小心: 如果使用非东芝预装的操作系统, 则本手册中说明的某些功 能可能无法正常使用。

# <span id="page-24-1"></span>设备清单

请小心拆出电脑,保留包装箱和包装材料以备将来使用。

# 硬件

请检查确保有下列所有物品:

- □ Portégé A100笔记本电脑
- 通用型 AC 适配器和电源线
- □ 模块电缆

# 软件

#### Microsoft Windows XP 家庭版

- 已预装下列软件:
	- Microsoft® Windows XP 家庭版
	- 调制解调器驱动程序
	- 显示驱动程序
	- 东芝实用程序
	- 声卡驱动程序
	- LAN 驱动程序
	- 无线 LAN 驱动程序
	- Bluetooth 驱动程序
	- Microsoft Internet Explorer 6.0
	- DVD 视频播放器
	- 东芝省电
- 东芝控制台
- 东芝控制实用程序
- 在线帮助
- 口 随机文件
	- *Portégé A100*笔记本电脑用户手册
	- Microsoft Windows XP 手册包
	- 东芝个人电脑使用指南
	- 最终用户许可协议
	- 国际有限保证(ILW)指南
		- (本指南仅包含在支持 ILW 的销售地区的电脑中。)
- □ 产品恢复光盘包含 Windows XP, 但是并未预安装。

# 功能

本电脑广泛采用了东芝先进的大规模集成互补金属氧化物半导体技术(CMOS), 体积小、重量轻、耗电低、可靠性高。具备的功能和优点如下:

### 外理器

- 内置 本电脑配备的是 1.4GHz Intel®Pentium®M 处理器。内含 有一个数字协处理器、一个 64KB 一级缓存和一个 1MB 二级缓存。它同时也支持增强的 Intel®SpeedStepTM 技 术 。
- **注意:** 某些型号的电脑应用了Intel® Centrino™ 技术,该技术基于三 项独立技术(*Intel* ®*Pentium*®*M Intel*®*PRO/Wireless Network Connection,*和 *Intel*®*855Chipset Family*)。

### 内存

- 插槽 两条内存插槽可安装 128MB、256MB、512MB 或 1GB 的内存模块,最大系统内存容量可达 2GB。
- 二级缓存 1MB 二级缓存最大地增强系统性能。
	- 显存 显存占用部分系统内存,容量取决于系统内存的大 小 :
		- 128MB 系统内存: 显存最大分配 32MB。
		- 256MB 系统内存: 显存最大分配 64MB。

介

<span id="page-25-0"></span>简

简

介

内置 硬盘

CD-RW/DVD-ROM 某些型号配备了全尺寸的 CD-RW/DVD-ROM 驱动器, 驱动器 使您不用适配器就可以读取 CD/DVD。本驱动器以最 大 8 倍速读取 DVD-ROM,最大 24 倍速读取 CD。以 最大 24 倍速刻录 CD-R, 以最大 24 倍速刻录 CD-RW (最大,高速光盘) 。支持的盘片格式如下:

- 
- DVD-ROM DVD-Video
- CD-ROM CD-EXTRA
- Photo  $CD^{TM}$  Audio CD
- CD-ROM XA CD-DA
	-
	-
- CD-I CD-Text
- CD-R CD-RW

• 400 亿字节( 37.26GB)

# 品示器

本电脑的LCD显示屏支持高分辨率视频图形的显示,而且可以把显示面板设置在各 种角度,从而在最舒适的角度观看和阅读。

> 内置 12"XGA-TFT 显示屏,1024(水平)× 768(垂直)像素,最 大 16M 色。

图形控制器 图形控制器极大优化了显示性能。详见附录 B。

(Graphics controller)

### 键盘

内置 84 或 85 键键盘,与 IBM 增强型键盘兼容。嵌入式数 字键盘复用区、精巧光标控制键, 27和 国 键。详见 第五章"键盘"。

### Touch Pad

内置 位于搁手处的触摸板及其控制按钮可以控制屏幕上指针 的移动以及窗口的滚动。

### 用户手册

#### 电源

简

介

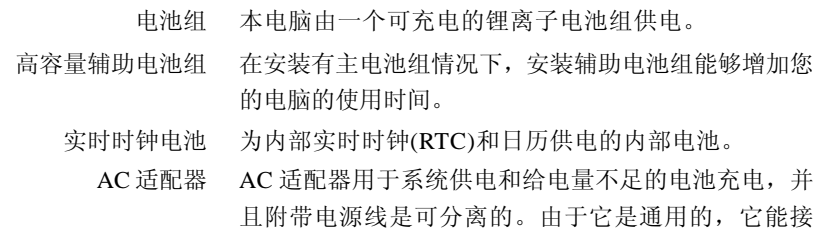

受的输入电压可从 100 到 240 伏特。

#### 端口

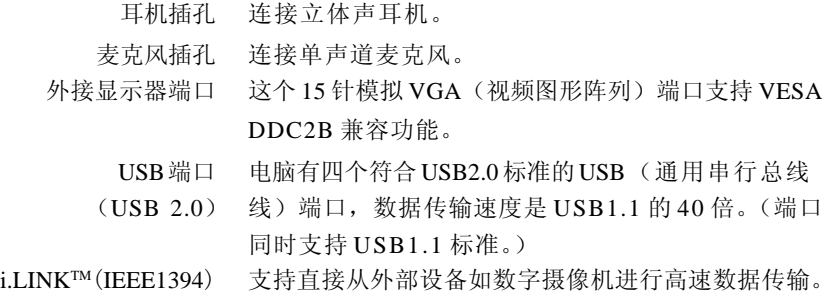

### 插槽

PC 卡槽 PC 卡槽可容纳:

两个 5 mm Type II 卡

一个 10.5 mm Type III 卡

SD卡槽 通过此槽可以轻松地同数码相机和个人数字助理(PDA) 等使用 SD 卡闪存的设备进行数据传输。 可以在卡槽中使用存储模块。

# 多媒体

声音系统 本电脑声音系统兼容 Windows 声音系统,包括内置扬 声器和麦克风以及连接外接麦克风、耳机的插孔。

简

介

# 通讯

- 调制解调器 电脑内置的调制解调器具有数据和传真通讯功能并支持 (Modem) V.90 和 V.92,参见[附录](#page-172-1) E。数据传输和传真的速度由 模拟电话线路的状况而定。调制解调器有一个插口连接 电话线,在某些销售地区,调制解调器已作为标准设 各预装。仅在美国和加拿大同时支持 V.90 和 V.92, 其 它国家 / 地区仅支持 V.90。
	- 局域网 本电脑配有一个网卡,支持以太网(10Mbit/s,10BASE-T)
	- (LAN) 和快速以太网(100Mbit/s,100BASE-TX)。
	- 无线 LAN 本系列的部分电脑配备无线 LAN mini-PCI 卡。它和其 它基于直接顺序扩展光谱(DSSS)无线电技术的LAN系统 兼容。DSSS 无线电技术符合 802.11 标准(B 版)。
		- □ 传输率在 11,5.5,2 和 1Mbit/s 范围内自动选择(B 版 )。
		- □ 频率通道选择(2.4GHz:B版)。
		- □ 多通道自由切换。
		- 板卡电源管理。
		- **□ 基于128位加密算法的Wired Equivalent Privacy(WEP)** 数据加密。
	- Bluetooth 本系列的部分电脑配备 Bluetooth 功能。Bluetooth 无线 技术省去了电子设[备如电脑](#page-172-0)和打印机之间的连线。 Bluetooth 实现了小空间内的快速、可靠和安全的无线 通讯功能。

### 安全性

安全锁槽 连接可选安全锁后可以将电脑固定在桌子或其它大的物 体上。

## 软件

- 操作系统 可以使用 Windows XP 操作系统,参考本章前述的预装 软件部分。
- 东芝实用程序 为了使您更方便地使用电脑,电脑预装了大量的实用程 序和驱动程序,参考本章的"实用程序"部分。

<span id="page-29-0"></span>简 介

即插即用 把外部设备连接到电脑时,即插即用功能能使系统自动 (Plug and Play) 识别连接的设备并作必要的配置。

# 特殊功能

下列是东芝电脑独有的或是先进的功能,使电脑使用更为便捷。

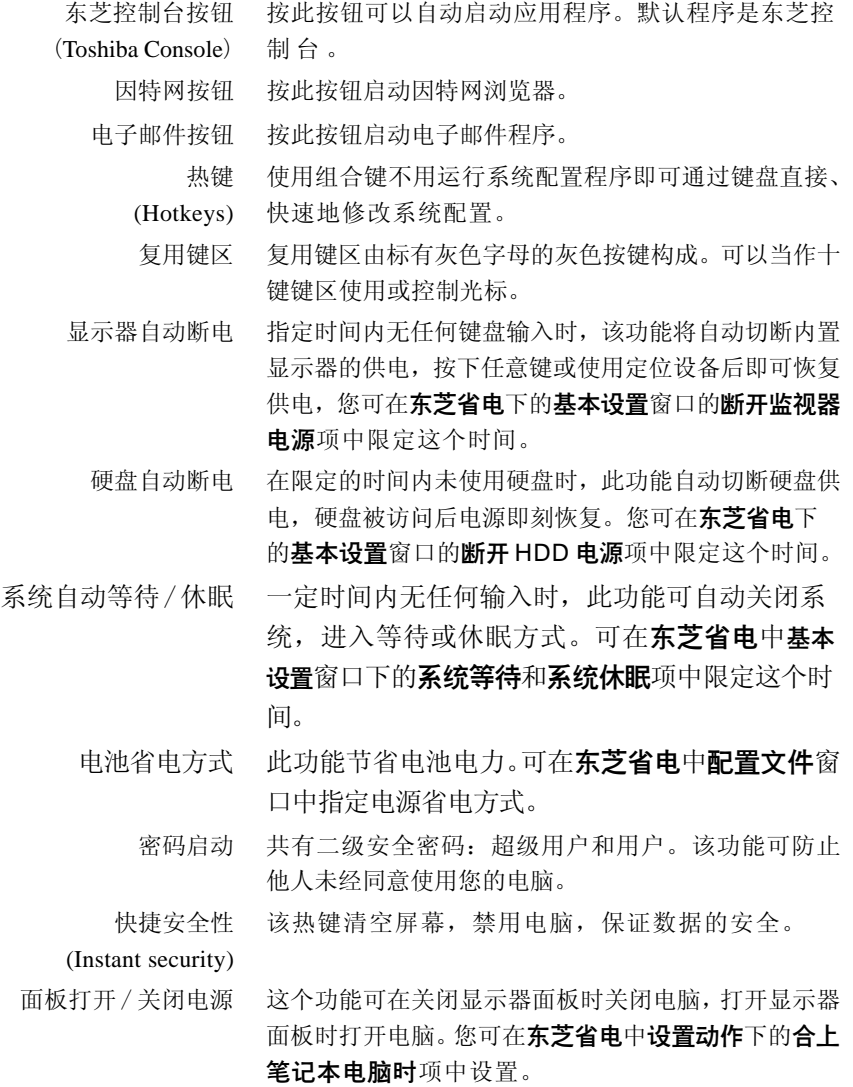

- 自动开机 此功能设置电脑自动打开的时间和日期。当您睡着或者 离开而又需要接收远程通讯时,此功能非常有用。请 在**计划任务**中指定该设置。
	- 等待 如果需要暂停工作,可以不用退出软件而关闭电脑,
- (Standby) 数据会保存在电脑的内存中。当再次打开电脑,可以 从中止的地方继续工作。
	- 休眠 这个功能可以不用退出软件而关闭电脑。内存中的内容
- <span id="page-30-0"></span>(Hibernation) 将保存至硬盘。当再次打开电脑,能从中止的地方继 续工作。
	- 散热 为了防止过热,CPU 的内部集成了温度传感器。当 CPU 的内部到达一定温度时,冷却风扇自动启动或处 理速度自动降低。您可在**东芝省电中基本设置下的冷却** 方式项中设置。
		- 最大性能 先打开风扇, 如有必要才降低 CPU 的处理速度。 性能 综合考虑风扇打开和降低CPU的处理 速度。 电池优先 降低 CPU 的处理速度,如有必要再 打开风扇。

# 实用程序

此部分介绍了预装的实用程序以及使用的方法。详细的操作请参考每个实用程序的 在线帮助、帮助文件或 readme.txt 文件。

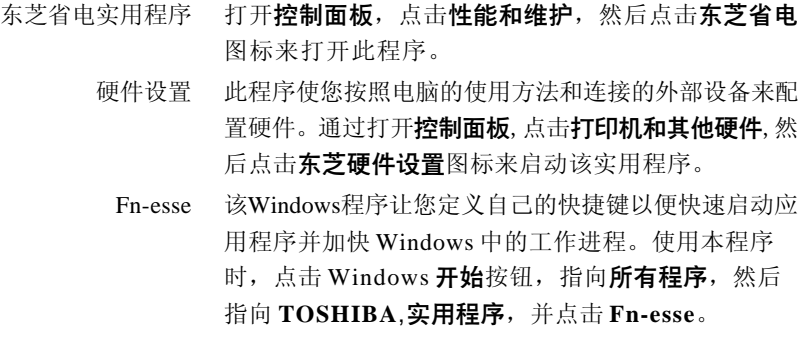

简 介

<span id="page-31-0"></span>简

介

Windows 显示器 设置同时在内置 LCD 和外接电脑显示器显示。在**显示** 驱动程序 中打开此功能。 声音驱动程序 通过 ADI 的声音驱动程序(包括软件合成,麦克风音 量,降噪和音量管理),可以进行大范围内的音频控 制。打开**控制面板**,点击**声音、语音和音频设备**点击 SoundMAX 图标更改麦克风降噪设置和麦克风设置。 其它的声音设置在声音和音频设备, 音量标签中的设备 音量中的高级讲行调整。 辅助工具 用于使 Fn 键具有组合功能,也就是说,可以按下一次 (TOSHIBA Fn 键并放开, 然后再按"F 数字"键。在其它按键 Accessibility) 按下之前, Fn 键会保持激活状态。 热键实用程序 此程序设置按下 Fn+F3 或 Fn+F4 时显示或隐藏确认信 息。 东芝控制 使用此实用程序设置东芝控制台按钮。 东芝控制台 此图形用户界面程序提供对帮助和服务的快速访问。这 是东芝控制台按钮的默认功能。 Bluetooth TOSHIBA 用于打开远程 Bluetooth 设备之间的通讯功能。参考 Stack "快速启动指南"。 Drag'n Drop CD+DVD 只需轻点几次鼠标即可完成 CD/DVD 刻录,简便易 用。可制作多种格式的 CD/DVD:音频 CD 能在标准的 立体声CD播放机中播放,数据CD可存储硬盘上的文件 和文件夹。本软件可在装有 CD-RW/DVD-ROM 驱动器 的机型上使用。 DVD视频播放器 DVD 视频播放器用来播放DVD 视频。具有屏幕交互界 面和功能。点击开始, 指向所有程序, 指向 Inter Video WinDVD4 并点击 Inter Video WinDVD4。 ConfigFree ConfigFree这一套程序可方便地对通讯设备和网络连接 进行控制。ConfigFree 也可以用来找出通讯故障, 创 建配置文件用于在本地和通讯网络之间进行方便地切 换。要启动 ConfigFree, 点击 Windows 开始按钮, 指 向所有程序, TOSHIBA, 网络并点击 ConfigFree。

# 洗件

介

简

# <span id="page-32-0"></span>洗件

添加一些选件可使得电脑功能更强、操作更为简便。可以使用以下可选件:

- 内存扩充 在电脑中可以很容易地安装一根128MB, 256MB, 512MB 或 1GB 的内存模块。 标准电池组 附加电池组可从东芝经销商处购得。可作为备件或替换 品使用。 高容量辅助电池组 在装有主电池的情况下安装辅助电池可延长电脑的使用 时间。 通用 AC 适配器 如果使用电脑的地点不固定,为每个地方都购买附加通 用 AC 适配器可使得不必经常携带 AC 适配器。 USB软盘驱动器工具包 此 3.5 英寸软盘驱动器使用的是 1.44MB 或 720KB 的软 盘,接口使用 USB 端口。(Windows XP 不能将软盘 格式成 720KB,但可以使用预先格式好的盘片)。 电池充电器 该电池充电器可以脱离电脑为备用电池充电。
	- 安全锁 这个锁可连接安全缆防止盗窃。

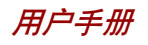

第二章

整

机

介

绍

<span id="page-34-0"></span>整机介绍

本章介绍了电脑的不同组件。您在操作电脑之前要熟悉每个组件。

# 显示器关闭时的前侧

图 2-1 表示显示器面板处于关闭位置时的电脑前侧。

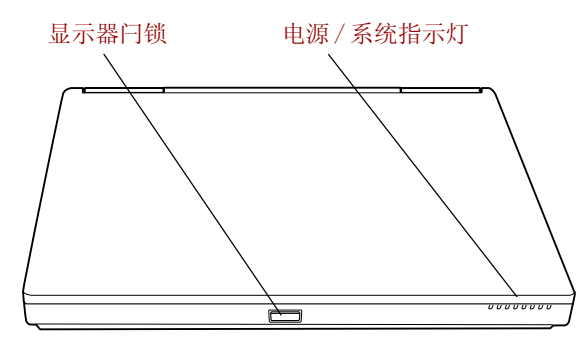

图 *2-1* 显示器关闭时电脑的前侧

- 显示器闩锁 这个闩锁将 LCD 面板紧固在闭合位置。按下后可以打 开显示器。
- 电源/系统指示灯 这些指示灯可以监视电脑各个功能的当前状态。详 见["指示灯"](#page-40-0)部分。

# <span id="page-35-0"></span>左侧

机

整

介 绍 图 2-2 表示电脑的左侧。

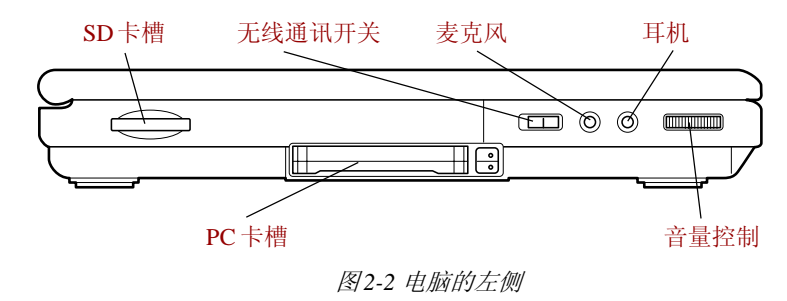

 SD 卡广泛用于许多外部设备中。通过这个卡槽,可以  $SD$ 卡槽 53 把数据从设备传输到电脑。当卡被访问时,SD 卡的指 示灯闪光。

 $\bm{\psi} \cdot \bm{\psi}$ : 勿将异物放入 SD 卡槽。大头针或类似物体可能会破坏电脑 电路。

> PC 卡槽 PC 卡槽可容纳两个 5mm PC 卡(Type II)或一个 10.5mm PC卡(Type III)。此槽支持 16 位 PC卡和 CardBus PC 卡。  $\sqrt{C_{\rm B}}$   $\left\lfloor \frac{1}{2} \right\rfloor$  $\overline{5}$

 $\bm{\psi} \cdot \bm{\psi}$  . 勿将异物放入 PC 卡槽。大头针或类似物体可能会破坏整个 电脑电路。

无线通讯开关 向右滑动开关关闭 Wireless LAN 和 Bluetooth 功能。向 左滑动打开该功能。 On<sup>(((p))</sup>Off

麦克风插孔  标准的3.5mm迷你麦克风插孔可连接单声道麦克风或其 他音频输入设备。当您连接了外接麦克风后,内置的 麦克风就会自动关闭。

耳机插孔 标准的3.5mm 迷你耳机插孔可连接立体声耳机(最小阻 值 16 欧姆)或其它音频输出设备。当您连接数字扬声 器或耳机后,内置扬声器将自动关闭。

音量控制 使用此旋钮调节系统扬声器或耳机的音量。
# 右侧

图 2-3 表示电脑的右侧。

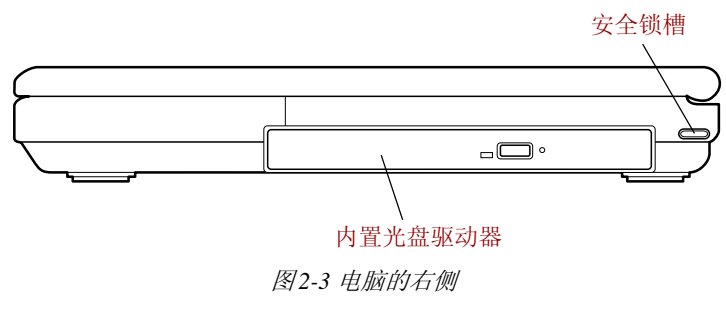

内置光盘驱动器 参[考第四章"基本操作"](#page-60-0)中有关使用驱动器和 CD和 DVD 盘片保养的信息。 CD-RW/DVD-ROM 某些型号配备了全尺寸 CD-RW/DVD-ROM 驱动器, 驱动器 无需使用适配器就可以读取 CD/DVD, 也可刻录 CD。 安全锁槽 这个槽可连接一根安全缆。可选的安全缆将您的电脑固  $\blacksquare$ 定在书桌或其它大的物体上以防止盗窃。

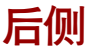

图 2-4 表示电脑的后侧。

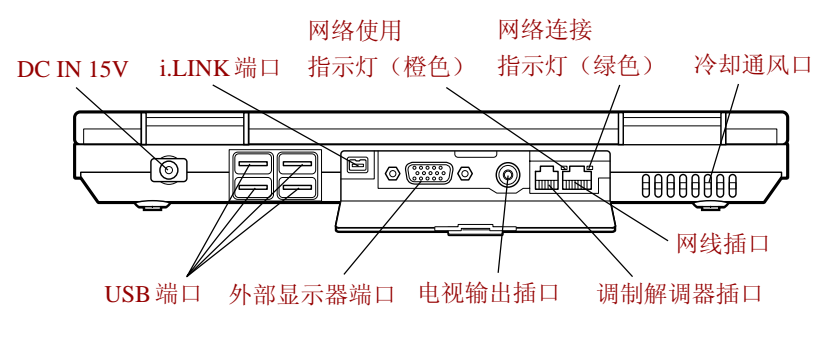

图 *2-4* 电脑的后侧

网线插口 此插口可连接局域网。本内置适配器支持以太网

(10Mbit/s,10BASE-T)和快速以太网(100Mbit/s,  $F$ Ether 100BASE-TX)。

网络使用指示灯 当电脑与网络有数据交换时,此指示灯发黄色光。 (橙色)

#### 网络连接指示灯 当电脑连接上网络并且网络运转正常时,此指示灯发 (绿色) 绿色光。

调制解调器插口 在内置调制解调器作为标准配置的地区,调制解调器将 由调制解调器插口通过模块电缆与电话线相连。某些销 售地区并不支持调制解调器。

- 小心: 1. 万一遇到雷电暴雨天气, 从电话插孔拔下调制解调器电 缆 。
	- 2. 请勿将调制解调器与数字电话线连接。数字电话线会损坏 调制解调器。

ŏ۸

外接显示器端口 这个15 芯端口可连接一个外接显示器。

i.LINK(IEEE1394) 端口 通过这个端口与连接的外部设备高速传输数据, 如数 码摄像机。使用 i.LINK 端口时必须连接 AC 适配器。  $s<sub>400</sub>$ 

> USB 端口 电脑后侧有四个 USB 端口(符合 USB2.0 标准 )。 数 (USB2.0) 据传输速度是 USB1.1 的 40 倍。该端口也支持 USB1.1 标准。  $\leftrightarrow$

- **小 心**: 勿将异物放入 USB 端口。大头针或类似物体可能会破坏电脑 电路。
- 并没有对所有 *USB* 设备全部功能进行可操作性验证,某些功 能可能不会很好地运行。

电视输出端口 某些型号配备了电视输出端口。将合成电缆插入此端口 进行电视输出。使用电视按钮打开和关闭电视显示功 能 。

冷却通风口 为风扇排出的气流提供通道。

底部

整

机.

介

绍

小心: 注意不要堵塞冷却通风口,勿放入异物。大头针或类似物体 可能会破坏电脑电路。

DC IN 15V 此接口连接 AC 适配器。请只使用与随机附带的 AC 适  $\bigoplus_{\text{PDC IN 15V}}$ 配器,使用不匹配的 AC 适配器会损坏电脑。

## 底部

图 2-5 表示电脑的底部。在翻转电脑之前要确定显示器是闭合的。

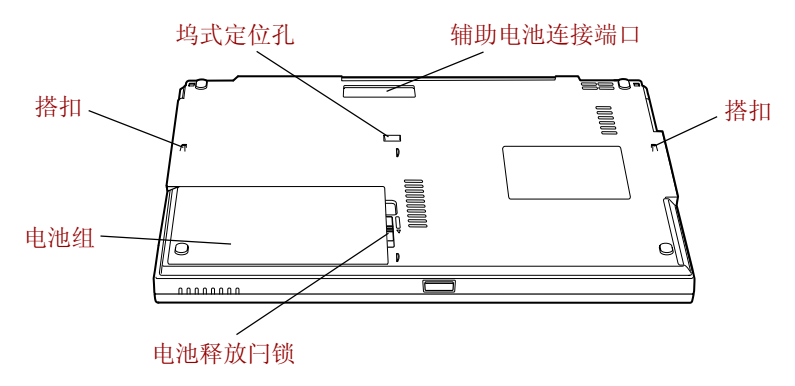

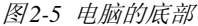

辅助电池组连接端口 通过此端口连接可选的高容量辅助电池组。  $\Gamma$ 2 b

- 小心: 不要将异物放入辅助电池组连接端口。大头针或类似物体 可能会破坏电脑电路。
	- 坞式定位孔  这些孔确保电脑和可选的高容量辅助电池组之间能正确 连接。
		- 电池组 当未连接 AC 适配器时, 电池组给电脑供电。第六章 ["电源和启动方式"](#page-86-0)的"电池"部分讲述了怎样使用 电池组。可以从东芝经销商处购买附加电池组来延长电 脑的使用时间。

电池释放闩锁 滑动此锁即可以松开电池组以便取出。关于取出电池 组的详细信息参考[第六章"电源和供电方式"。](#page-86-0) Ų

机

整

介 绍

## 显示器打开时的前侧

图 2-6 展示显示器打开时电脑的前侧。按下电脑前面的显示器闩锁并向上提起显示 器面板可以打开显示器。请将显示屏调节到舒适的观看角度。

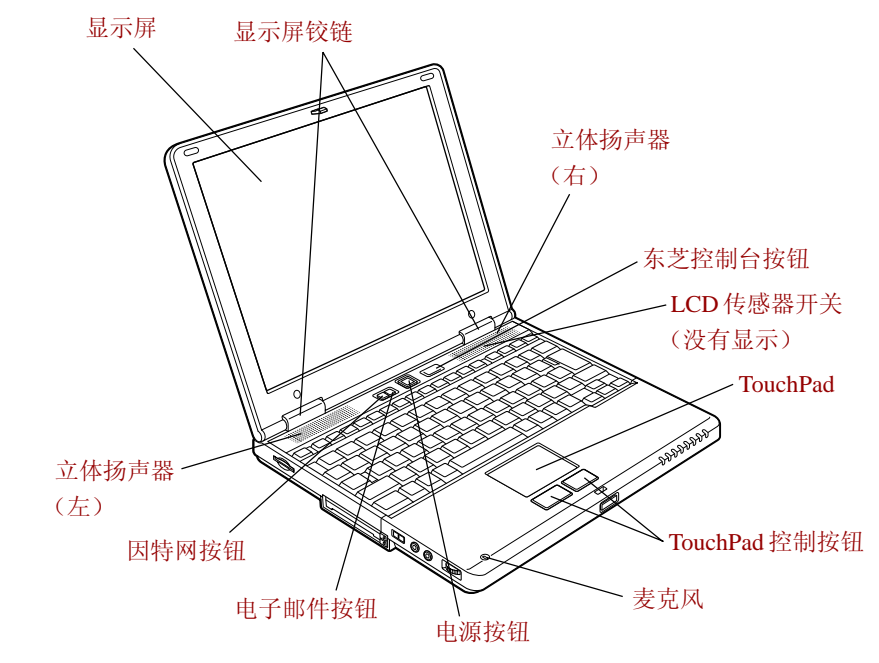

图 *2-6* 显示器打开时的前侧

显示屏铰链 显示屏候提接在便于观看的角度。

显示屏 全彩色 LCD 显示屏可以显示高对比度的图象和文本, 并符合视频图形阵列(VGA)工业标准。电脑的 LCD 屏幕分辨率可达 1024x768 像素。电脑配置的显示 器为薄膜晶体管(TFT)显示器。参[考附录](#page-148-0) B。 当电脑由 AC 适配器供电时,显示屏的图象将比使用电 池时明亮一些。因为低亮度是为了节电。

#### 因特网按钮 按下此按钮即可启动因特网浏览器。

电子邮件按钮 按下此按钮启动电子邮件软件。

按下电源按钮可以打开或关闭电脑。参考第六章"电 电源按钮 源和供电方式"的["电源指示灯"](#page-89-0)部分。 ረካ.

指示灯

整

机.

介

绍

东芝控制台按钮 您可以将某个应用程序关联到此按钮,按下该按钮就可 以自动启动该应用程序。在电脑关闭情况下,按下此  $\left( \bullet \right)$ 按钮会开启电脑并自动登录到关联的程序。默认程序是 东芝控制台。

Touch Pad 位于键盘中间稍偏左的 TouchPad 用于控制屏幕指针。 参考第四章"基本操作"中的"使用 [TouchPad](#page-60-0)"部 分。

Touch Pad 控制按钮 靠近Touch Pad的控制按钮可以使您选择菜单项或者方便 地控制鼠标指针指向的文本和图形。

表克风 应用程序通过内置麦克风录制声音。

立体声扬声  扬声器播放软件生成的声音。

- LCD 传感器开关 用来侦测何时 LCD 面板被关闭或何时被打开, 并用来 激活面板开关机功能。面板合上时,电脑进入休眠方 式并且关机。面板打开时,电脑以休眠方式启动。使 用东芝省电实用程序打开或关闭此项功能。默认设置是 打开。有关设置的详细情况参照第一章"简介"中 ["东芝省电实用程序"和](#page-31-0)["面板打开 / 关闭电源"](#page-30-0)部 分 。
- **注意:** 不要让磁性的物体靠近开关。否则即使面板关机功能已关 闭,电脑也会自动进入休眠状态并且关闭。

## 指示灯

图 2-7 中的指示灯在电脑进行各种不同的操作时闪亮。 下列位于电脑前侧的指示灯即使在显示器面板被关闭时也能很容易被观察。

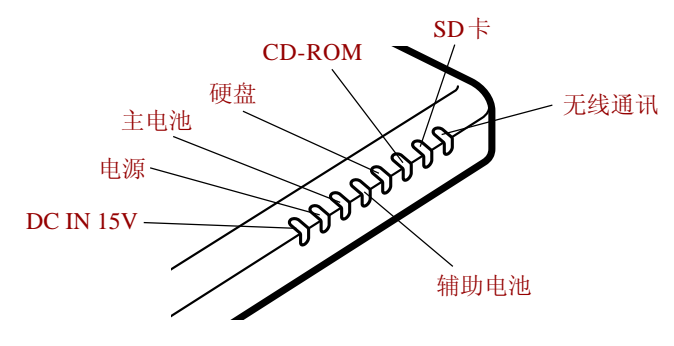

图 *2-7* 电源 / 系统指示灯

 **2-7**

### 电源/系统指示灯

DC IN 15V 使用 AC 适配器供给直流电源时,**DC IN 15V** 指示灯发  $\Rightarrow$ 绿色光。如果适配器的输出电压异常或电源有故障, 该指示灯闪烁橙光。

- 电源 当电脑打开时,电源指示灯发绿色光。如果您是以恢  $\mathcal{L}$ 复模式关闭电脑,电脑关闭后,指示灯会发橙色光。 参考第六章"电源和供电方式"的["电源指示灯"](#page-89-0) 部分。
- 主电池 主电池指示灯指示电池的电量状况。绿色表示电量充  $\Box$ 足, 橙色表示电池正在充电。参[考第六章"电源和供](#page-86-0) [电方式"。](#page-86-0)

辅助电池 辅助电池指示灯指示高容量辅助电池组的电量状况。绿  $\sqrt{2}$ 色表示电量充足,橙色表示电池正在充电。参[考第六](#page-86-0) [章"电源和供电方式"。](#page-86-0)

硬盘 当电脑访问硬盘驱动器时, 指示灯发绿色光。

CD-ROM 驱动器 在电脑访问软盘驱动器中的软盘或访问CD-RW/DVD-ලා. ROM 驱动器中的光盘时,指示灯发绿色光。

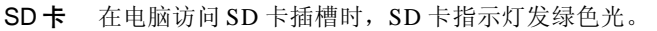

无线通讯 当无线 LAN 和 Bluetooth 功能打开时, 无线通讯指示灯  $(\! (\! (\! \bullet \! )\!)$ 闪光。(仅限于具有无线 LAN 或 Bluetooth 功能的机 型 )。

下图标示了复用键区指示灯以及 **CapsLock** 指示灯的位置。

F10 键指示灯发亮时, 可以用复用键区控制光标。 F11 键指示灯发亮时,可以用复用键区输入数字。

 $\boldsymbol{\vartriangle}$ 

53

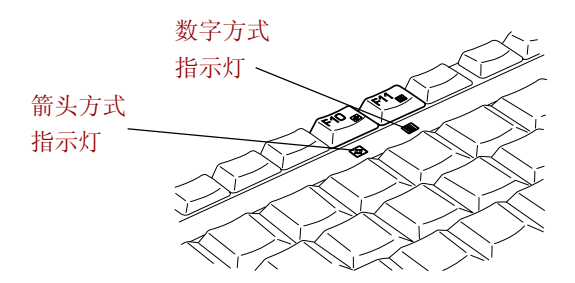

图 *2-8* 复用键区指示灯

CapsLock 指示灯发光表示键盘处于大写状态。

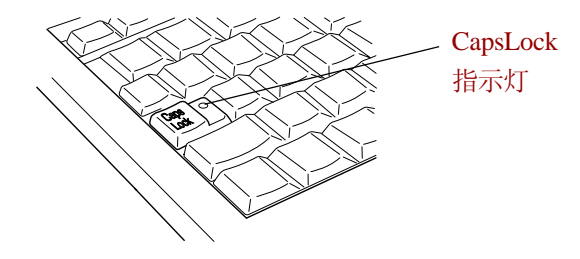

图 *2-9 CapsLock* 指示灯

### 键盘指示灯

Caps Lock 当键盘字母键锁定在大写状态时,该指示灯发绿色 光。

箭头方式  $|\cdot|$ 

 当箭头方式指示灯发绿色光时,可以使用键区复用 键(灰色标签的键)作为光标键。参考第五章 "键盘"的 ["复用键区"。](#page-83-0)

Eil

数字方式 当数字方式指示灯发绿色光时,可以使用键区复用 键(灰色标签的键)作为数字输入键。参考第 五章"键盘"的["复用键区"](#page-83-0)。

整 介 机. 绍

用户手册

## 高容量辅助电池组

您可以在电脑中安装高容量辅助电池组。高容量辅助电池组应该安装在电脑下面的 一个基座中。它能提供大约为标准电池组两倍的电能和使用时间。参考第六章"电 源和供电方式"中的"替换电池组"部分。

**注意:**在某些机型中,高容量辅助电池组做为标准配置配备。您可 以从经销商处购买可选的高容量辅助电池组。

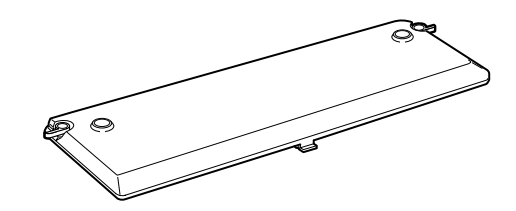

图 *2-10* 高容量辅助电池组

## AC 适配器

AC 适配器将交流电转变为直流电并降低电压以供电脑使用。它可以自动适应 100 到 240 伏特之间的频率为 50 或 60 赫兹的电压,可使您在绝大多数国家 / 地区使用 本电脑。

要给电池充电,只需简单地连接上 AC 适配器,电池会自动充电。详细资料参见 [第六章"电源和供电方式"。](#page-86-0)

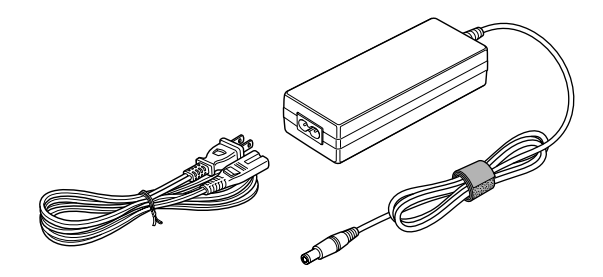

图*2-11* 通用*AC*适配器

 仅使用随机附带的*AC*适配器或同等的可选适配器。使用不正 确的适配器可能损坏您的电脑。东芝对这种情况下造成的任 何损坏不承担责任。

机 介 绍 整 **警告:** 仅使用作为附件提供的AC 适配器, 其它的AC 适配器电压不 同,极性不同,使用后可能会发热、冒烟,甚至导致火灾 或炸裂。

## USB软盘驱动器

该 3.5 英寸软盘驱动器可使用 1.44MB 或者 720KB 的软盘, 使用时要连接到 USB 端 口。

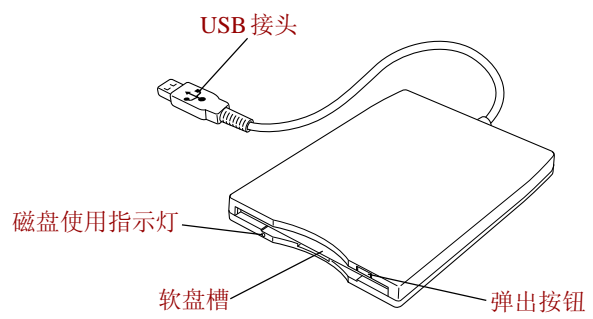

图 *2-12 USB*软盘驱动器

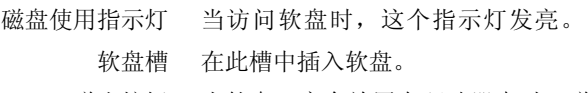

弹出按钮 当软盘已完全放置在驱动器中时,弹出按钮将突出来。 要取出软盘,按下弹出按钮,软盘将部分弹出可以方便 地取出。

- 小心: 使用软盘驱动器时,请注意查看磁盘使用指示灯。当指示灯 发亮时,不要按弹出按钮、关闭电脑,否则可能会破坏数 据,损坏磁盘或驱动器。
- 注意: 1. 驱动器使用时应该放置在平整的水平表面上。正在操 作的时候,其倾斜度要小于 *20* 度。
	- 2. 不要在驱动器上放置任何物体。
	- 3. 如果您需要从软盘驱动器启动电脑或如果您使用的操作系 统不支持 USB, 此时您必须在硬件设置中打开 USB 软盘驱 动器兼容模拟功能。参考第七章 *USB* 部分。

整 介 机. 绍

用户手册

## 内置光盘驱动器

电脑安装有下列光盘驱动器之一:CD-RW/DVD-ROM 驱动器。ATAPI 接口控制器 用于 CD/DVD 光盘操作。当电脑访问 CD/DVD 光盘时, 驱动器上的指示灯发光。

### DVD 驱动器和光盘的地区编码

CD-RW/DVD-ROM 驱动器和光盘是根据六个销售地区的规格生产的。当您购买 DVD-Video 时,确保符合您的 DVD 驱动器的编码,否则将不能正常播放。

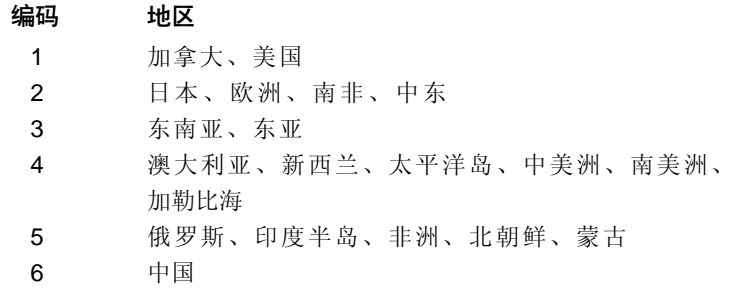

### 刻录光盘

此处描述可刻录 CD 光盘的类型。请查看您的驱动器支持的刻录光盘的类型。使用 Drag'n Drop CD+DVD 刻录光盘。参[考第四章"基本操作"](#page-60-0)。

#### CD

- □ CD-R 光盘只能刻录一次。已刻录的数据不能被擦除或更改。
- □ CD-RW 光盘可以多次刻录。请使用 1, 2 或 4 倍速的多倍速 CD-RW 光盘或 者 4 至 10 倍速的高倍速 CD-RW 光盘。高速 CD-RW 光盘(高速光盘仅由 CD-RW/DVD-ROM 驱动器支持)的最大刻录速度为 24 倍速。

#### DVD

□ DVD-R 光盘只能刻录一次。已刻录的数据不能被擦除或更改。

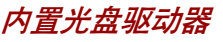

整

介

绍

机

## 格式

驱动器支持下列格式光盘:

- DVD-ROM DVD-Video
- 
- Photo  $CD^{TM}$ (single/multi-session) CD-ROM Mode 1, Mode 2
- CD-ROM XA Mode2(Form1,Form2) Enhanced CD(CD-EXTRA)
- CD-G (仅限音乐 CD) Addressing Method 2
- 
- CD-DA CD-Text
	-
	-
	-

## **CD-RW/DVD-ROM 驱动器**

全尺寸 CD-RW/DVD-ROM 驱动器模块可让您不用适配器将数据刻录在可擦写 CD 上, 如同读取 12cm(4.72 英寸)或 8cm(3.15 英寸)CD/DVD 一样。

注意: 越是靠近光盘的中心,读取速度越慢;越是在边缘,读取 速度越快。

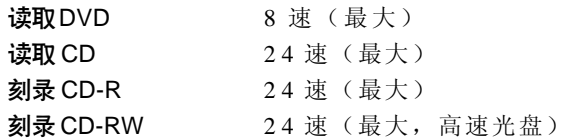

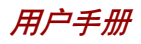

机 介<br>绍 整

第三章

人

רו

# 人门

本章介绍使用电脑的基本事项。包括下列主题:

- 设计您的工作空间——为了您的健康和安全。
	- 同时要阅读东芝个人电脑使用指南。随电脑附送的这本手册 阐明了产品责任。
- □ 连接 AC 适配器
- □ 打开显示器
- 口 打开电源
- 第一次启动 Windows XP
- 口 关闭电源
- 重新启动电脑
- □ 恢复 Windows 系统

如果您是一个新手,请遵照本章的每一部分做好使用电脑的准备。

注意: 所有用户都应仔细阅读**第一次启动**部分。该部分讲述了第一 次启动电脑时应该进行的操作。

## 设置您的工作空间

良好的工作环境对您和电脑都很重要。糟糕的环境、高强度的工作方式以及手部、 腕部或其它关节的持续紧张会引起身体不适或带来严重伤害。同时,保持适当的周 围环境也有助于电脑操作。这部分讨论以下主题:

- □ 常规条件
- 口 电脑的放置
- □ 就座和姿势
- 照明
- 口 工作习惯

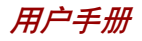

#### 常规条件

简而言之,如果您觉得舒服,那么您的电脑也是。但请阅读下列文字以确定您的 工作环境是否合适。

- 确保电脑周围有足够的空间可以适当通风。
- 电源插座应靠近电脑,这样可以轻易连接 AC 适配器。
- 温度应该在 5℃到 35℃之间(41 ℉到 95 ℉),相对湿度应该是 20% 到 80%。
- 口 避免放在温度或湿度可能发生迅速或极端变化的地方。
- □ 使电脑保持干燥、无尘, 避免暴露在直射阳光下。
- □ 使电脑远离热源, 例如电热器。
- □ 不要在液体或腐蚀性化学药品附近使用电脑。
- □ 不要把电脑放置在可产生强磁场的物体(如立体声扬声器)的附近。
- 电脑中的一些部件(包括数据存储介质)可能会被磁场破坏。不要把电脑放置 在磁体附近或者将磁体靠近电脑。当心立体扬声器之类的在运行时会产生强磁 场的物品。也要注意手镯等容易被不小心磁化的金属物品。
- □ 不要在靠近移动电话的地方使用电脑。
- 口 留给风扇足够的通风空间。不要堵塞通风口。

### 电脑的放置

电脑和外部设备的放置应使电脑操作起来舒适、安全。

- 电脑要放置在平整表面上,高低、远近要合适。显示器不应高于水平视线, 以免眼睛紧张。
- 工作时把电脑放置在正前方。要确保有足够的空间可以方便地操作其它设备。
- 在电脑后面留出足够的空间,这样您可以随意调整显示屏。显示屏的角度应 能减少眩目和提供最大可视范围。
- 如果您使用夹纸器,高低远近和电脑要大致相同。

### 就座和姿势

与电脑和键盘相关的椅子高度及其对身体的支撑合适与否是减少工作疲劳的关键因 素。参考下列技巧和图 3-1。

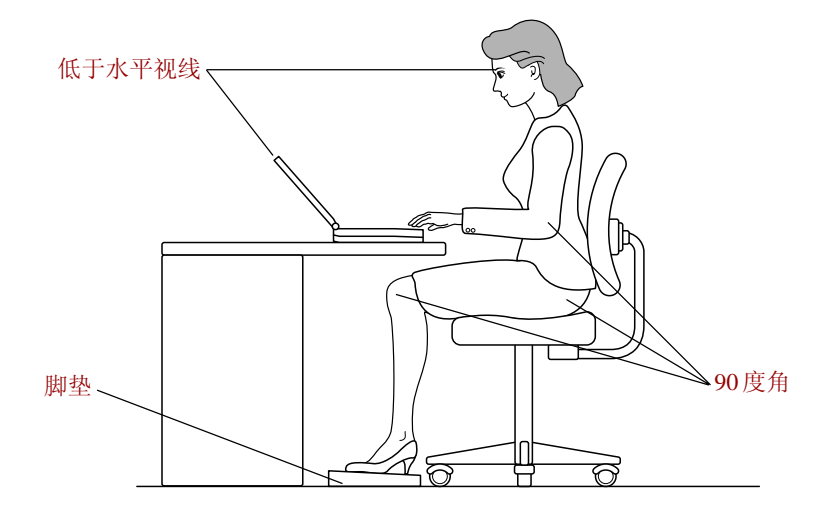

图 *3-1* 姿势和电脑的放置

- □ 椅子的高度应使肘部与键盘持平或稍低。这样您应该能够双肩放松、舒服地 | 门 击键。
- 膝盖应该稍高于臀部。如有必要,可放置脚垫抬高膝盖以缓解大腿上侧的压 力。
- 调整椅子靠背使其支撑住脊柱下部。
- 坐直,这样在工作时膝盖、臀部和肘部大约形成 90 度角。不要过于向前或向后 倾斜。

### 昭明

恰当的照明能提高显示器的可视性并缓解眼睛的紧张。

- 电脑的放置不应使屏幕反射日光或明亮的室内灯光。使用有色窗户、窗帘或 其它帘布遮挡阳光。
- □ 电脑勿放置在可能直射眼睛的明亮灯光前。
- 电脑工作区的照明要尽可能间接、柔和。用一盏灯为文件或书桌照明,但要 放置成不会从屏幕上反射或照射您的眼睛。

 $\lambda$ 

### 工作习惯

避免持续紧张带来的不适或损伤的关键是要经常活动。如果可能的话,在工作中 安排不同的任务。如果必须长时间使用电脑,采用分散日程的方法可以减少疲劳、提 高效率。

- 口 以轻松的姿势就座。如前所述恰当地放置您的椅子和设备能减轻双肩或颈部的 压力并缓解背部紧张。
- □ 经常改变您的姿势。
- 口 时常站起、伸展四肢或做简短运动。
- 在一天的工作中经常活动和伸展您的手部和腕部。
- 经常将视线从电脑移开,注意看几秒钟远处的物体,例如每 15 分钟看 30 秒。
- 用经常的短休代替一或两个长休。例如,每半小时休息二或三分钟。
- □ 请经常检查您的眼睛,如果感到紧张劳损立即咨询医生。

关于人体工程学和持续紧张劳损或持续压力并发症有许多书籍可以参考。关于这些 主题的更多信息或活动手部和腕部等压力点的指导,请到图书馆查阅或咨询书商,也 可参考东芝个人电脑使用指南。

## 连接 AC 适配器

 $\lambda$ 

r٦

当给电池充电或使用交流电时需要连接 AC 适配器。同时这也是最快开始使用电脑 的方法,因为刚开始电池组需要充电才能使用。

AC 适配器能连接 100 伏到 240 伏、50 赫兹或 60 赫兹频率的电源。关于使用 AC 适 配器给电池组充电的详细资料,参[考第六章"电源和供电方式"。](#page-86-0)

- **警告:** 仅使用作为附件提供的AC 适配器, 其它的AC 适配器电压不 同,极性不同,使用后可能会发热、冒烟,甚至导致火灾 或炸裂。
- 1. 仅使用随机附带的 *AC* 适配器或相同的兼容适配器。使用 不正确的适配器可能损坏电脑。东芝对这种情况下造成的 任何损坏不承担责任。
	- 2. 当在电脑上连接 *AC* 适配器时,请严格按照用户手册中的 步骤。将电源线连接到生活用电插座应该是最后一步, 否则适配器的直流输出插口可能会产生电流变化,触碰到 会导致触电或轻微的身体伤害。作为一般的安全预防措 施,不要接触任何金属部分。
- 1. 将电源线连接到 AC 适配器。

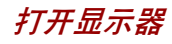

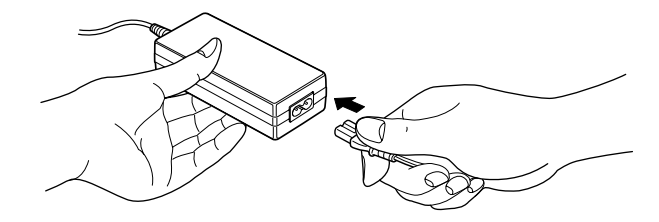

图*3-2* 将电源线连接到*AC*适配器

2. 把 AC 适配器的直流输出端插到电脑后部的 **DC IN 15V** 输入端口。

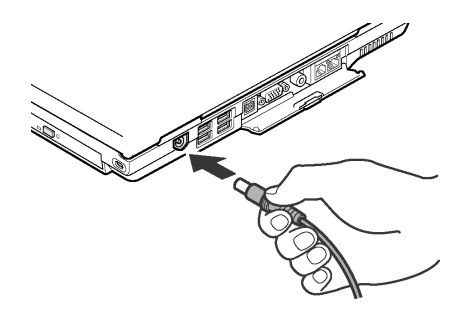

图 *3-3* 将适配器连接到电脑

3. 把电源线插入生活用墙体插座。接通后位于电脑前部的主电池和 DC IN 15V 指示灯应该点亮。

# 打开显示器

显示器面板可以大范围角度旋转以获取最佳视角。

- 1. 按下电脑前侧的显示器闩锁松开显示器面板。
- 2. 翻起显示器面板并调整到最佳的观看角度。

左意: 打开显示器面板时,要用双手把持,轻轻翻转。

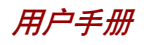

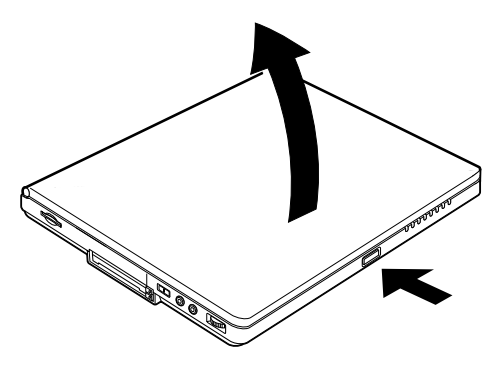

图*3-4* 打开显示器面板

## 打开电源

人

רו

这部分描述如何打开电源。

- **注意:** 在第一次打开电源后不要关闭,直至操作系统已经设置完 毕。参考本章的"第一次启动"部分。
- 1. 如果连接有外接软盘驱动器,确保它是空的。如果驱动器中有软盘,请按下 弹出按钮并取出软盘。
- 2. 打开显示器面板。
- 3. 持续按住电脑的电源按钮二到三秒电源即开启。

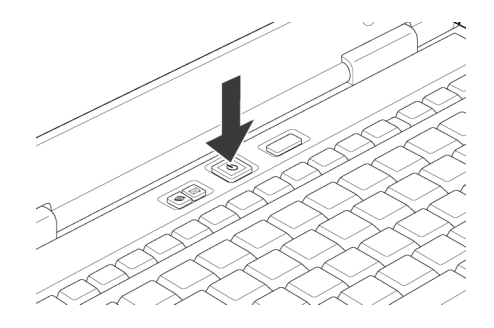

图*3-5* 打开电源

## 第一次启动

第一次打开电源时,电脑显示的初始化界面是 Windows XP 启动画面。 请根据屏幕上的指导进行操作。设置过程中,单击后**退**按钮回到上一步。一定要仔 细阅读 Windows **最终用户许可协议**。

注意: 一定要仔细阅读许可协议。

## 关闭电源

有以下几种方法关闭电源:正常方式、休眠方式、等待方式。

### 正常方式 (引导方式)

当以正常方式关闭计算机后,数据将不保留而且启动时电脑将引导至操作系统的主 画面。

- 1. 如果已输入数据,请将其保存至硬盘或者软盘。
- 2. 确定所有磁盘操作都已停止,取出所有的 CD/DVD 光盘或者软盘。

#### 小心: 确定磁盘指示灯已熄灭,否则如果正在访问磁盘时关闭电源 将导致磁盘上的数据丢失或者磁盘损坏。

- 3. 点击开始然后点击关闭计算机。从关机菜单中选择关闭。
- 4. 关闭所有外部设备的电源。
	- 小心, 不要立即再次打开电脑或外部设备。等待片刻让所有的电容 器完全放电。

### 休眠方式

关闭计算机时,休眠功能将内存中的数据保存至硬盘。当下一次启动时,电脑将 恢复关机前的工作状态,但是休眠功能不能保存外部设备工作的状态。

- $\Lambda$ 心, 1. 保存数据。进入休眠状态时, 电脑将内存中的内容保存 至硬盘。但出于安全考虑,最好手工保存数据。
	- 2. 如果在保存工作结束之前取出电池或者断开 *AC* 适配器, 则这些数据将丢失,因此请等到磁盘指示灯熄灭后再操 作。

人

 $\mathsf{I}$ 

用户手册

3. 电脑处于休眠状态时,请勿安装或者取出内存模块。否 则数据将丢失。

#### 休眠方式的优点

休眠方式的优点如下:

由于电池电量不足电脑自动关闭时,可以将数据保存至硬盘。

- 注意: 为能使电脑关闭后进入休眠方式, 休眠功能必须在两处打 开: 电源选项窗口中的休眠标签中和东芝省电窗口中的设置 标签中,否则电脑将进入等待方式,此时如果电池电源耗 尽,等待方式保存的数据将丢失。
- 开启电脑后,可以直接回到关闭前的工作环境。
- 由系统休眠功能设定的时间内电脑未接受任何输入或者硬件访问,休眠功能将 关闭系统以节约电源。
- □ 可以使用显示面板关闭电源功能。

#### 开始休眠

 $\lambda$ 

r٦

注意: 可以通过按 Fn+F4 键打开休眠功能。详见[第五章"键盘"。](#page-78-0)

按照下面的步骤进入休眠方式。

- 1. 点击开始。
- 2. 选择关闭计算机。
- 3. 打开关闭计算机对话框,此时没有显示休眠。
- 4. 按下 SHIFT 键。待机项将变成休眠项。
- 5. 选择休眠。

#### 自动休眠

按下电源按钮或合上显示器面板时,电脑会自动进入休眠状态。但是首先应根据 下列步骤进行恰当的设置。

- 1. 打开控制面板。
- 2. 打开性能和维护,然后点击电源选项。
- 3. 在电源选项属性中,选择休眠窗口,在其中选中启用休眠支持,然后点击应 按钮。
- 4. 打开东芝省电。
- 5. 选择设置动作窗口。

6. 根据您的需要,为**按下电源按钮时**和合上笔记本电脑时选择想要的休眠方式。 7. 点击确认按钮。

#### 休眠方式的数据保存

以休眠方式关闭电脑时,电脑需要一段时间将当前内存中的数据保存至硬盘。在 此期间,磁盘指示灯发光。

在电脑关闭且数据已保存至硬盘后,再断开外部设备的电源。

小心: 不要立即再打开电脑或外部设备。等待片刻让所有的电容器 完全放电。

### 等待方式

如果您必须中断工作,您可以关闭电源而不必退出软件。数据保存在电脑的主内 存中,当您再次打开电源时,可以从上次中断的地方继续工作。

- **注意· 1.** 当使用AC 话配器时, 电脑进入等待方式取决于**东芝省电** 功能的设置。
	- 2. 按电源按钮或任意键可以恢复操作。但是只有在**硬件设置** 中的键盘唤醒打开时,按任意键才能起作用。
	- *3.* 电脑自动进入等待时,如果网络应用程序正在运行,电 脑也许不能够从等待状态得到恢复。
	- 4. 要防止电脑自动进入等待模式,请在**东芝省由**中关闭**等 待**。但是这样做并不符合电脑**能源之星**标准。
- *1.* 进入等待方式之前,确定您的数据已保存。
	- *2.* 电脑处于等待方式时,请勿安装或者取出内存模块。否 则将导致电脑或者内存模块损坏。
	- *3.* 电脑处于等待方式时,请勿取出电池组(除非电脑连接 了 *A C* 电源)。内存中的数据会丢失。
	- *4.* 如果携带电脑乘坐飞机或者进入医院,请以休眠或者正常 方式关闭电脑,以避免干扰无线电信号。

#### 等待方式的优点

等待方式具有以下优点:

口 与休眠方式相比, 能以更快的速度恢复到关机前的工作状态。

人

关闭电源

 $\mathsf{I}$ 

用户手册

- 由系统等待功能设定的时间内电脑未接收任何输入或者硬件访问,等待功能将 关闭系统以节约电源。
- 口 可以使用显示面板关闭电源功能。

#### 开始等待

 $\lambda$ 

**1** 

注意: 可以通过按 Fn+F3 键打开等待功能。详见[第五章"键盘"。](#page-78-0)

有三种方法进入等待方式:

- 1. 点击开始,再点击关闭计算机,然后点击待机。
- 2. 合上显示面板。此功能必须打开。参见**控制面板**中的**东芝省电**程序的**设置动** 标签。

打开性能和维护,然后点击东芝省电。

3. 按电源按钮。此功能必须打开。参见**控制面板**中的**东芝省电**程序的**设置动** 标签。

打开性能和维护, 然后点击东芝省电。

当重新启动电脑后,可以从关机前的状态继续工作。

- 1*.* 电脑以等待方式关闭后,电源指示灯将闪烁橙色光。
	- 2. 如果以电池为系统供电,您可以以休眠方式关机来延长电 脑的操作时间。因为等待方式的耗电量较大。

#### 等待方式的限制条件

在以下情况中,等待方式将不起作用:

- 关机后立即重新启动。
- 内存模块的电路受到静电或者电气噪声的影响。

## 重新启动电脑

某些情况下需要重新启动系统。例如:

- □ 更改了电脑的某项设置。
- 出现错误,电脑不响应键盘命令。

有三种方法重新启动电脑系统:

- 1. 点击开始然后点击关闭计算机。从关机菜单中选择重新启动。
- 2. 按下 Ctrl+Alt+Del 键打开 Windows 任务管理器, 然后选择关机和重新起动。
- 3. 按下电源按钮并保持 5 秒钟电源即关闭。然后等待 10 到 15 秒后再次按电源按 钮打开电源。

## 用产品恢复光盘恢复预装软件

如果预装文件遭到损坏,可以使用恢复光盘加以复原。按照下面的步骤操作复原 操作系统和所有预装软件。

- 1. 将产品恢复光盘放入可选光盘驱动器后关闭电脑。
- 2. 按住键盘上 **F12** 键的同时打开电脑。当屏幕上出现 **In Touch with Tomorrow TOSHIBA** 时松开 **F12** 键。
- 3. 用上下光标键在**启动设备**菜单中选择 CD/DVD-ROM 驱动器。详见第七章 "硬 件设置"中["引导优先级"](#page-109-0)部分。
- 4. 跟随屏幕上的指示进行操作。

人 רו

**小心:** 当再次安装 Windows 操作系统时, 硬盘将被格式化, 所有数 据完全删除。

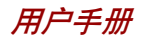

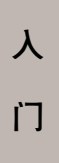

第四章

<span id="page-60-0"></span>基本操作

本章介绍基本操作,包括 Touch Pad、光盘驱动器、外接软盘驱动器、无线通讯 功能、LAN、麦克风和内置调制解调器的使用方法,以及电脑保养和散热的技巧。

## 使用Touch Pad

使用 Touch Pad 时,只需简单地按住 Touch Pad 并将指尖沿着所希望的方向移动, 屏幕上的指针就会根据指尖移动的方向而移动。

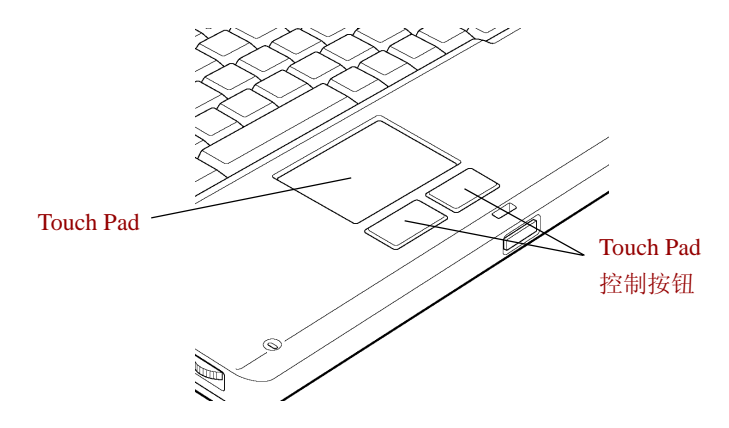

图4-1 Touch Pad 和 **Touch Pad** 控制按钮

键盘下方两个大按钮等同于鼠标的左右键。按下左边的按钮可选择菜单选项或操纵 由指针选定的文本或图形。按下右边的按钮可以显示快捷菜单或者执行所使用的软 件的其它功能。

对于某些功能,您可以敲击 Touch Pad,而不需要按下控制按钮。 单击 敲击 Touch Pad 一次 双击 敲击 Touch Pad 两次

 $\bigwedge$  心: 不要过分用力按压 Touch Pad 或用尖锐的物体, 如圆珠笔在 *Touch Pad* 上指划。*Touch Pad* 会被损坏。

<span id="page-61-0"></span>用户手册

- **拖放 1.** 按住左边的控制按钮,并移动鼠标拖动您想要移动的项目。 2. 在目标位置松开手指,放开该项目。
- 滚动 垂直: 沿着 Touch Pad 右边缘上下移动手指。 水平:沿着 Touch Pad 底边左右移动手指。

## 使用光盘驱动器

这部分的图示可能和您的驱动器有稍许不同,但是所有光盘驱动器的操作是相同 的。全尺寸驱动器可使基于CD/DVD-ROM的程序高性能运行。您能使用任一12 cm (4.72") 或 8 cm (3.15")CD/DVD而无需使用适配器(ATAPI接口控制器用于操作CD/ DVD-ROM)。当电脑正在访问 CD/DVD 时, 驱动器上的使用指示灯将发亮。

- 请使用 *WinDVD4* 程序来观看 *DVD* 影碟。

如果您使用的是CD-RW/DVD-ROM 驱动器,关于刻录CD的预防措施另见["用](#page-65-0)CD-[RW/DVD-ROM](#page-65-0) 驱动器刻录 CD"部分。

### 放入光盘

按照下列步骤放入 CD/DVD 光盘,并参考图 4-2 到 4-6。

1. a. 驱动器接通电源时按弹出按钮,托架会轻轻打开。

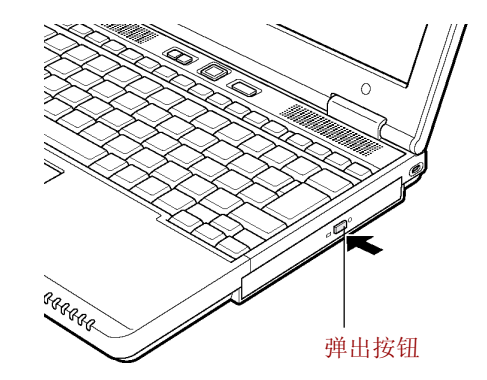

图 *4-2*按下弹出按钮

b. 驱动器未接通电源时,将不能通过按下弹出按钮打开托架。此时,可以 用细物(长约15mm),如弄直的曲别针,插入在弹出按钮右边的弹出 孔打开托架。

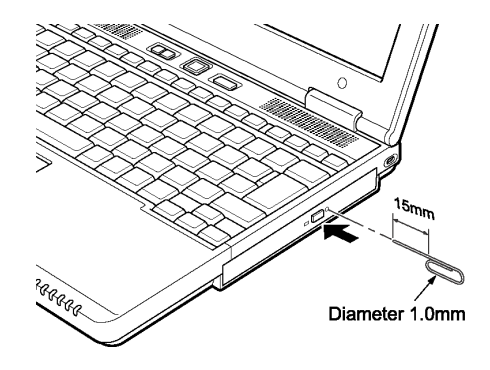

图*4-3* 使用弹出孔手工弹出托架

2. 轻轻抓住托架,一直拉到完全打开。

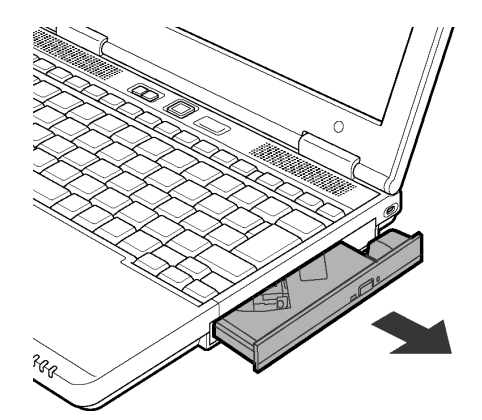

图 *4-4*拉开托架

- 3. 将 CD/DVD 放置在托架上,有标签的一面向上。
	- **注意:** 当托架完全打开后,电脑的侧边缘会超出 CD/DVD 托盘一点 点。因此 *CD/DVD* 放入托盘后需转动一个角度,像图 *4-5* 中 那样确保 *CD/DVD* 盘片平放。

 **4-3**

用户手册

- 小心: 1. 不要触摸透镜或周围区域, 这会导致驱动器定位不准确。 2. 小心防止异物进入驱动器,关上驱动器之前检查托盘背 面,确保没有沾上碎屑。
- 4. 轻轻地按 CD/DVD 的中间直至感觉到卡入到位。盘片应该低于转轴顶部,与 转轴的底部密切贴合。

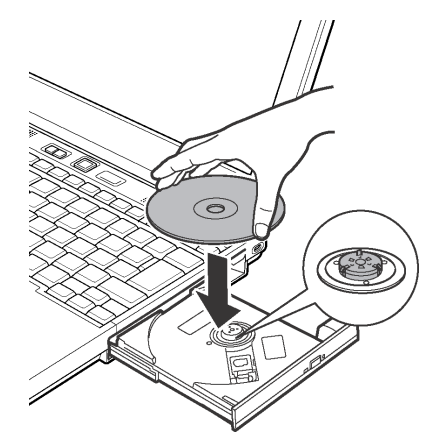

图 *4-5* 放入 *CD/DVD*

- 5. 推动托架中间部位闭合托架。轻轻按压直至锁到位。
	- $\boldsymbol{\psi}$  · 托架闭合时, 如未正确放置 CD/DVD, CD/DVD 可能会损 坏,而且按弹出按钮后,托架也不能完全打开。

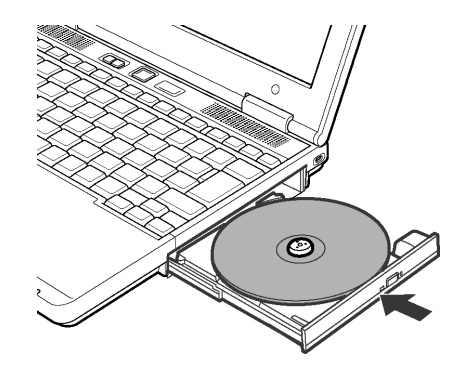

图 *4-6* 关闭 *CD/DVD* 托架

### 取出光盘

按照下列步骤取出 CD/DVD,参考图 4-7。

- 小心: 电脑正在访问光盘驱动器时不要按弹出按钮。打开托架之前 要等待驱动器指示灯熄灭。此外打开托架时,如果 *CD/DVD* 仍在旋转,要等其停止后才能取出。
- 1. 按弹出按钮使托架打开一部分,然后轻轻地将托架完全拉开。
	- $\bm{\mathcal{N}}\bm{\mathcal{U}}$ : 1. 在托架弹出一部分后,要等 CD/DVD 停止旋转后才能完全 拉开拖架。
		- 2. 电源接通时不要使用弹出孔。此时如果打开托架,*CD/ DVD* 仍在旋转,*CD/DVD* 会飞出转轴造成伤害。
- 2. 托架的宽度稍稍小于盘片的直径,这样可以抓住 CD/DVD。抓稳后将其取 出。

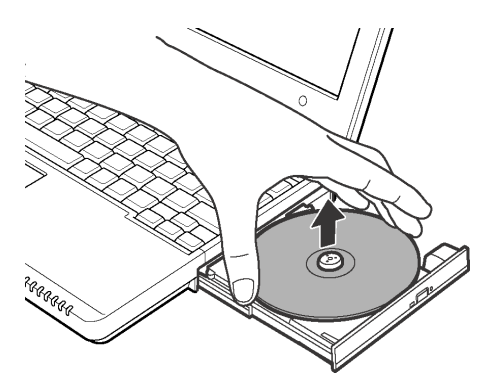

图 *4-7* 取出 *CD/DVD*

3. 推动托架中间部位闭合托架,轻轻按压直至锁到位。

## <span id="page-65-0"></span>用CD-RW/DVD-ROM驱动器刻录CD

根据所安装的驱动器的类型不同,您可能可以进行 CD 刻录。用本 CD-RW/DVD-ROM 驱动器刻录如同读取 CD-ROM 一样方便,关注本章的预防措施部分以确保 CD 刻录高效进行。放入和取出盘片的方法参考["使用光盘驱动器"](#page-61-0)部分。

- *CD-R* 光盘仅能刻录一次,*CD-RW* 光盘可以反复刻录。

### 刻录或改写前

刻录或改写数据前请注意以下几点:

- 建议使用以下厂商生产的 CD-R 和 CD-RW 光盘。盘片质量的好坏会影响刻录 的成功率。
	- CD-R: TAIYOYUDEN CO., LTD MITSUBISHI CHEMICAL CORPORATION RICOH Co., Ltd Hitachi Maxell Ltd.

CD-RW\*: MITUBISHI CHEMICAL CORPORATION RICOH Co., Ltd.

- \* 下列特殊光盘,推荐使用以下厂商:
- 高倍速和多倍速 CD-ROM:

#### MITSUBISHI CHEMICAL CORPORATION,RICOH Co., Ltd

**•** 超高速 CD-ROM:

#### MITSUBISHI CHEMICAL CORPORATION

上述公司生产的 CD-R 和 CD-RW 已经东芝验证。其他产品我们不保证其能正常使 用 。

- □ 通常, CD-RW 可以重刻录 1000 次。然而由于盘片质量和使用的方法的不同. 实际重刻录次数会减少。
- 刻录或改写时,请连接 AC 适配器。
- 刻录时请关闭除刻录软件外的其他任何程序。
- 不要运行会增加 CPU 负担的程序,如屏幕保护程序。
- 使得电脑在全功率下运行,不要开启省电功能。
- 病毒检测程序运行时,不要刻录。关闭该程序以及任何在后台运行的文件检 查程序后再刻录。
- 不要使用硬盘实用程序,包括用于提高磁盘存取速度的程序。否则会造成刻 录不稳定或者刻录失败。
- 将数据从硬盘复制到 CD。不要从共享设备进行复制,如网络服务器或者其他 网络设备。
- □ Drag'n Drop CD+DVD 以外的软件未经检验。因此不保证可以使用其他软件进 行刻录。

### 刻录或改写时

刻录或改写 CD-R 和 CD-RW 时, 请注意以下几点:

- □ 一定要把数据从硬盘拷贝至 CD。不要剪切和粘贴数据。否则出现错误时, 原 始数据会丢失。
- 不要进行下列操作:
	- **•** 更改 Windows XP 操作系统的用户。
	- **•** 使用电脑的其他功能,例如使用鼠标或 TouchPad,闭合 / 打开 LCD 面板。
	- **•** 启动通讯应用,如使用调制解调器。
	- **•** 摇晃、震动电脑。
	- **•** 安装、取出或连接以下外部设备: PC 卡,SD 卡,USB 设备,外接显示器,i.LINK 设备,光数字设备。
	- **•** 使用 CD/MP3 控制按钮复制音乐和语音。
	- **•** 打开光盘驱动器。
- 如果盘片质量差、脏或已损坏,会出现刻录或改写错误。
- 请把电脑放置在水平表面上,避免飞机、火车或汽车的震动影响,也不要放 置在不稳定的地方。
- □ 远离移动电话或其他无线通讯设备。

### Drag'n Drop CD+DVD

使用 Drag'n Drop CD+DVD 时,注意以下局限性:

□ Drag'n Drop CD+DVD 不能以打包格式进行刻录。

#### 数据校验

要正确地校验刻录或改写的数据,请在刻录或改写数据 CD 之前按以下步骤行:

- 1. 右键单击数据盒,选择选项,弹出数据盘选项窗口。
- 2. 勾选刻录后校验检查框并选择详细校验。
- 3. 点击确定。

"刻录并校验"功能自动检查数据是否已正确地刻录到 CD 上。"字节比较" 将原始数据文件和刻录到 CD 上的数据进行比较,检查数据是否完全匹配。

用户手册

盘片保养

本节介绍保护存储在 CD/DVD 和软盘里的数据的方法。

小心保护您的存储介质。以下的简单预防措施可以延长这些介质的使用寿命以及保 护存储在其中的数据。

### CD/DVD

- 1. 将 CD/DVD 盘片放置在配套的护套中并保持清洁。
- 2. 不要弯折 CD/DVD。
- 3. 不要在 CD/DVD 上书写或粘贴,否则会损坏 CD/DVD 的数据面。
- 4. 要用CD/DVD的外侧边缘或中间孔的边缘拿取盘片。留在盘片表面上的指纹可 能使驱动器无法正确读出数据。
- 5. 不要直接暴露在直射阳光,极热、极冷的环境中。不要在盘片上面放置重 物。
- 6. 如果盘片沾上灰尘或弄脏了,可用清洁的干布擦拭。从中间向外擦,不要沿 着圆周方向擦拭。如有必要可蘸水或中性的洗洁剂,不能使用汽油、稀释剂 或类似的清洁剂。

### 软盘

- 1. 将软盘放置在配套的保护盒中并保持清洁。如果软盘脏了,要使用略湿的柔 软布料擦洗,不要使用清洁剂。
- 2. 不要打开软盘的金属保护盖或触摸软盘磁表面。指纹可能使软盘驱动器无法从 软盘正确读出数据。
- 3. 如果软盘被扭曲、弯折或暴露在直射阳光,极热、极冷的环境中,数据可 能会丢失。
- 4. 不要在软盘上放置重物。
- 5. 不要在软盘附近吃东西、吸烟或者使用橡皮。进入软盘封套里的外界微粒可 能会损坏磁表面。
- 6. 磁场会破坏软盘上的数据。使软盘远离扬声器、收音机、电视机和其它磁场 源。

## 使用USB软盘驱动器

3.5英寸软盘驱动器需要连接到电脑的USB端口。可以使用 1.44MB或 720KB的磁盘。 更多信息参考第二章"整机介绍"。

### 连接 USB 软盘驱动器

连接驱动器时,要将驱动器的 USB 接头插入电脑的 USB 端口。参见图 4-8。

注意: 确保接头正面朝上,和插口正确对齐。不要试图强行连接, 这样做会损坏接头内的引脚。

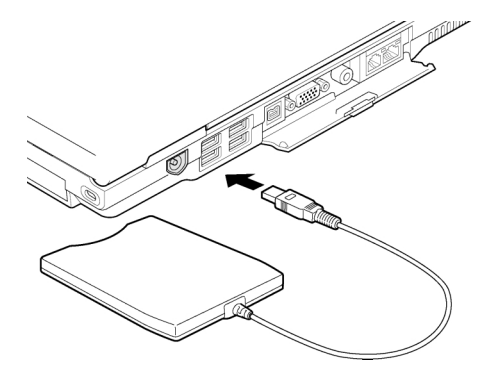

图 *4-8* 在电脑上连接 *USB*软盘驱动器

**注意:** 如果在开启电脑以后连接软盘驱动器,电脑将用10 秒左右的 时间识别软盘驱动器。未到 *10* 秒不要断开然后再次连接软盘 驱动器。

### 断开 USB 软盘驱动器

不再使用软盘驱动器时,按照下列步骤断开连接:

- 1. 等待指示灯熄灭,确定所有的软盘操作已停止。
	- 小心, 在电脑访问驱动器时, 如果断开了软盘驱动器或者切断了电 脑电源,那么数据将会丢失或者损坏软盘或驱动器。
- 2. 从 USB 端口上拔出软盘驱动器接头。

用户手册

## 无线LAN

电脑的无线通信功能支持 LAN。本部分仅对具有无线 LAN 功能的机型适用。

## 支持的功能

无线 LAN 功能和其他基于直接顺序扩展光谱(DSSS)无线技术的 LAN 系统兼容。该 技术符合 IEEE 802.11 无线 LAN 标准(B 版)。它支持下列功能:

- □ 传输率在 11.5.5.2 和 1Mbit/s 范围内自动选择(B版)
- □ 频率通道洗择 (2.4GHz:B 版)
- □ 多通道自由切换
- 板卡电源管理
- □ 基于 128 位加密算法的 Wired Equivalent Privacy(WEP)数据加密(B版模式)。

- 无线 *LAN* 不支持网络唤醒功能。

## 安全

- 1. 确定打开 WEP 功能(加密)功能防止未经授权对您的无线 LAN 访问, 从而 导致对存储数据的非法入侵、窃听、丢失或破坏。东芝强烈推荐打开WEP功能。
- 2. 东芝对由于使用无线 LAN 以及由此导致的破坏而造成的数据被窃取不负责任。

### Bluetooth 无线技术

Bluetooth 无线技术省去了电子设备如桌面电脑、打印机和移动电话之间的电缆连 接。内置的 Bluetooth 功能和可选的 Bluetooth PC 卡不能同时使用。 Bluetooth 无线技术具有以下功能:

#### 操作广泛性

Bluetooth 无线电发射器和接收器工作在 2.45GHz 波段,该波段无需许可,并且和 世界上大部分国家的无线电系统兼容。

#### 无线电连接

可以很容易地建立起两个或更多设备之间的连接。即使设备不在视线范围内,连 接也能够维持。

### 安全性

两类先进的安全机制确保高度的安全性:

- 认证方式限制对重要数据的访问,并且无法对原始数据进行伪造。
- 加密功能防止监听,并保证连接的私密性。

## 无线通讯开关

您可以通过On/Off开关打开或关闭无线LAN和Bluetooth功能。当开关关闭时,不能 进行信息的发送和接收。向后拨开关可以打开,向前则关闭。

小心: 乘飞机和在医院场所请关闭开关,请检查指示灯。当无线通 讯功能关闭时,指示灯熄灭。

## 无线通讯指示灯

无线通讯指示灯指示无线通讯功能的状态。

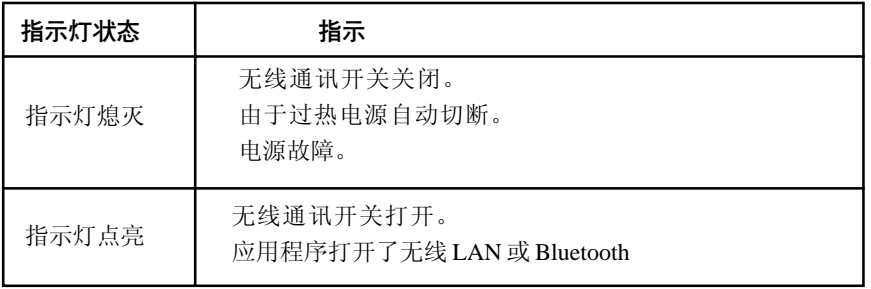

如果您曾经通过任务栏关闭无线局域网(W-LAN),请重新起动计算机,或按下 列步骤操作使系统识别W-LAN: 依次打开并点击**开始,控制面板,性能和维护,** 系统, 硬件, 设备管理器, 网络活配器, IntelR PRO/Wireless LAN 2100 3B **Mini PCI Adapter** 并

用户手册

## 局域网(LAN)

局域网电路支持以太网(10Mbit/s,10BASE-T)和快速以太网(100Mbit/s, 100BASE-TX)。本节介绍如何连接和断开局域网。

- 小心: 网络唤醒功能开启时不要安装或取出可选的内存模块。
- 没有 *AC* 适配器提供充足电源时,网络唤醒功能将无法工作。 要使用此功能请保持连接 *AC* 适配器。

#### 网线类型

小心: 必须正确设置电脑后才能与网络连接。以缺省设置连接网络 可能导致网卡操作失常。相关的程序设置可与网络管理员联 系。

如果使用的是快速以太网(100Mbit/s,100BASE-TX),要使用 5 类电缆连接, 不可使用 3 类电缆。

如果使用的是以太网(10Mbit/s,100BASE-T),您可使用 5 类或 3 类电缆连接。

#### 连接网线

按下列步骤连接网线:

- 1. 连接网线之前要接上 *AC* 适配器,在使用过程中请保持连接。 如果在电脑访问网络时断开了 *AC* 适配器,可能导致系统停止 运行。
	- 2. 不要将除了网线之外的其他电缆连接到网线插口,否则会导 致故障或损坏。
	- 3. 不要将任何供电设备连接在已插入网线插口中的网线上,否则 会导致故障或损坏。
- 1. 关闭电脑和连接到电脑的所有外部设备的电源。
- 2. 将电缆的一端插入网卡插口,轻轻地向内推直至听到闩锁"喀哒"一声到 位。
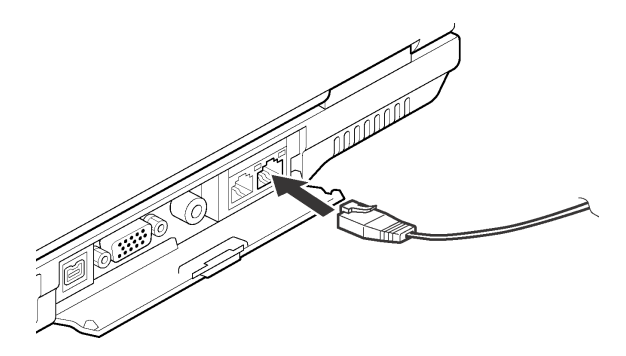

图*4-9* 连接网线

3. 电缆的另一端插入网络集线器。连接之前要与网络管理员共同检查。

#### 断开网线

按照下列步骤断开网线:

注意: 断开网络前确定网络使用指示灯(橙色 LED)已熄灭。

1. 捏住网卡插口中插头的夹杆拔出插头。

2. 以同样方法断开与网络集线器的连接。断开之前请网络管理员共同检查连接。

## 使用麦克风

电脑内置麦克风可用来通过应用程序录制单声道声音,也可用来向支持语音功能的 应用程序发出语音指令。

由于电脑内置麦克风和扬声器,在某些情况下会产生"反馈"现象。扬声器发出的 声音被麦克风采集,经过麦克风放大后返回给扬声器,扬声器再次放大又回馈给麦 克风。

这种反馈反复进行,从而发出很响的高频噪声。对任何声音系统来说,这都是一 种平常的现象。当扬声器的声音传入麦克风(吞吐量)并且扬声器声音太大或者离麦 克风太近,此现象就会发生。通过调整扬声器音量大小或静音功能可以控制吞吐量。 要调整音量或激活静音功能, 请点击**开始**, 指向**所有程序, 附件, 娱乐**并点击音 量控制。在主音量面板中可以调整音量大小或点击面板底部的静音。

用户手册

## 使用内置调制解调器

如果您购买的电脑预装了内置调制解调器,请阅读本处关于连接调制解调器的指 导。关于您的调制解调器和调制解调器软件的使用,请参考内置调制解调器的在线 帮助文件。

- **注意:** 内置调制解调器不支持语音功能。但支持所有的数据和传真 功能。
- 小心, 1. 如遇雷雨天, 从电话插口上拔下调制解调器电缆。
	- 2. 调制解调器勿与数字电话线连接,否则会损坏调制解调 器 。

#### 地区洗择

各地区电信法规不同。因此您需要确定内置调制解调器的设置符合其所使用的地 区。

按照下列步骤选择地区:

- 1. 单击开始,指向所有程序,再选择 TOSHIBA,网络,然后点击 Modem **Region Select**。
	- **注 意**: 不要使用控制面板中的调制解调器安装实用程序中的国家/地 区选择功能(如果此时该功能有效)。即使在控制面板中改 动了国家 / 地区,其改动也不会生效。
- 2. Windows 任务栏中将显示地区选择图标。
- 3. 用鼠标左键点击图标,显示调制解调器支持的地区名单一览,电话地址信息 子菜单也同时显示。当前选择的地区和电话位置旁边将出现一个钩。
- 4. 从地区菜单或子菜单电话地址中选择地区。
	- 当您点击一个地区后,该地区就变成调制解调器的选择地区同时自动设置新 的电话地址。
	- 当您选择一个电话地址后,将自动选择相应的地区,同时该地址变成调制 解调器的当前区域设置。

基 本 操 作

#### **4-15**

## 属性菜单

用鼠标右键点击图标将在屏幕上显示属性菜单。

#### 设置

可以开启或关闭下列设置选项:

#### 自动运行模式

操作系统启动时,地区选择应用软件自动启动。

#### 选择地区后打开拨号属性对话框

地区选择完成后拨号属性对话框将自动显示。

#### 地区选择地址清单

出现显示电话地址信息的子菜单。

#### 如果调制解调器和当前地区区号电话地址不符合,打开对话框

如果当前地区区号设置与电话地址不正确,出现警告对话框。

#### 洗择调制解调器

如果计算机不能识别内置调制解调器,将弹出对话框,可从中选择可供调制解调 器使用的 COM 端口。

#### 拨号属性

选择本项显示拨号属性。

小心: 在日本使用本电脑,根据《电信营业法》中的要求,必 须选择日本区域方式。使用其他方式属于非法行为。

### 连接

按照下列步骤连接内置调制解调器电缆。

警告: 电脑附带的模块电缆必须用来连接调制解调器, 将模块电缆 连有磁心的一端连接至电脑。

用户手册

小心: 1. 如遇雷雨天, 从电话插口上拔下调制解调器电缆。 2. 调制解调器勿与数字电话线连接,否则会损坏调制解调 器 。

- 1. 将调制解调器电缆的一端插入调制解调器插口。
- 2. 将调制解调器电缆的另一端插入电话插口。

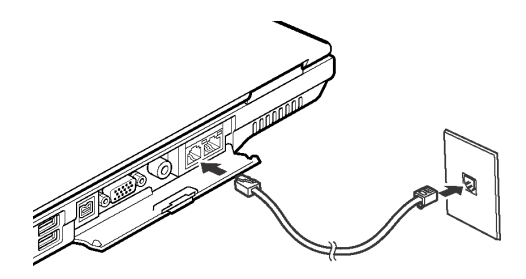

图*4-10* 连接内置调制解调器

- 小心: 电缆连接好后,不要拉拔电缆或者移动电脑。
- 如果使用的存储设备,如光盘驱动器或硬盘驱动器连接在 *16* 位 *PC* 卡上,调制解调器的速度可能会变慢或导致通讯中断。

#### 断开

按照下列步骤断开内置调制解调器电缆。

- 1. 捏住电话插口中接头上的夹杆,拔出插头。
- 2. 以同样方式断开与电脑连接的电缆。

## 清洁电脑

为了保证电脑长期无故障的工作,须使电脑防尘并要当心电脑周围的液体。

- 口 小心不要将液体溅入电脑。如果电脑确实被弄湿,应立即关闭电源。待电脑 完全晾干后再打开使用。
- 用稍湿(用水)的布料清洁电脑,可以使用玻璃清洁剂。在柔软、干净的 布料上喷少量的清洁剂,用布料轻轻地擦拭显示屏。

搬移电脑

小心: 不要直接把清洁剂喷在电脑上或让液体进入电脑的任何部位。 不要使用粗糙的或腐蚀性的化学产品清洁电脑。

## 搬移电脑

电脑设计为具有相当强的耐久性。然而,在移动电脑的过程中注意一些简单的预 防措施将有助于确保电脑的无故障操作。

- 确定在移动电脑之前无任何磁盘操作。检查硬盘驱动器指示灯和所有外接软盘 驱动器指示灯的状态。
- 如果外接软盘驱动器中含有软盘,请将其取出。
- □ 如果驱动器中有 CD/DVD 光盘, 请将其取出。同时确保驱动器托架完全闭合。
- 关闭电脑电源。
- □ 移动电脑之前断开 AC 适配器及其它外部设备。
- 口 闭合显示屏。不要把住显示屏面板或电脑后侧(具有端口的位置)拎提电 脑。
- 口 关闭所有端口的保护盖。
- 使用专用包携带电脑。

## 散热

为防止 CPU 过热,CPU 内部有一个温度传感器。当内部温度升高到一定程度时, 温度传感器将启动冷却风扇或者降低 CPU 运算速度。可以选择先开启风扇,必要 时再降低 CPU 运算速度: 或者先降低 CPU 运算速度, 必要时再开启风扇中这两种 方法的一种。在**东芝省电**中的**基本设置**标签中的**冷却方式**项中进行设置。

- 最大性能 首先开启风扇,必要时降低 CPU 运算速度。
	- 性能 开启风扇同时降低 CPU 运算速度。
- 电池优先 首先降低 CPU 运算速度,如有必要再打开风扇。

当 CPU 温度返回至正常的范围内后,风扇将停止运转或者 CPU 运算速度恢复正 常。

 在任何设置下如果 *CPU* 的温度达到不可接受的程度,系统将 自动关闭以避免损坏 *CPU*,但内存中的数据将丢失。

基 本 橾 作

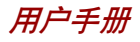

基 本<br>操 作

第五章

<span id="page-78-0"></span>键盘

本电脑的键盘布局与101/102键增强型键盘兼容。通过键的组合可实现所有101/102 键键盘的功能。

您的键盘的键数依据电脑所配置的国家 / 区域的键盘布局而定,有很多种语言的键 盘可供选用。

整个键盘包括五类键:打字键、复用键、功能键、软键和光标控制键。

## 打字键

打字键可输入显示在屏幕上的大小写字母、数字、标点符号及专用符号。但是, 打字机和电脑键盘在使用上存在着一定差别:

- 电脑文本的字符和数字宽度是变化的。由"空字符"产生的空格宽度随着行 对齐和其它因素的变化而改变。
- □ 与打字机不同, 电脑上的小写字母 1 和数字 1 是不可互换的。
- □ 大写字母 O 和数字 0 不可互换。
- **Caps Lock** 功能键仅使字符键锁定为大写,而打字机上的 shift 键使得所有键 锁定在各自的上位字符。
- **Shift**、**Tab** 和 **BkSp**(backspace)键的功能与打字机相同,但在电脑上还 有特殊的用处。

## **F1...F12 功能键**

不要将功能键与 Fn 键混淆, 功能键是位于键盘上方的 12 个键。这些键的功能与 其它键不同。

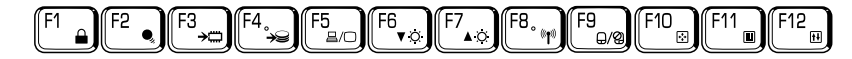

**F1** 到 **F12** 键之所以称为功能键是因为当被按下时,它们执行事先定制好的功能; 当与 **Fn** 键结合使用时,将执行小图标表示的特定的功能。参照本章["软键:](#page-79-0)Fn [键组合"](#page-79-0)部分。单个键执行的功能与所使用的软件有关。

键 盘

<span id="page-79-0"></span>用户手册

## 软键:Fn 键组合

**Fn**(function)键是东芝笔记本电脑特有的,用于和其它键组合成软键。软键是 开启、关闭或设定特定功能的键的组合。

#### 增强型键盘上的仿真键

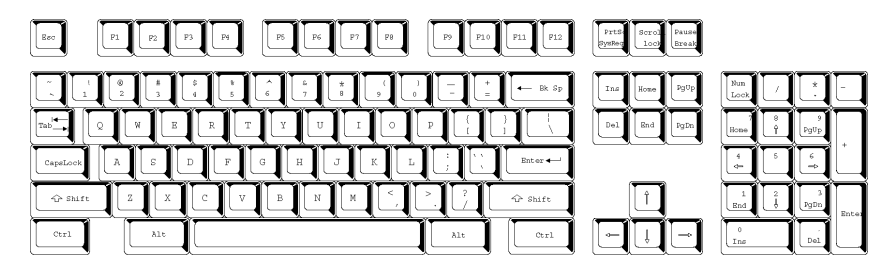

图 *5-1 101*键增强型键盘布局

键盘的设计包含了 101 键增强型键盘的所有功能,如图 5-1 所示。101/102 键增强 型键盘具有数字小键盘和scroll lock键,同时在主键盘右侧还有额外的**Enter**和**Ctrl** 键。由于笔记本电脑的键盘较小、键较少,一些增强型键盘的功能无法由单独的 一个键实现,只能通过两个键的组合来实现。

您的软件可能需要使用键盘上没有的键。按下**Fn**键和下列键中的一个可模拟增强型 键盘的功能。

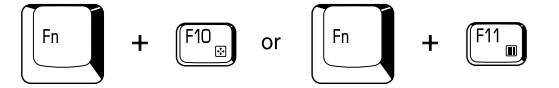

按 Fn+F10 或 Fn+F11 可开启集成小键盘。激活后,底边上带有白色标识的键将成 为数字小键盘的键(Fn + F11)或方向控制键(Fn+F10)。关于操作这些键的 更多信息,参考本章的"复用键区"。两种设置加电时的默认状态是关闭的。

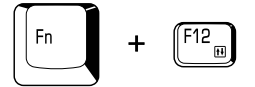

按 Fn+F12 (ScrLock) 把光标锁定在特定行上。加电默认状态为关闭。

键

盘

**注 意**: 一些软件可能会禁止或干扰软键的执行。等待功能也不恢复 软键的设定。

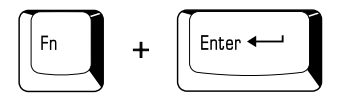

按 Fn+Enter 仿真增强型键盘的数字小键盘上的 Enter 键。

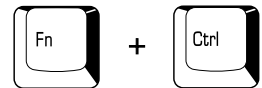

按 Fn+Ctrl 仿真增强型键盘的右 Ctrl 键。

## 执键

热键(Fn+ 功能键或 Esc 键)可开启或关闭电脑的某一功能。

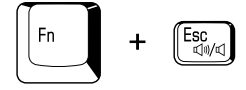

静音: 在 Windows 环境中, 按下 Fn+Esc 可以开启或关闭声音。按下热键后, 当 前设置将以图标显示。

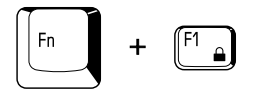

快捷安全方式:按下 Fn+F1 将清空屏幕,阻止他人访问数据。为了恢复屏幕显示 和初始设定,请按任意键或点击 Touch Pad。如果设定了屏幕保护密码,则会出现 一个对话框,输入屏幕保护密码然后点击确定。如未设置密码,按任意键或点击 Touch Pad 后屏幕即可恢复。

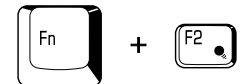

省电方式: 按下 Fn+F2 改变省电方式。按下 Fn+F2 键后, 屏幕将显示省电方式 对话框,然后按住 Fn 键反复按 F2 键来切换设置。此外也可以通过**东芝省电**窗口中 配置文件项更改这一设置。

键 盘

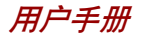

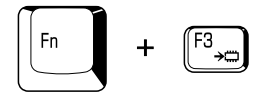

等待· 按下 Fn+F3 键, 电脑会进入等待方式。为了避免意外地进入等待模式, 将 有一个对话框出现以进行确认。然而如果您选中了对话框中的确认项,此对话框下 次将不会再出现。

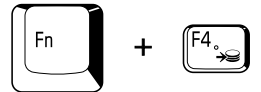

休眠: 按下 Fn+F4 键, 电脑会进入休眠方式。为了避免意外地进入休眠模式, 将 有一个对话框出现以进行确认。然而如果您选中了对话框中的确认项,此对话框下 次将不会再出现。

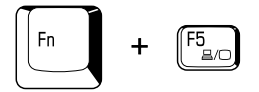

显示选择: Fn+F5 更改当前的显示设备。按下热键后, 将出现一个对话框, 只 有可以被选择的显示设备才会出现在对话框中。按住 Fn 键后,再按 F5 键来切换设 备。放开 Fn 和 F5 键后,就会切换到被选择的设备。如果按下热键并保持 5 秒钟, 显示设备将回到 LCD。

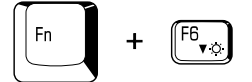

LCD 屏幕亮度: 按下 Fn+F6 将逐级降低显示器的亮度。按下热键后当前设置的图 标将显示两秒钟。也可以在**东芝省电**的**基本设置**窗口中的**画面亮度**项中改变亮度。

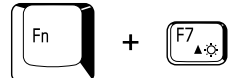

LCD 屏幕亮度: 按下 Fn+F7 将逐级增加显示器的亮度。按下热键后当前设置的图 标将显示两秒钟。您也可以在**东芝省电**的基本设置窗口中的画面亮度项中改变亮 度 。

**注意: LCD** 显示屏通电后的 18 秒内,您不能更改显示器的亮度级 别。为保证显示的质量,亮度级别已设置为最大值。

键 盘

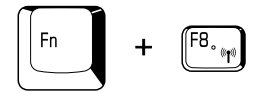

子线设置,如果您的电脑同时具有 Bluetooth 和 Wireless LAN 功能, 您可以按下 Fn+F8 键选择想要使用的无线通讯类型,该热键被按下后,会弹出对话框。继续 按住 Fn 键,并反复按 F8 键切换设置,如果无线通讯功能已关闭,就会显示无线 通讯开关已关闭信息。

注意: 如果无线通讯设备并未安装,就不会出现对话框。

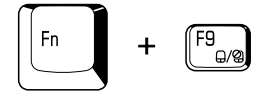

Touch Pad: 按下 Fn+F9 可以打开或关闭 Touch Pad 功能。按下该热键后, 当前 设置会发生改变,并会以图标显示。

### **Fn组合键**

您可以通过 TOSHIBA Accessibility Utility 设置 Fn 组合键。也就是说, 您可以按 下 Fn 键之后放开, 接着再按下某一个 Fx (x 代表数字, 如 F1) 键, 而无须一 直按住 Fn 键。

## Windows 特殊功能键

键盘上提供了两个 Windows 使用的特殊功能键: 一个激活**开始**菜单, 另一个的功 能相当于鼠标右键。

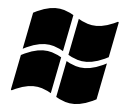

这个键(Windows 图标键)激活 Windows 的**开始**菜单。

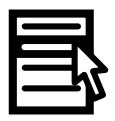

这个键(应用程序键)的功能相当于鼠标右键。

用户手册

## 复用键区

本电脑键盘没有独立的数字小键盘,但其数字小键盘复用键可以实现相同的功能。 键盘中央带有灰色字母的键组成了数字小键盘复用键。复用键功能与图5-2 所示 101/ 102 键增强型键盘的数字小键盘相同。

### 打开复用键

数字小键盘复用键用于输入数字或控制光标和页面。

#### 箭头方式

按下 Fn+F10 打开箭头方式。箭头方式指示灯发光。现在用如图 5-2 所示的键来 控制光标和页面。再次按 **Fn+F10** 即关闭复用键。

#### 数字方式

按 Fn+F11 打开数字方式。数字方式指示灯发光。现在试着用图 5-2 所示的键输 入数字。再次按 **Fn+F11** 即关闭复用键。

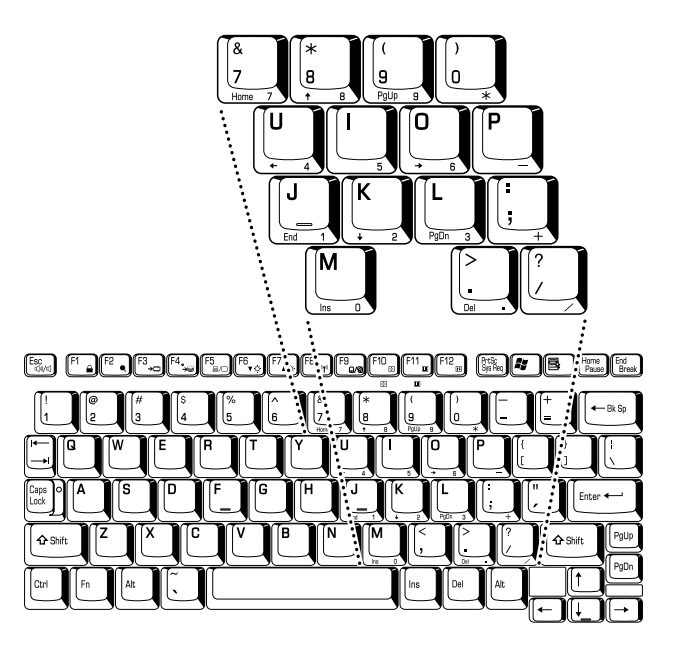

图 *5-2* 数字小键盘复用键

键

盘

## 暂时使用普通键盘(复用键打开时)

复用键功能打开时,可以暂时使用普通的键盘而不必关闭复用键:

- 1. 按住 **Fn** 键后再按其它键,这些键的功能与复用键关闭时相同。
- 2. 通过同时按下 **Fn+Shift** 和按下某个字符键,可键入大写的该字符。
- 3. 放开 **Fn** 键可继续使用复用键。

### 暂时使用复用键(复用键关闭时)

使用普通键盘时,可以暂时使用复用键而不必专门打开它:

- 1. 按住 **Fn** 键不放。
- 2. 查看键盘上的指示灯。按下 **Fn** 键将打开最近用过的复用键。 如果数字方式指示灯发亮, 可以使用复用键输入数字。 如果箭头方式指示灯发亮,可以使用复用键控制光标和页面。
- 3. 放开 Fn 键返回普通键盘操作。

## 暂时改变方式

如果键盘处于数字方式, 按下 Shift 键可暂时切换到箭头方式。 如果键盘处于箭头方式, 按下 Shift 键可暂时切换到数字方式。

## 输入 ASCII 字符

并非所有 ASCII 字母都能用普通键盘输入。但是可以通过输入它们的 ASCII 码可 以来生成这些字符。

#### 复用键打开时:

- 1. 按住 **Alt** 键不放。
- 2. 使用复用键,键入 ASCII 码。
- 3. 放开 Alt 键, ASCII 字符将出现在显示屏上。

#### 复用键关闭时:

- 1. 按住 **Alt+Fn** 不放。
- 2. 使用复用键,键入 ASCII 码。
- 3. 放开 Alt+Fn, ASCII 字符将出现在显示屏上。

键 舟

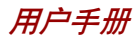

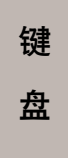

第六章

# 电源和供电方式

电脑的电源部分包括 AC 适配器和内部电池。本章给出详细的如何最有效地使用这 些部件的资料,包括给电池充电、更换电池、节约电源的技巧以及供电方式的设置 等。

**Contract Contract Contract Contract Contract Contract Contract Contract Contract Contract Contract Contract Co** 

## 电源条件

电脑的操作性和电池充电状态与电源条件有关:是否连接有 AC 适配器、是否安装 有电池以及电池的充电程度。

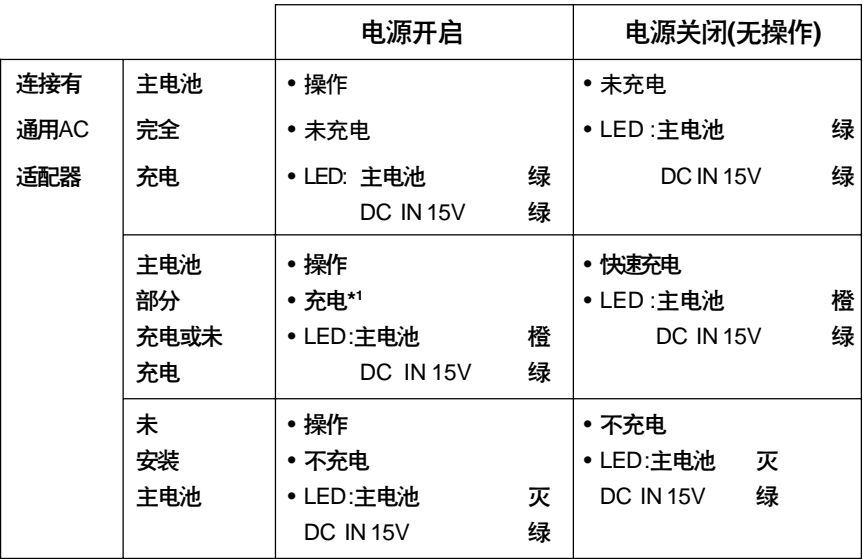

图*6-1* 电源条件

用户手册

电 源和 供 电 方 式

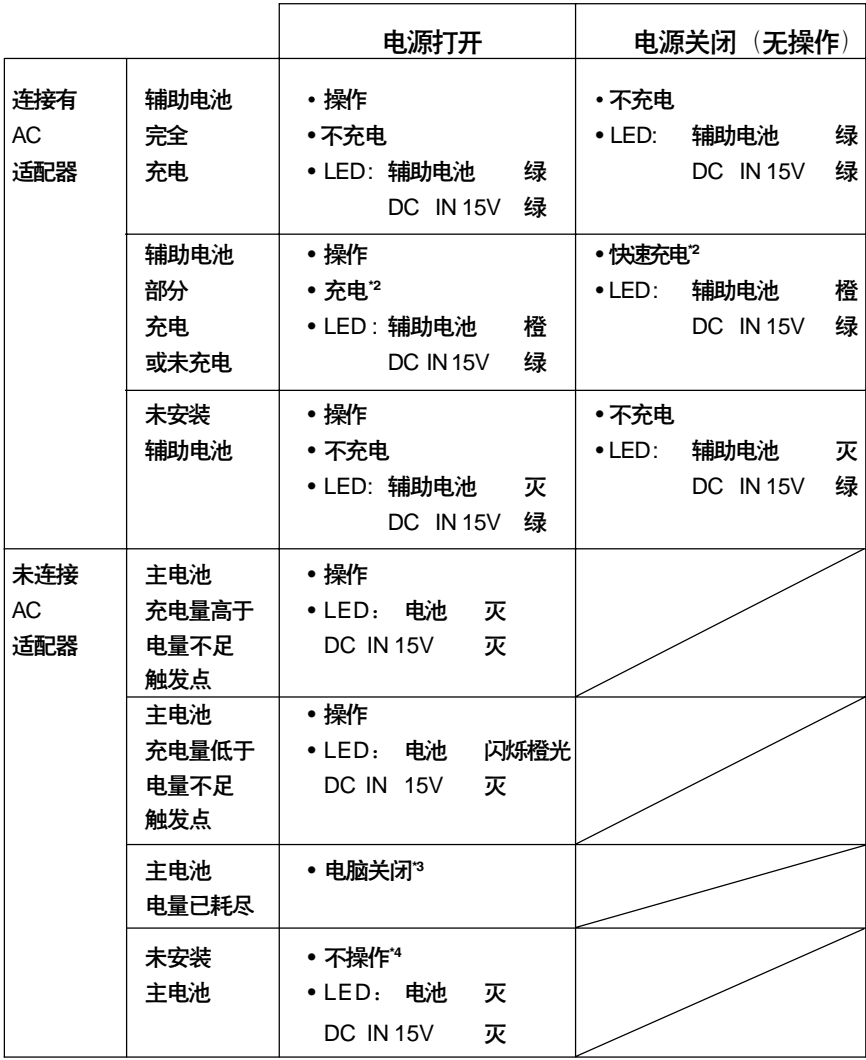

续表*6-1* 电源状态

#### 电源条件

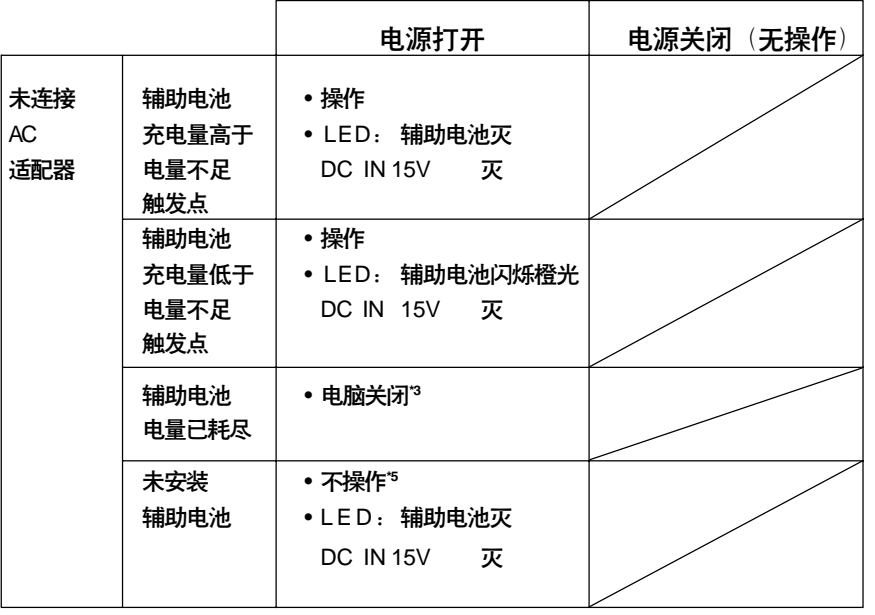

#### 续表 *6-1* 电源状态

#### 注意: 辅助电池指示灯指的是在小型可选托架中装有辅助电池时的 小型可选托架指示灯。

- \*1 指当辅助电池不在充电时。
- \*2 指当主电池不在充电时。
- \*3 要让计算机能在休眠模式下关闭,休眠功能必须在两处打开: 电源选项窗口 中的**休眠**标签中和**东芝省电**窗口中的**设置动作**标签中。如果同时装有主电池和 辅电池,那么直到两块电池中的电量都耗尽电脑才会关闭。
- \*4 指当辅助电池没有安装时。
- \*5 指当主电池没有安装时。

注意: 充电时,主电池先充电,充满后,辅助电池开始充电。

### 用户手册

## 电 源和 供 电 方 式

## 电源指示灯

如上表所示,系统指示灯面板中的**主电池、辅助电池、DC IN 15V 和电源指示灯**, 提醒您注意电脑的操作时间和电池充电状态。

## 电池指示灯

检查**主电池指示灯**确定主电池和辅助电池消耗状况。下面的指示灯颜色代表电池不 同的状况 :

闪烁的橙光 电池电量不足。必须连接 AC 适配器给电池充电。

橙光 已连接 AC 适配器并正在给电池充电。

绿光 已连接 AC 适配器且电池充电完毕。

灭 在任何其它状态下,指示灯不发光。

2 **差。** 充电时如果电池过热将停止充电,同时电池指示灯熄灭。在 电池温度回落到正常范围内后恢复充电。不论电脑电源是开 是关,都会出现这一情况。

## DC IN 15V 指示灯

DC IN15V 指示灯指示连接 AC 适配器时电源的状态:

绿光 指示连接了 AC 适配器,正在向电脑提供合适的电源。 闪烁的橙光 指示供电存在问题。把 AC 适配器换接至另外的插座。 如仍不能正常操作,咨询经销商。

灭 在任何其它情况下,指示灯不发光。

## 电源指示灯

电源指示灯指示电源的状态: 电源指示灯在开启面板时点亮,在关闭面板时熄灭。 此外,在下述情况下指示灯熄灭: 在前一次关闭电源后经过一分钟。 在前一次开启电源后经过一分钟并未按下电源按钮。

电池类型

电 源 和 供 电 方 式

电源按钮指示灯在您电脑处于不同状态下点亮状态不同。

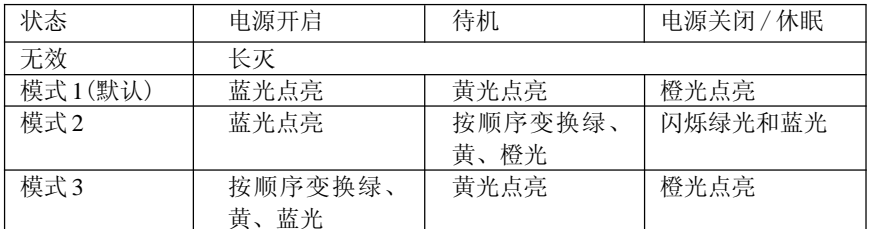

- 1. 当您同时拆下 *AC* 适配器和电池组时,自动选择模式 *1* (默认)。但当您开启电脑时设置会返回到您所选模式。
	- 2. 关于指示灯光的选项的详细信息,请参见第七章的["电](#page-112-0) [源按钮灯"](#page-112-0)一节。

## 电池类型

本电脑使用两种类型的电池:

- □ 电池组 主电池和辅助电池(可选件)
- $\Box$  实时时钟(RTC)电池

### 主由油

当未连接通用 AC 适配器时,电脑的主电源是可分离的锂离子电池组(在此手册中 也称为主电池)。在不具备交流电源的情况下,您可以购买的额外电池组以延长电脑 的使用时间。

在取出电池组以前,将电脑设置为休眠模式或保存好您的数据后关闭电脑。已连 接有 AC 适配器的时候不要更换电池组。

- 1. 电池组是锂离子*(Li-Ion)*电池,如未正确更换、使用、操 作或处理电池可能引起爆炸。按当地法令或条例的要求 处理电池并且只使用东芝推荐的电池作为替换电池。
	- 2. 不要在电脑为等待模式时取出电池组。数据是储存在 *RAM* (随机存取存储器)中的,因此电脑失去电源时数据将 丢失。当电脑在等待模式下关闭时,如果没有连接 *AC* 适 配器,主电池就会对内存中的主数据和程序供电。如果 电池完全没电待机模式是不会起作用的,所有电脑内存中 的数据会丢失。

用户手册

为使电池保持最大的充电能力,至少应每月一次使用电池供电直至其完全放电。 具体步骤参照本章的延长电池寿命部分。通过 AC 适配器(超过一个月)使用 交流电源,会使电池一直都不充电。这样在正常操作时间内无法有效工作,而且 **主电池**指示灯也不显示电池无电。

### 辅助电池(可选)

可选的辅助电池能增加您电池的操作时间。注意前一节**主电池**中等待模式中的小 心。

### 实时时钟电池

实时时钟(RTC)电池为内部的实时时钟和日历提供电源并维持系统的设置。

如果 RTC 电池完全放电,系统数据将丢失,实时时钟和日历将停止工作。当您打 开电脑时, 出现下列信息:

> **\*\*\*\*RTC battery is low CMOS checksum is inconsistent\*\*\*\* Press [F1] key to set Date/Time** (\*\*\*\*RTC 电池电量不足 CMOS 检查结果不一致 \*\*\*\* 按 F1 键设置日期 / 时间)

- $\overline{\mathcal{N}}\overline{\mathcal{D}}$ : 电脑的RTC 电池是锂电池, 只能由经销商或东芝服务代 理商更换。如未正确更换、使用、操作或处理电池可能引 起爆炸。按当地法令或条例的要求处理电池。
- **注意**: 您可以通过按F1 键更改 RTC 的设置。详细信息请参见第九 章。

## 保养和使用电池组

电池组是移动式计算机的关键组件。正确的维护可以延长寿命和操作时间。 仔细阅读下述指导以确保安全操作和获取最佳性能。

<sup>-</sup> 辅助电池组是锂离子*(Li-Ion)*电池,如未正确更换、使用、 操作或处理电池可能引起爆炸。按当地法令或条例的要求处 理电池并且只使用东芝推荐的电池作为替换电池。

### 安全预防措施

错误使用电池的行为可能导致死亡、严重损害或财产损失。 注意遵守下面给出的 建议∶

- 危险 : 指出一种紧急情况,如果您不遵守下列指示可能导致死亡或严重损害。
- 警告: 指出一可能的紧急情况,如果您不遵守下列指示可能导致死亡或严重损 害。
- 小心: 指出一种可能的危险情况,如果不能避免可能导致一定程度或轻微的伤害 及财产损失。
- 注意: 提供重要的信息。

#### 危险

- 1. 勿将电池组接近火源或置于微波炉等加热设备。电池组可能爆炸并导致人身伤 害 。
- 2. 勿试图分解、修理或篡改电池组。 电池组会过热而燃着。 腐蚀剂碱性溶液或 其他的电解质的渗漏会导致火灾或伤害、可能导致死亡或严重损害。
- 3. 不要将电池组的电极同金属物短接。短接可能导致火灾或毁坏电池组并可能导 致伤害。为了避免意外的短路,注意在存储或废弃电池组时将电池组放在塑 料绝缘体中并用绝缘胶带封住电极。
- 4. 不要用指甲或其他的尖锐的物体刺穿电池组。不要用锤子或其他的物体打击电 池组。不要踩踏电池组。
- 5. 不要试图使用用户手册描述以外的任何方式对电池组充电。不要将电池组与电 源插孔或汽车打火机插孔连在一起。 电池组可能裂开或燃着。
- 6. 只使用电脑或其他的授权电脑或设备厂商提供设备所配置的电池组。电池组有 不同的电压和极性。 使用不适当的电池可能导致冒烟、火灾或电池组的断裂。
- 7. 不要把电池组暴露于热源下,比如放置的位置接近热源。 可能导致电池组燃 着、爆炸或泄漏腐蚀性液体因此导致死亡或严重损害。还可能引起操作失败或 故障从而导致数据丢失。
- 8. 不要不正常击打、振动或对电池组施加压力。电池组内部防护装置会失灵从而 导致使电池组过热、爆炸、燃着或泄漏腐蚀性液体而导致死亡或严重损害。
- 9. 决不可让电池组受潮。潮湿的电池组会过热、燃着或断裂,从而导致死亡或 严重损害。

### 警告

- 1. 不要让腐蚀性电解液从电池组泄漏并接触到您的眼睛、皮肤或衣服。如果腐 蚀性电解溶液接触到您的眼睛,立即使用大量自来水清洗您的眼睛并看医生以 防止眼睛损伤。如果电解液接触到您的皮肤,立即使用自来水冲洗防止引起 刺激性皮疹。如果接触到您的衣服,马上脱掉衣物防止接触到您的皮肤或眼睛。
- 2. 如果下列任何现象发生,立即关掉电源, 断开 AC 适配器并移夫电池组; 刺鼻 或异样的气味, 讨执, 变色或变形。在东芝服务提供商检查前不要再次使用电 脑。可能产生冒烟或引起火灾,或电池组可能断裂。
- 3. 在尝试充电前确定电池被安装在电脑中。不适当的安装可能产生冒烟、火灾 或导致电池组断裂。
- 4. 不要让电池组接近婴儿和儿童。可能导致伤害。

#### 小心

- 1. 在电池组的电量减少或显示警告信息,指出电池组电量耗尽之后,不要继续 使用电池组。继续使用耗尽电量或只剩微弱电量的电池组可能导致数据的损 失。
- 2. 不要象处理一般垃圾一样处置废弃电池组。将它们拿到东芝经销商或其它回收 中心,节省资源并防止环境破坏。用绝缘胶带盖于电极,防止短路可能造成 的电池组燃着或断裂。
- 3. 只使用东芝推荐的电池组进行替换。
- 4. 确定电池组被正确安全地放置。否则电池组可能掉出并可能导致伤害。
- 5. 对电池组充电时,注意周围环境温度保持在 5 至 35 摄氏度之间。否则电解质 溶液可能泄漏,电池组性能可能下降并且电池寿命可能缩短。
- 6. 确保时刻监视剩余电池电量。如果电池组和实时时钟完全放电,等待和挂起 不能有效发挥作用并且内存中的数据可能丢失。同时电脑可能记录不正确的时 间和日期。 在此种情况下,连接 AC 适配器重新将电池充电。
- 7. 在没有关闭电源、断开 AC 适配器之前,不要安装或拆除电池组。当电脑处 于挂起或等待方式时,不要拆除电池组。数据可能丢失。

#### 注意

1. 当网络唤醒功能启动时,不要拆除电池组。数据可能丢失。在您拆除电池组 之前、关闭网络唤醒功能。

电 源和 供 电 方 式

- 2. 为了确保电池组保持最大容量,每隔一周使用电池电源给电脑供电,直到电 池组完全放电。参看本章"使电池的使用时间最长"以获取最多的信息。 如 果电脑连续地使用 AC 电源电池超过一周, 电池可能不能保持充电。电池组 可能不能按预期寿命使用那么长并且电池指示灯(主电池或辅助电池)可能 无法指示低电量。
- 3. 在电池组充电后、注意避免保持 AC 适配器一直连接或每次关闭电脑超过几小 时。一直对充满电的电池充电可能损害电池。

### 给电池充电

当电池组(主电池或辅助电池)的电量不足时, 电池指示灯闪烁橙光指示剩余电 量仅够维持几分钟。 在**电池指示灯**闪烁时如果继续使用电脑,电脑将进入休眠方式 (数据不会丢失)并自动关闭。

#### 注 意 : 休眠功能必须在两处打开: 电源选项窗口中的休眠标签中和 **东芝省电**窗口中的**设置动作**标签中, 电脑才能进入休眠模式。

您必须放电后再给电池组充电。

#### 操作

为了给安装在电脑上的电池组充电,将 AC 适配器一端连接到 DC IN 15V 插口,另 一端插入电源插座接通交流电源。

电池充电时,电源指示灯闪烁橙光。

**Ho No. 444 Hotel** 

 用电脑连接 *AC* 适配器或者东芝电源充电器给电池充电。 切勿试图使用其它充电器。

#### 时间

下列表格列出了电池完全充电所需要的时间。

## 充电时间 (小时)

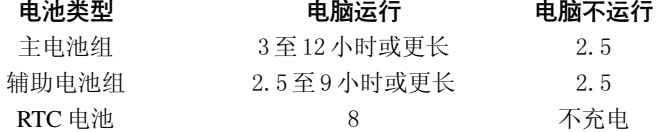

### 用户手册

注意: 电脑打开时的充电时间受周围环境温度,电脑的温度和你 如何使用电脑的影响。比如你使用耗费量大的外部设备, 电池可能会在整个操作中几乎不充电,同样参考["使电池](#page-96-0) [的使用时间最长"一](#page-96-1)节。

#### 电池充电注意事项

下列条件下电池(主电池或辅助电池)不能立刻充电:

 电池过冷或过热。如果过热,电池可能完全不能充电。为了使电池充电至最 大容量,室温应在 10 到 30℃(50 到 86 ℉)。

 电池几乎完全放电。连接上 AC 适配器几分钟后,电池应开始充电。 使用电池时,电池指示灯可能会显示出电池操作时间迅速下降,当您在下面的情况 下试图给电池充电时就会这样的现象:

- 电池长时间未使用。
- □ 电池已耗尽而且长期放置在电脑中。
- □ 冷的电池组安装到温度较高的电脑中。

此时,按照下列步骤加以解决:

- 1. 将电池放置在电脑中,开启电脑从而耗尽电池,直至电源自动切断。
- 2. 接通 AC 适配器。
- 3. 给电池充电直至电池指示灯发绿色光。

重复以上操作 2 到 3 次, 直至电池恢复到正常容量为止。

**注意: 一**直连接AC 适配器会缩短电池寿命。每月至少一次使用电 池电源给电脑供电。并注意在电量耗尽后再充电。

### 监测电池容量

剩余电池容量可在东芝省电窗口进行监视。

- **注意: 1.** 打开电脑后至少等待 16 秒再开始监视剩余操作时间。这 段时间,电脑将检查电池的剩余容量,同时依据当前电 源消耗率及剩余电池容量计算剩余操作时间。实际剩余 操作时间可能与计算的时间稍有不同。
	- 2. 反复的放电和再充电,电池容量将逐渐减少。因此,经 常使用的旧电池的操作时间将不会象新的电池一样长久, 即使两者都完全充电。这时,监视程序仍显示电池已 100% 充满, 但旧电池的实际操作时间少于新电池。

保养和使用电池组

## <span id="page-96-1"></span><span id="page-96-0"></span>使电池的使用时间最长

电池使用时间的长短取决于一次充电的电量。 充电一次能持续的时间依赖于:

- 如何配置电脑(例如你是否开启了节电功能)。本电脑提供各种电池省电 方式(可在东芝省电中设置,以节约电池),包含:
	- 处理器速度
	- 显示屏自动关闭
	- 硬盘自动关闭
	- 系统自动关闭
	- 显示屏亮度
- 口 使用硬盘和软盘驱动器的频繁程度及时间长短。
- 开始使用时电池组的电量。
- 是否使用需要电池供电的可选设备,例如 PC 卡。
- 如果经常打开和关闭电脑,可进入待机模式节省电池电量。
- 程序和数据的存储位置。
- 口 不使用键盘时,闭合显示屏以节约电能。
- □ 低温下操作时间将缩短。
- 电池正负极金属触点的状况。在安装电池组之前,要用洁净的干布料擦拭 干净。

### 在电源断开时保存数据

在电池组充满电的情况下关闭电脑,数据保存的时间大致如下:

电池组(4000mAH) 4 天(恢复模式) 30 天(引导模式) RTC 电池 1 个月

### 延长电池寿命

要使电池组寿命尽可能长,有下列措施:

- 至少每月一次使用电池作为唯一电源供电直至其完全放电。操作步骤如下:
	- 1. 关闭电脑电源。
	- 2. 断开 AC 适配器然后打开电脑电源,如未启动请到第四步。

用户手册

电 源和 供 电 方 式

- 3. 以电池(主电池和辅助电池)作为电源使用 5 分钟。如果 5 分钟后电池 仍有电,要继续使用直至电池完全放电。如果电池指示灯闪烁或者有其 他警告表明电池已经没电,请到第四步。
- 4. 连接 AC 适配器并将插头插入电源插座。此时 DC IN 15V指示灯应该发绿 色光。电池指示灯应该发橙色光表明电池(主电池和辅助电池)正在充 电。如果 DC IN 15V 指示灯不发光说明电源未接通。检查 AC 适配器与 电源线之间的连接。
- 5. 为电池(主电池和辅助电池)充电直到电池指示灯发绿色光。
- 口 如有一个以上的电池组,请轮换使用。
- □ 如果您将长时间(超过一个月)不使用电脑,请取出电池组。
- □ 电池完全充电后断开 AC 适配器,过度充电将导致电池过热、寿命缩短。
- □ 如果您至少 8 小时不使用电脑, 请断开 AC 适配器。
- 口 将备用电池组存放在凉爽干燥处,避免日光直射。

## 更换电池组

当电池组(主电池和辅助电池)达到工作寿命时,需安装新电池组。电池组的 寿命一般是可反复充电约500次。如果电池指示灯在电池完全充电后不久就闪烁橙 光,表明需要更换该电池组。

周围无交流电源时,可用充满电的备用电池组替换使用的过电池组。以下说明如何 取出和安装电池组。

### 取出电池组

按照下列步骤更换已没有电的电池组:

- 小心: 处理电池组时,小心勿将末端短路。也不要跌落、击打或 撞击电池组。不要刮擦或弄破包装,不要扭曲、弯折电池 组。
- 1. 保存好您的工作。在您关闭电脑前先关掉 Windows。
- 2. 断开 AC 适配器和所有连接电脑的电缆。
- 3. 翻转电脑,将电脑底部朝上。
- 4. 将电池锁开关拨到打开的位置,沿一个小孔的边缘提起电池盖。电池组会与 盖一同拆下。

### 更换电池组

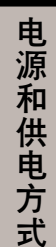

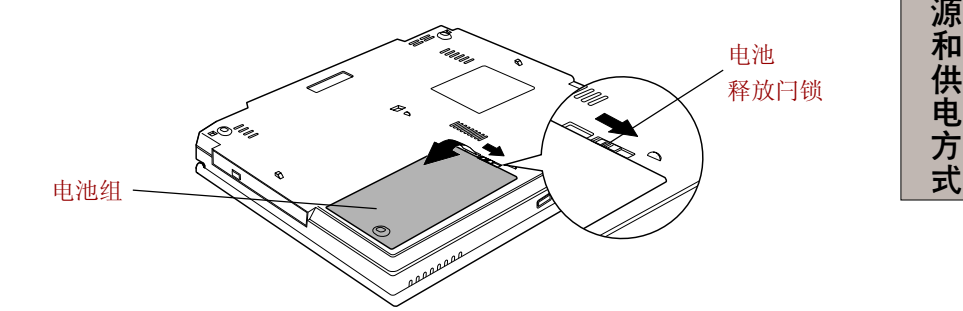

图 *6-1* 取出电池组盖板

5. 从电池盖拆下电池组。拉开电池盖上的扣。

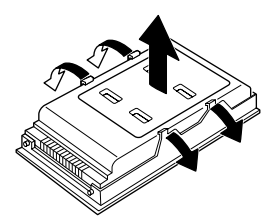

图 *6-2* 取出电池组

小心: 为了保护环境, 不要丢弃使用过的电池组。请把用过的电 池组返还给东芝经销商。

## 安装电池组

按照下列步骤安装电池组:

- **小心**: 电池组是锂离子(Li-Ion)电池, 如未正确更换、使用、 操作或处理电池可能引起爆炸。按当地法令或条例的要求 处理电池并且只使用东芝推荐的电池作为替换电池。
- 1. 确认关闭电源并移开所有连接到电脑的电缆。
- 2. 安装电池组于电池盖。

用户手册

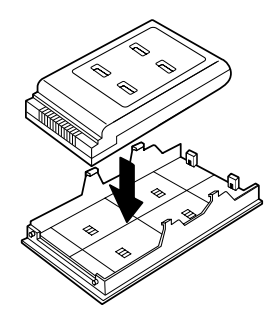

图 *6-3* 安装电池组

3. 将电池组 / 电池盖板以一定的合适角度插入接头座,并轻压直至锁定到位。

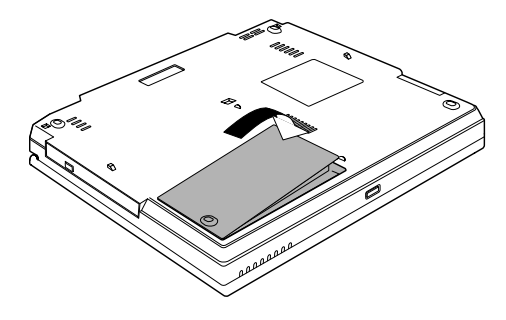

图*6-4* 安装电池盖板

### 高容量辅助电池组

 $\boldsymbol{\psi}$ 心: 在连接高容量辅助电池组之前, 确保电脑已关闭, AC 适配 器及所有外部设备已断开。

#### 连接高容量辅助电池组

按照下面的步骤连接高容量辅助电池组:

 高容量辅助电池组是锂离子*(Li-Ion)*电池,如未正确更换、使 用、操作或处理可能引起爆炸。按当地法令或条例的要求处 理电池并且只使用东芝推荐的电池作为替换电池。

更换电池组

- 1. 确定电脑电源已关闭,所有连接的线缆都已断开。
- 2. 关闭显示面板,翻转电脑。
- 3. 打开辅助电池连接器上的盖。

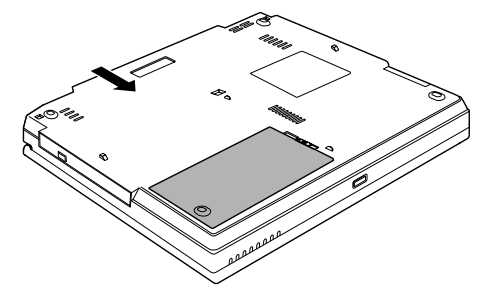

图 6-*5* 打开盖板

4. 按照图示箭头的方向,打开左右两侧的闩锁。

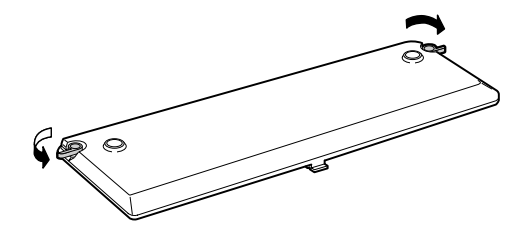

图 6-6 打开闩锁

5. 对准辅助电池的搭扣,按入电脑底部的坞式插孔。

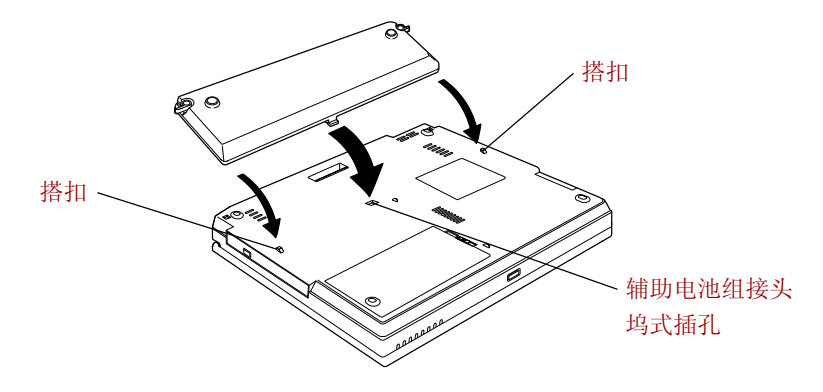

图 6-*7* 安放高容量辅助电池组

用户手册

6. 轻轻按压盖板确保其固定到位。辅助电池通过辅助电池组连接器与电脑相连。

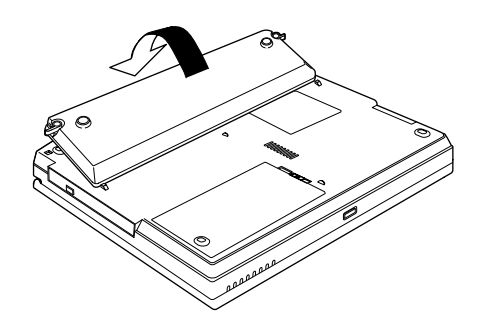

图 6-*8* 安放高容量辅助电池组

7. 合上电池两端的闩锁以固定与电脑的连接。

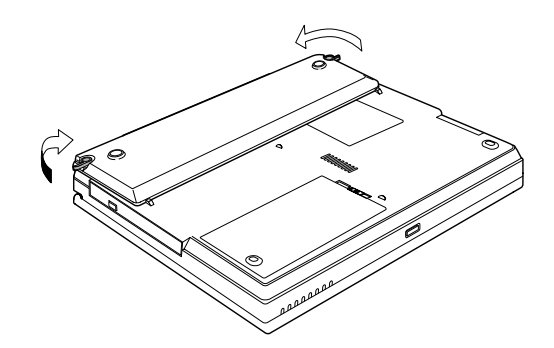

图 6-*9* 锁定闩锁

#### 断开高容量辅助电池组

按照下面的步骤分开高容量辅助电池组。

小心: 处理高容量辅助电池组时, 小心勿将正负极短路, 不要扭 曲、弯折、击打或撞击电池组,也不要刮擦或者弄破包装。

- 1. 断开 AC 适配器及所有外接设备的线缆。
- 2. 关闭显示面板然后翻转电脑。
- 3. 按图示箭头打开左右两侧的闩锁。

## 更换电池组

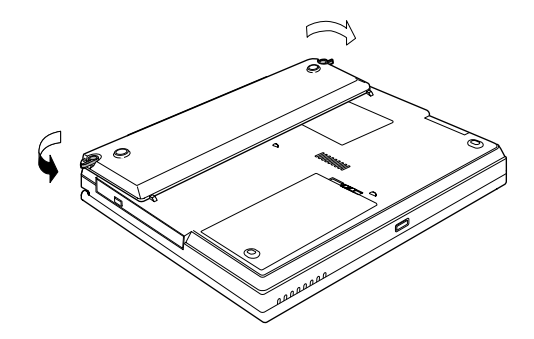

图 6-*10* 打开闩锁

4. 按图示箭头方向提起高容量辅助电池,将其从电脑上拆下。

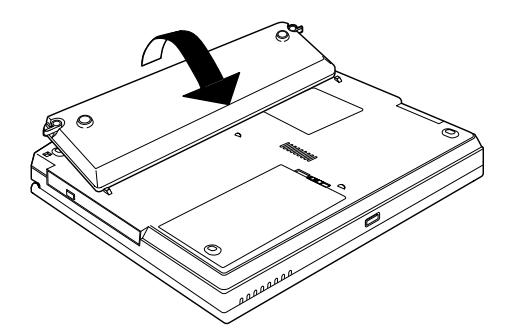

图 *6-11* 取下高容量辅助电池组

- 5. 合上辅助电池连接器的盖板。
	- 小心: 为了保护环境,不要将使用过的高容量辅助电池组随意丢 弃。请将使用过的高容量辅助电池组交还东芝销售商。

### 用户手册

## 通过密码启动电脑

按照下列步骤通过密码启动电脑。

1. 按照第三章中的描述方法启动。会显示下列信息: Password=

> **注意:**此时,热键 Fn+F1 至 F5 无效。在您输入密码后会起 效。

- 2. 输入密码。
- 3. 按回车键。

注意:如果您在一行输错三次,电脑会关机。此时,您必须重 新开机输入密码。

## 启动方式

本电脑有下列几种启动方式:

- 正常方式: 电脑关闭时不储存数据。所以以正常方式关机前始终要进行保存 操作。
- 休眠方式: 将内存中的数据保存到硬盘中。
- 等待方式: 数据将维持在电脑主内存中。

注意: 另见第三章"入门"中的["打开电源"](#page-53-0)和["关闭电](#page-54-0) [源 "](#page-54-0) 部分。

#### Windows 实用程序

可以在**东芝省电**实用程序中进行设置。

#### 执键

使用热键 Fn+F3 进入等待方式, Fn+F4 进入休眠方式。详[见第五章"键盘"。](#page-78-0)

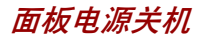

## 面板电源关机

可以设置电脑在关闭显示器面板的时候,能够自动关机。

处于等待和休眠方式时开启显示器面板后,系统将恢复供电,但正常方式下则不 具备此功能。

注意: 该功能开启时,如果在 Windows 关机菜单中选择了关闭, 在关闭操作未执行完毕前,请不要关闭显示器面板。

## 系统自动关机

在设定时间内无任何操作,该功能可自动关闭系统。此时系统进入等待方式或 者休眠方式。

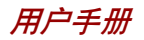

**6-20**

第七章

硬 件<br>设 置 和 密 码

# 硬件设置和密码

本章介绍如何使用**东芝硬件设置**程序配置您的电脑以及如何设置密码。

## 硬件设置

东芝硬件设置可以使您配置显示、CPU、引导优先级、键盘、USB、LAN、按 钮设置、常规、密码和设备配置。

#### 运行硬件设置程序

运行硬件设置程序时,单击**开始**按钮,点击**控制面板**,点击**打印机和其他硬件**, 然后选择**东芝硬件设置**。

### 硬件设置窗口

硬件设置窗口包括下列选项:常规、密码、设备配置、显示器、CPU、引导优 先级、键盘、USB 、LAN 和按键设置。

另外,还有三个按钮:确定、取消和应用。

- 确定 将接受变更并关闭硬件设置窗口。
- 取消 关闭窗口, 但不接受变更。
- 接受所有变更,但不关闭硬件设置窗口。

#### 常规(General)

本选项显示 BIOS 版本并包含 2 个按钮:默认值和版本信息。

- 默认值 将所有硬件设置值恢复为工厂设定值。
- 版本信息 显示硬件设置的版本。

#### 设置(Setup)

本区域显示 BIOS 版本和日期。

用户手册

#### 密码(Password)

#### 用户密码(User Password)

该选项允许设置或清除用于加电启动时的用户密码。

**Not Registered** 更改或者清除密码。(缺省)

(未注册)

**Registered** 注册密码。出现对话窗口供您设定密码。

(已注册)

#### 输入用户密码:

1. 选择 **Registered**(已注册),出现以下提示:

**Enter Password**(输入密码):

2. 输入最多10个字符的密码(不能输入下列字符: - ^ @ [ ]; : , . / 以及空格键)。 输入的字符串显示为星号串。例如输入 4 个字符的密码,则显示如下:

#### **Enter Password: \*\*\*\***

- **注意**: 如果在输入密码之前单击**确认**按钮,则显示 Not Registered ( 未 注 册 )。
- 3. 单击确认按钮, 出现下面的消息供您核对密码: **Verify Password**(核对密码):
- 4. 如果字符串一致,密码被注册并显示: **The password was registered**(已注册) 如果不一致,则出现以下消息,从步骤 1 开始重新操作: **Entry Error**(输入错误)!!!

#### 删除用户密码:

- 1. 选择 **Not Registered**(未注册),出现以下提示: **Enter Password**(输入密码):
- 2. 输入当前注册密码,输入的字符串显示为星号串:

#### **Enter Password: \*\*\*\***

**注意**: 如果在输入密码之前单击**确认**按钮,则显示 Registered (已 注 册 )。
硬 件设置

硬 件<br>设 置 和 密 码

3. 单击确认按钮。如果输入的字符串与注册的密码一致,则密码选项被清除, 并且显示变成:

**The password was deleted**(密码已清除) 如果不一致, 则出现以下信息, 您必须从步骤 1 重复操作: **Incorrect Password**(密码错误)

注意: 如果连续三次输入不正确密码, 屏幕将显示: **Sorry, access denied!!! Powering off your machine then powering it back on again are required to regain access.** (对不起,操作被拒绝!!!恢复操作时需先关机然后再开 机 。) 您将无法访问硬件设置的密码选项。在这种情况下,必须 关机后再次接通电源重新操作。

<span id="page-108-0"></span>4. 按照与上述的输入密码相同的步骤设定新的用户密码。 有关设定"管理员密码"的详细内容,请参照本节后面的"管理员密码"部分。

#### 设备配置(Device Config)

#### 设备配置(Device Configuration)

本选项让您进行设备配置。

All Devices BIOS 设置所有设备。

Setup by OS 操作系统对能控制的设备进行配置(默认)。

#### 显示(Display)

该选项用于配置电脑的内置 LCD 显示屏或外接显示器。

#### 加电时的显示器(Power On Display)

可让您设置电脑引导时采用的显示器。

- **Auto-Selected** 如果有外接显示器,则选择外接显示器,否则就选择内置  $LCD$ 。(默认值)
- **LCD + Analog RGB** 选择内置 LCD 和外接显示器同时显示。

### <span id="page-109-0"></span>**CPU**

#### 动态CPU频率模式(Dynamic CPU Frequency Mode)

下列设置可供选择:

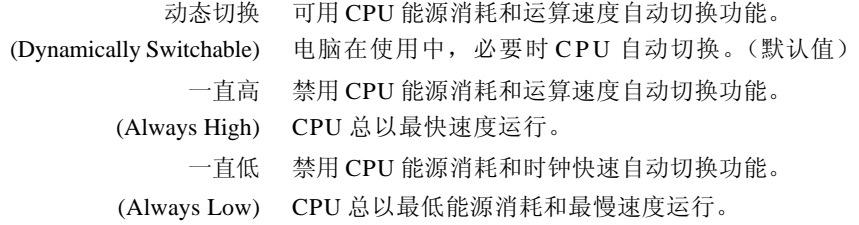

### 引导优先级(Boot Priority)

#### 引导优先级列表(Boot Priority list)

本节讲述的为设置引导优先级,选择下列之一。

默认为:

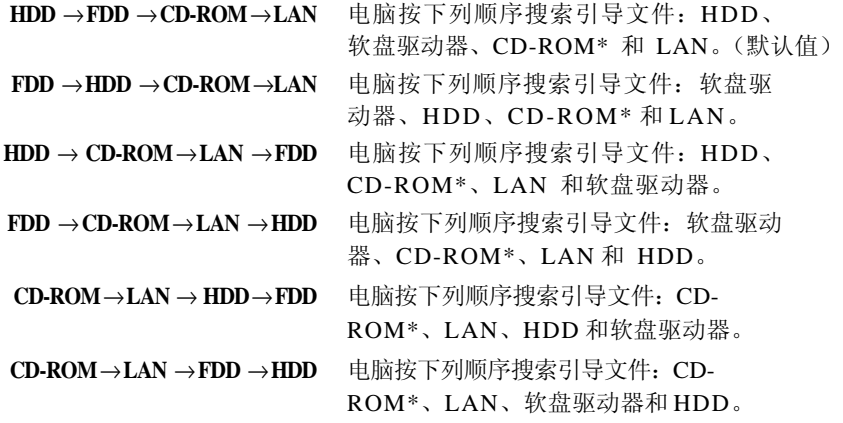

您可以绕过这些设定,在电脑引导时按下下列键之一,手动选择引导设备:

- **U** 选择 USB 驱动器。
- **N** 选择网络。
- **1** 选择主硬盘。
- **P** 选择PC 卡硬盘
- **C** 选择 CD-ROM**\*** 驱动器。
- **\*** 本电脑中,CD 是指任何光盘驱动器。

- 1. 只有 *PC* 卡槽 *0* 支持 *PC* 卡硬盘引导。仅保证支持东芝 的 *PC* 卡硬盘。

> 2. 当您将 *PC* 卡硬盘的优先级设定为最高时,屏幕上不会 显示"*PC*"字样。但是 *PC* 卡硬盘将取代在上述引 导顺序中硬盘的位置。

按照下面的步骤改变引导顺序:

1. 电脑启动时按住 **F12** 键。

2. 屏幕将显示包含下列图标的菜单栏,图标分别是:内置硬盘、 CD-ROM、软盘驱动器、网络、PCA(ATA)卡。

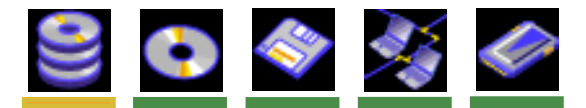

注意: 只有选中设备的下方会出现亮条。

- 3. 使用左右方向键选择引导设备,确定后按下 Enter 键。
	- 2 **注 意**: 1. 如果已经设置了管理员口令, 请注意当您使用用户口令登 录时不显示上述菜单。
		- 2. *CD-ROM* 指 *DVD-ROM* 或 *CD-RW/DVD-ROM* 驱动器。
		- 3. 上述选择方法在东芝硬件设置中并不改变引导优先级的设 置 。
		- 4. 如果您按了其它区别于上述的按键或被选设备未安装,系 统会按照现存的东芝硬件设置进行引导。

#### 硬盘引导优先级(HDD Priority Options)

如果安装了一个以上的硬盘,使用本选项可设置硬盘驱动器的引导优先级。如果 第一次侦测到的硬盘驱动器中包含引导指令,系统就会从该硬盘引导。

#### **Built-in HDD** →**PC Card(Default)**

根据引导命令首先检索内置硬盘驱动器, 然后 PC 卡(默认 值)。

#### **PC Card** →**Built-in HDD**

根据引导命令首先检索 PC 卡, 然后是内置硬盘驱动器。

硬 件 设 置 和 密 码

硬件设置

用户手册

**注意:** 如果在第一块被检测的硬盘上没有找到引导指令,系统 就不会从其他硬盘引导。电脑会搜索引导顺序中的下一 设备,查找引导指令。

#### 网络引导协议(Network Boot Protocol)

当网络唤醒功能开启时,此功能可设置协议通过网络远程引导系统。

- **[PXE]** 设置 P X E 为协议。(默认值)
- **[RPL]** 设置 RPL 为协议。

#### 键盘

#### 键盘唤醒(Wake-up on Keyboard)

使用本选项可设置键盘唤醒模式的开启和关闭。本功能只在等待模式下对内部键盘 有效。

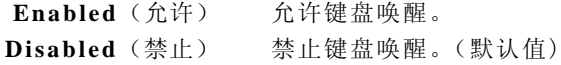

#### USB

#### USB键盘/鼠标兼容仿真(USB KB/Mouse Legacy Emulation)

使用该选项可允许或禁止 USB 键盘鼠标兼容仿真。如果您的操作系统不支持 USB, 您仍能通过设置 **USB KB/Mouse Legacy Emulation** 项为 **Enabled**(允许)来使用 USB 鼠标和键盘。

> **Enabled** 允许 USB 键盘 / 鼠标兼容仿真。(默认值) **Disabled** 禁止 USB 键盘鼠标兼容仿真。

#### USB软盘驱动器兼容仿真(USB-FDD Legacy Emulation)

使用该选项可允许或禁止 USB 软盘驱动器兼容仿真。

**Enabled** 允许 USB 软盘驱动器兼容仿真。(默认值) **Disabled** 禁止 USB 软盘驱动器兼容仿真。

#### LAN

#### 网络唤醒(Wake-up on LAN)

此功能可在网卡接收到唤醒信号时,开启电脑的电源。

硬 件<br>设 置 和 密 码

**Enabled** 允许使用 LAN 唤醒功能。

**Disabled** 禁止使用 LAN 唤醒功能。(默认值)

**小心:** 开启 LAN 唤醒功能时, 不得安装或者取出可选内存模块。

 *LAN* 唤醒功能必须配合 *AC* 电源适配器工作。如要使用本功 能,应连接 *A C* 电源适配器。

#### 内置网络(Built-in LAN)

**Enabled** 打开内置网络功能。(默认值)

**Disabled** 禁止内置网络功能。

#### 按钮设置

#### 电源按钮灯(Power Button Lamp)

此下拉菜单让您可以定义您的电源按钮灯根据电脑状态的点亮情况。

- [无效] 保持关闭。
- [模式 1] 设置模式一, 蓝光点亮(电源开启), 黄光点亮(待 机),橙色点亮(电源关闭 / 休眠)。(默认值)
- **[ 2]** 设置模式二,蓝光点亮(电源开启),按顺序变换绿、 黄、橙光(待机),闪烁绿光和蓝光(电源关闭 / 休眠)。
- **[ 3]** 设置模式三,按顺序变换绿、黄、蓝光(电源开启), 黄光点亮(待机),橙光点亮(电源关闭 / 休眠)。
- 当您拆下 *AC* 适配器和电池组,自动选择模式一(默 认值)。但是当您重新启动电脑时,设置会返回您所选模  $\vec{x}^{\text{A}}$  。

#### 电源按钮声音(Sound Logo)

此选项允许您开启或禁用掉声音到声音。

- 有效 启用声音到声音。(默认值)
- 无效 禁用声音到声音。

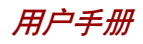

# 管理员密码

请参照管理员密码实用程序的 Readme 文件,了解关于设置管理员密码的介绍。 该Readme文件存放在 C:\ProgramFiles\Toshiba\WindowsUtilities\SVPWTool。在 SVPWTool 目录里打开 **readme.htm** 文件。

要设置管理员密码,参照如下步骤:

- 1. 点击开始菜单。
- 2. 点击运行。
- 3. 输入C:\Program FIles\Toshiba\Windows Utilities\SVPWTool\SVPW32.EXE

- 如果您要设置管理员密码时,注意同时有另外一个用户已使 用用户密码登陆时有些功能会被限制。

硬 件<br>设 置 和 密 码

第八章

# <span id="page-114-1"></span><span id="page-114-0"></span>可选设备

可选设备扩展电脑的功能以及增强其通用性。您可以通过东芝销售商获得下列类型 设备:

### 卡/内存

 $P \subset \mathbb{R}$ 

- $\Box$  SD  $\dagger$
- □ 内存模块

### 电源设备

- 口 电池组
- □ 通用 AC 适配器
- □ 电池充电器
- □ 高容量辅助电池组

### 外部设备

- $\Box$  USB 软盘驱动器
- □ 外接显示器
- 口 电视
- $\Box$  i.LINK(IEEE1394)

#### 其他设备

□ 安全锁

# **PC卡**

电脑配备有一个 PC 卡扩展槽,可容纳两个 5mm Type II 卡或一个 10.5mm Type III 卡,能安装符合工业标准的 PC 卡(由东芝或其它销售商制造的)。同时它还支 持包括 16 位 PC 卡和 16 位多功能 PC 卡和 CardBus PC 卡。

CardBus 支持 32 位 PC 卡, 以其出众性能满足传送多媒体数据的更高要求。

## 安装PC卡

电脑左侧有两个 PC 卡槽连接器。两个连接器共用一个槽口。您可以在上下两个连 接器中安装两个 Type II 卡或在下面的连接器中安装一个 Type III 卡。 Windows 即插即用功能允许在电源打开的状态下安装 PC 卡。

*注 意 : 1. 勿在待机或休眠状态下安装 PC 卡,有些卡可能无法正常* 工作。

> 2. *HDD* 或 *CD-ROM* 连接的 *16* 位 *PC* 卡可能影响电脑的声音 系统和数据传输,包括数据传输速度降低和拨号错误。

按照下面的步骤安装 PC 卡。

- 1. 插入  $PC \pm$ 。
- 2. 轻轻按压以保证连接牢固。

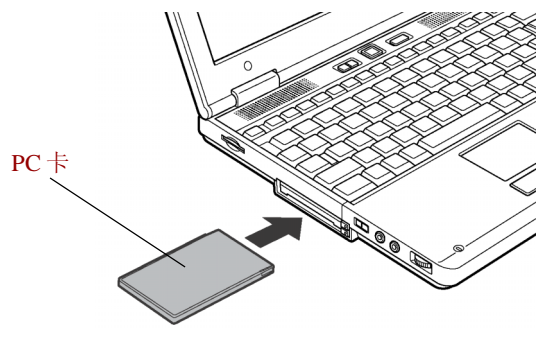

图 *8-1* 安装*PC*卡

3. 检查 HW 设置窗口的配置确认其适合你的卡。

## 取出 PC 卡

按照下面的步骤取出 PC 卡:

- 1. 点击任务栏上的**安全删除硬件**图标,指向 PC 卡。
- 2. 按下需要取出的 PC 卡的突起弹出按钮。
- 3. 按下按钮将卡稍微弹出。
- 4. 抓住 PC 卡并取出。

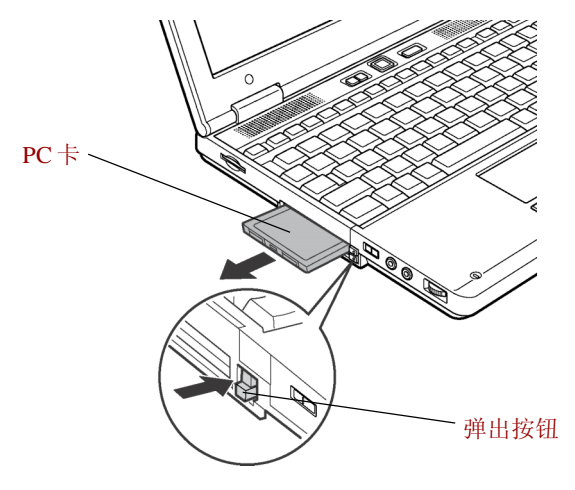

图*8-2* 取出 *PC* 卡

# SD卡

本电脑配备了一个 SD 卡插槽,可以配置不同容量的数字闪存卡。能使用 SD 数字 闪存卡的设备,如数码照相机、个人数字助理等,可使您轻松地在设备之间传输 数据。SD 卡具有高度的安全性和复制保护功能。该插槽不能使用 Multi Media 卡。

- $\bm{\mathcal{N}}\bm{\mathit{C}}$ : 保持外部物体远离 SD 卡插槽。一根针或类似的物体会损坏 整个电脑的电路。
- *SD*卡兼容*SDMI*(安全数码音乐发起组织*-Secure Digital Music Initiative)*,此种技术可以保护未经授权复制或播放数码音 乐。因此,您不能复制或播放另外一台电脑或其他设备上 的受保护内容。

用户手册

## 安装 SD 卡

按照下面的步骤安装SD卡:

- 1. 插入 $SD \nmid$ 。
- 2. 轻轻按压以保证连接牢固。

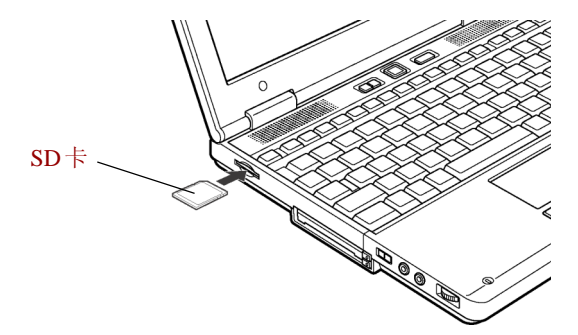

图 *8-3* 插入 *SD* 卡

**小心**: 在插入 SD 卡前, 确定卡的朝向正确。

### 取出 SD卡

按照下面的步骤取出 SD 卡:

- 1. 打开任务栏上的**安全删除硬件**图标,禁用 SD 卡。
- 2. 向内按卡再松开,卡会轻轻地弹出。
- 3. 抓住 SD 卡并取出。

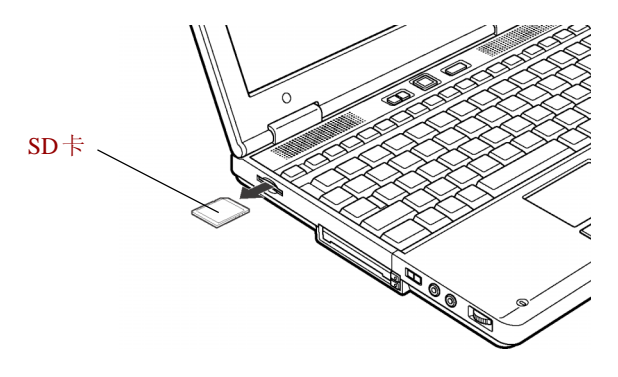

图 *8-4* 取出 *SD* 卡

 $\boldsymbol{\psi}$  · 1. 在取出 SD 卡或关闭电脑的电源前, 确保 SD 卡的指示灯 已经熄灭。当电脑正在读取 *SD* 卡时,关闭电脑的电源 会丢失数据,甚至损坏 *S D* 卡。

> 2. 在电脑处于等待或休眠状态时不要取出 SD 卡。如果您这 样做,电脑可能变的不稳定或存储在 SD 卡中的数据丢 失。

-

### SD 卡保护

小心: 如果您不想写入数据, 将写保护开关放置锁定位置。

- 1. 如果电池电量低时,不要写入 SD 卡。低电量可能影响写入准确性。
- 2. 在 SD 卡读取或写入时不要取出 SD 卡。
- 3. SD 卡的设计决定了它只能按照一个方向插入。不要试图用力将卡插入槽。
- 4. 不要将卡置于半插入的状态。按压 SD 卡直至您听到喀哒一声插到位置。
- 5. 不要扭曲或弯折 SD 卡。
- 6. 不要使SD卡的表面接触液体或存放于潮湿的环境或将媒体放置于接近液体容 器的地方。
- 7. 使用完 SD 卡后,将其放置回盒子。
- 8. 不要触摸金属部分,也不要使其表面接触到液体或弄脏。

# 内存扩充

本电脑在键盘下配备了两块内存模块插槽。可在电脑的内存模块插槽中安装额外 的内存或使用其它额外内存替换原来的内存以增加容量。本节描述了如何安装和 取下内存模块。

- 注意 · 在电脑下垫一块垫子防止划伤、不要使用产生静电的垫子。
- 小心: 1. 只使用东芝授权许可的内存。
	- 2. 不要尝试在下列条件下安装或取下内存模块。否则可能损 害电脑或内存模块。而且还可能丢失数据。
		- a. 电脑开启。
		- b. 电脑以等待或休眠模式关闭。
		- c. 网络唤醒功能开启。

用户手册

**注 意**: 使用飞利浦0 号螺丝刀拆除和固定螺丝。使用错误的螺丝刀 可能将螺丝头打花。

## 安装内存模块

可 选 设 备

要安装一个内存模块, 首先确认电脑以引导方式关闭, 然后:

- 1. 以引导方式关闭电脑,参见第三章的["关闭电源"](#page-54-0)部分。
- 2. 移去所有连接到电脑的电缆。
- 3. 倒转电脑,取出电池组。(参[考第六章"电源和供电方式"\)](#page-86-0)
- 4. 推压电脑前侧的显示面板闩锁,打开显示面板。
- 5. 在键盘边缘的凹槽中用手指撬开释放闩锁并取下键盘支架。

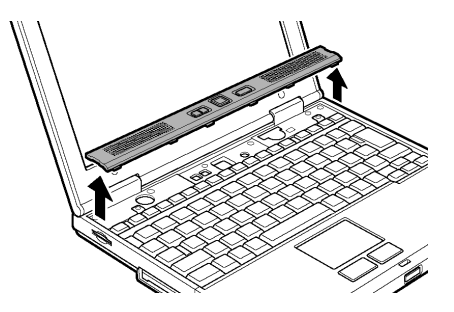

图 *8-5* 取下键盘支架

6. 取下固定键盘的两个螺丝。

**注意**: 使用飞利浦0 号螺丝刀。

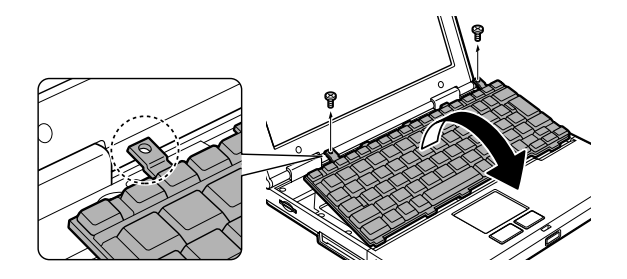

图 *8-6* 取下两个螺丝

7. 提起键盘的背部向内侧旋转。将面朝下放置到搁手处。

内存扩充

- 小心: 1. 当您向前移动键盘时, 不要碰触按键。否则可能导致错 的映射。拿住键盘的侧边,轻轻放置于搁手处。
	- 2. 键盘通过带状线与电脑连接,当您提起键盘时,不要挤 压这条线。不要断开这条线。
- 8. 拉起挡住内存条的绝缘片,用胶纸固定绝缘片并保持绝缘片掀开样子。

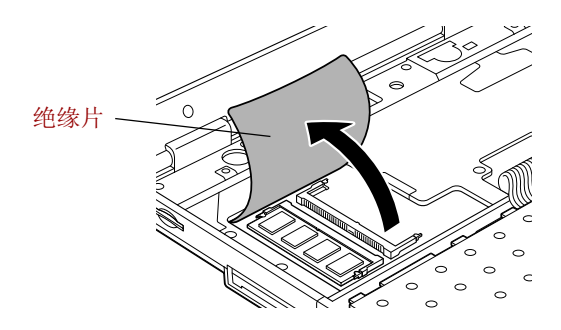

图 *8-7* 掀开绝缘片

- 9. 插入一个新的模块到插槽并使其平躺。两边的闩锁会"喀嗒"一声锁定模 块。
	- 小心:不要触摸内存模块或电脑的连接部分。模块上的杂质会 导致访问问题。
	- 槽 A 为主内存。用槽 B 放置扩展内存。如果只插一块内存 请使用槽 A 。

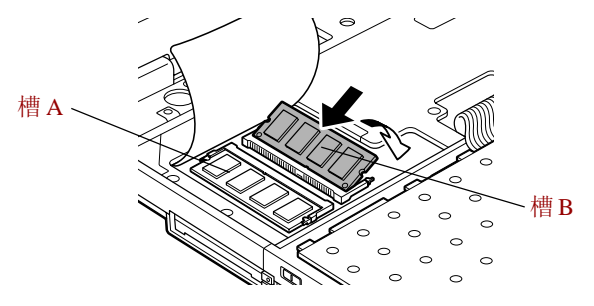

图 *8-8* 放置内存模块

10. 用绝缘片盖住模块。

注意· 确认绝缘片恢复到原来的位置。

用户手册

- 11. 翻转电脑。用步骤 6 中所提到的两颗螺丝固定。
- 12. 将键盘支架放置入槽并下压固定闩锁。
- 13. 翻转电脑并替换电池组。(参见第六章"电源和供电方式")
- 14. 开启电脑并检查内存。 打开 Windows 的**控制面板中系统属性**图标并点击**常规**标 签 。

### 取出内存模块

取出内存模块时,确认电脑关机方式是正常关机方式, 然后:

- 1. 关闭电脑,并且断开所有与电脑的线缆。
- 2. 倒转电脑, 取出电池组(参见第六章**电源和供电方式**)。
- 3. 参照安装内存模块的第4至8步骤显示内存模块。
- 4. 向外侧按压闩锁,松开模块。弹簧将模块的一端弹起。
- 5. 抓住模块的边缘,将它拉出,然后替换绝缘片。
	- 小心: 1. 如果您使用电脑的时间过长, 内存模块和旁边的回路会 变烫。此时,待其恢复至室温后再取出。否则会引起 烫伤。
		- 2. 不要触摸内存模块或电脑的连接部分。模块上的杂质会 导致访问问题。

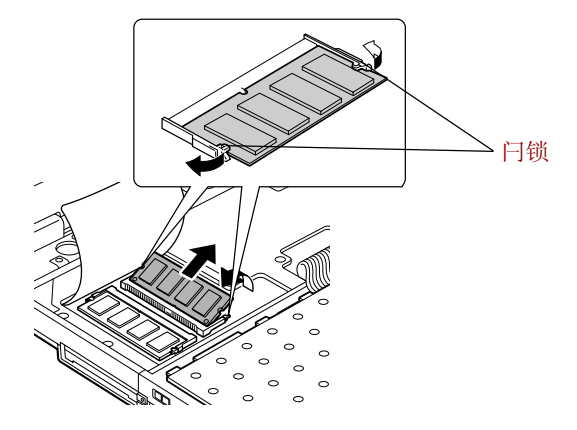

图 *8-9* 取出内存模块

6. 翻转键盘放置到位并固定键盘支架如上节所述。

<sup>7.</sup> 翻转电脑并替换电池组。

# 电池组

使用电池组可增加电脑的移动性。如果周围无交流电源并且电池电量已不足,您 可以用刚充电的电池替换。参[考第六章"电源和供电方式"。](#page-86-0)

# 高容量辅助电池组

高容量辅助电池组放置在电脑下面的一个基座中。它提供双倍于标准电池组的电源 和操作时间。参见第六章"电源和供电方式"中的["更换电池组"一](#page-97-0)节。

# 通用 AC 活配器

如果您经常在家或办公室等多个不同地方使用电脑,为每个地方配备 AC 适配器将 降低行李的重量并减小体积。

# 电池充电器

使用电池充电器是无需开启电脑而向电池组充电的一种便捷方式。电池充电器最多 可容纳两个锂电池组,对它们依次充电。充电时间大约每个电池 3.0 小时。

# USB 软盘驱动器

该外接 3.5 英寸软盘驱动器需连接到 USB 端口。要了解关于 3.5 英寸软盘驱动器组 件的详细信息,请参[考第四章"基本操作"。](#page-60-0)

# 外接显示器

电脑的外部显示器端口用于连接外接显示器。此电脑支持 VGA 和 SVGA 两种视频 方式。按照下列步骤连接显示器:

- 1. 关闭电脑。
- 2. 将显示器连接到外部显示器端口。
- 3. 打开显示器电源。
- 4. 开启电脑。

Windows Logo 显示在显示设备上,在**硬件设置**中设置为**加电显示**。(参[见第七章](#page-108-0) ["加电时的显示器"\)](#page-108-0)。但 Windows 桌面保存上次设置并显示在显示设备上(如 果存在显示设备)。

更改显示设定,可按 **Fn + F5**。如果在关闭电脑之前断开了显示器,要确定已按 **Fn + F5** 切换到内部显示。关于使用热键更改显示设置的详细资料可参[考第五章](#page-78-0) ["键盘"](#page-78-0)。

# 电视

电脑的视频输出端口可以连接电视。按照下面的步骤进行连接。

- 1. 关闭电脑。
- 2. 将电视适配器线缆的复合插头分别插入电视的输入孔和电脑的电视输出孔。
- 3. 打开电视。
- 4. 开启电脑。

您可以使用热键 Fn+F5 来更改显示设备。参[照第五章"键盘"。](#page-78-0)

- **注意:** 如果电视已经连接到电脑,在显示属性中设置电视类型, 参照如下:
	- a. 点击开始菜单并点击控制面板。
	- b. 点击**外观和主题**双击**显示**图标打开显示属性窗口。
	- c. 点击设置标签并点击高级按钮。
	- d. 点击 Intel (R) Extreme Graphics 标签, 然后点击图形属性 **按钮并点击设备标签。**
	- e. 选择电视图标。
	- f. 选择**视频标准**列表框并选择您电视支持的格式。 \* 尽*管有很多选项,请从视频标准列表框中选择下列之*  $-$ *, NTSC-M, NTSC-J 或 PAL-B*.

### 更改分辨率

如果因为电视分辨率过低很难读取字迹所以您想改变分辨率至 640X480 请参照如 下。

- (1). 打开显示属性并选择**设置**标签。
- (2). 选择**高级**(参见图 8-10)。

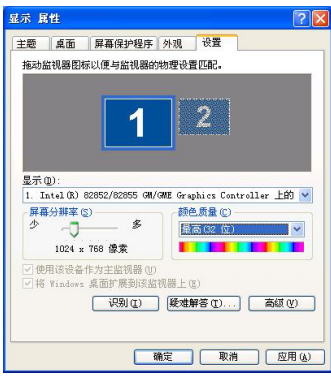

图 *8-10* 显示属性

(3). 选择适配器标签, 并选择列出所有模式。

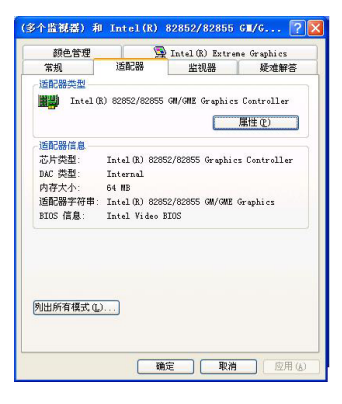

图 *8-11* 适配器窗口

(4). 选择 640X480,增强色(16 位),60 赫兹分辨率。

| 有效模式列表(L)                                                                                                   |  |
|----------------------------------------------------------------------------------------------------|--|
| 256<br>$\underline{P}$ , 75<br>赫兹<br>1440.<br>1920<br>$\times$<br>256 色, 85 赫兹<br>1440.<br>$\times$<br>1920 |  |
| 色,60 赫兹<br>256<br>1536.<br>×<br>2048                                                                        |  |
| 色,75 赫兹<br>256<br>1536.<br>$\times$<br>2048<br>480,增强<br>ρã.<br>(16)<br>640<br>×.<br><b>BO</b><br>ΙīΣ       |  |
| 480,增强色<br>(16)<br>位), 75 赫兹<br>640<br>×                                                                    |  |
| (16)<br>480,增强色<br>位),85 赫兹<br>640<br>×                                                                     |  |
| (16)<br>480,增强色<br>位),100 赫兹<br>640<br>$\times$<br>600,增强色 (16 位), 60 赫兹<br>$\times$<br>800                 |  |
|                                                                                                    |  |

图 *8-12* 分辨率菜单

用户手册

# i.LINK (IEEE1394)

i.LINK (IEEE1394) 用于在一些兼容设备之间进行数据的高速传输。例如:

- 口 数码摄像机
- 口 硬盘
- $\Box$  MO 驱动器
- □ CD-RW 驱动器
	- **注 意: i.LINK** 使用的4 针接头不能传导电流,所以外接设备自身要 具有电源供应。

### 预防措施

- 向电脑传输数据之前要先备份,原始数据有可能会被破坏。在传输数字影像 时,极可能会丢失其中的一些帧。东芝不保证对此种数据丢失负责。
- 不要在易产生静电或有电气干扰的场所传输数据,数据因此可能会被破坏。
- 如通过IEEE1394集线器传输数据,不要在传输过程中连接其它设备到集线器或 者断开连接在集线器上的设备,这很可能造成数据被破坏。打开电脑的电源 之前,要接好所有连接到集线器的设备。
- 除非用于个人目的,否则请不要复制摄像机中受版权保护的视频或音乐数据。
- □ 如果从另外一台正在传输数据 i.LINK 设备断开或连接, 数据因此可能会被手 失。
- 在下列情况发生前,确认数据传输完毕或已关闭电脑。 从电脑上连接或断开 i.LINK 设备。 从连接电脑上的一台 i.LINK 设备连接或断开另一台 i.LINK 设备。

#### 淬接

1. 确定接头对齐后,将 i.LINK (IEEE1394)电缆接入电脑。

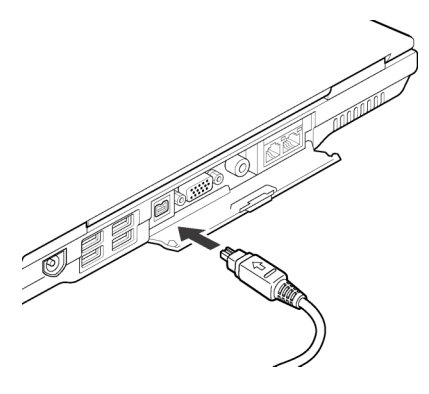

图 *8-13* 连接 *i.LINK* 电缆

2. 将电缆的另一端接入设备。

使用 i.LINK 时注意下列几点:

- □ 可能需要安装 i.LINK 设备的驱动程序。
- □ 并非所有的 i.LINK 设备都经过验证, 所以不保证电脑与这些设备的兼容性。
- □ 使用 S100、S200、S400 的电缆长度不超过 3 米。
- 口 一些设备可能不支持等待或者自动断电功能。
- 在运行应用软件或为节电电脑自动关机时,勿插拔 i.LINK 设备,数据因此可 能会被破坏。

### 断开

- 1. 点击任务栏中的安全删除硬件图标。
- 2. 指向并点击 **i.LINK (IEEE1394)** 。
- 3. 先后分别拔出连接电脑与 i.LINK 设备的电缆。

<sup>-</sup> 同时参考 *i.LINK* 设备附带的文档。

用户手册

# 安全锁

安全锁可将电脑固定在桌面或其它重物上,防止他人擅自移动电脑。 将电缆的一端连接到书桌,另一端连接到在电脑右侧的安全锁槽。

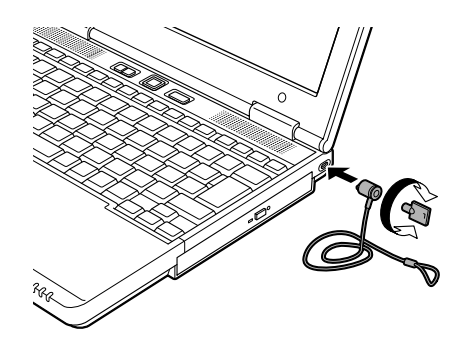

图 *8-14* 安全锁

**- The Contract of Contract of The Contract of The Contract of The Contract of Th** 第九音

故障排除

东芝电脑的设计能确保其使用的耐久性。但如果发生问题时,按照本章中的操作 指导将有助于确定故障发生的原因。

所有读者均应熟悉本章。因为了解问题的起因,可以帮助预防故障的发生。

# 故障解决步骤

如果您遵循下列的指导,解决问题将会容易的多。

- 发现问题时立刻停止操作。继续操作可能导致数据丢失或造成损坏,也可能 会破坏解决问题的重要信息。
- 观察故障发生现象。记下就在问题发生之前系统正在做什么和你执行了什么操 作。如果连接了打印机,用 **PrtSc** 键打印一份屏幕拷贝。

本章列出的问题和操作仅作为指导,它们并不是解决问题的唯一办法。很多问题 可以简单解决,但一些问题仍可能需要经销商的帮助。如果您认为有必要咨询经销 商或其他人员,尽可能以详尽的细节描述问题。

#### 基本检杳项

首先考虑最简单的解决办法。这些事项是容易办到的,但不注意却能引起看上去 很严重的问题。

- 确定在您打开电脑之前你已打开所有的外围设备。包括打印机和其它您所使用 的外围设备。
- 口 连接外围设备之前关闭电脑。再次启动后, 电脑能识别出新设备。
- 确定在设置程序中正确设置了所有选项。
- 检查所有缆线,是否都已正确、可靠连接。松动的缆线将导致信号出错。
- 口 杳看所有的缆线是否松动;所有接头的引脚是否松动。

□ 检查软盘或者CD/DVD-ROM是否已正确放置以及软盘的写保护是否正确设置。 记录您的观察结果,将其保存在永久错误日志中。这将有助于向经销商描述问题。并 且如果问题再次发生时,通过日志您可以更快地确定问题。

故 障 排 除

用户手册

### 故障分析

有时系统会给出提示帮助您寻找出现故障的原因。留心下列问题:

- 系统哪一部分无法正常操作:键盘、软盘驱动器、硬盘、打印机还是显示 器。不同设备产生的故障现象各不相同。
- □ 操作系统的设置正确吗?请检查配置选项。
- 屏幕显示了什么?是否显示消息或随机字符?如果连接有打印机,打印一份屏 幕拷贝。查阅软件和操作系统的说明文档。确定所有线缆都已正确、可靠地 连接,松动的缆线可能引起信号错误或间断。
- □ 有指示灯亮吗?是哪一个?是什么颜色?是闪烁还是不闪烁?记录下来。
- □ 有无听到"哔哔"的声音?有多少声?长还是短?高还是低?是否有任何不 正常的噪音?记录下来。

将您的观察记录下来,这样可以向您的经销商描述细节。

- **软件** 软件或软盘可以引起问题。如果您不能加载一个软件 包,其介质(通常是软盘)可能已损坏或程序已被破 坏。尝试使用软件另外的拷贝。 如果当你使用软件包时出现错误信息,查阅软件说明文 档。通常文档中会包含故障排除方法或错误信息的综 述 。 接下来,查阅操作系统说明文档中错误信息的描述。
- 硬件 如果软件没有问题,检查硬件。首先检查基本检查项 中的项目。如果仍然不能解决问题,尝试查找问题的 根源。后面的章节列出了单独组件和外围设备的故障现 象及解决办法。

# 硬件和系统检查项

这部分讨论由电脑硬件或连接的外围设备引起的故障。基本问题可能在这些项目中 发生:

- □ 系统启动 → □ 小接显示器
- □ 自检 □ 声音系统
- 电源 USB
- 密码 调制解调器
- 键盘 等待 /休眠

故 障 排 除

- □ LCD面板 → □ 内存扩充
- 
- □ CD-RW/DVD-ROM 驱动器 □ 无线 LAN
- **□** 3.5 英寸软盘驱动器 **□** Bluetooth
- 
- 
- SD卡
- 
- 硬盘 LAN
	-
	-
- □ 定位设备 → □ i.LINK(IEEE1394)
- □ PC卡 □ □ 实时时钟

## 系统启动

电脑没有正常启动时检查下列各项:

- 自检
- 口 电源
- 口 启动密码

## 白检

电脑启动时自动进行自检,同时显示:

## **In Touch with Tomorrow TOSHIBA**

该消息将在屏幕上保持几秒钟。

如果自检成功,电脑将尝试加载操作系统(取决于在东芝硬件设置程序中引导优先 级的设置)。

出现下列任何情况均为自检失败:

- 电脑停止启动,除东芝标志外不显示信息。
- 屏幕上出现随机字符,而且系统功能不正常。
- 屏幕上显示出错信息。

关闭电脑,检查所有电缆接头如 PC 卡和内存模块接头。如果自检再次失败,联系 经销商。

## 电源

电脑未接通交流电时,电池组是主电源。然而,电脑还有一些其它电源, 包括智能电源、实时时钟电池。这些资源是相互关联的,任何一个都可能 引起明显的电源故障。这部分内容是AC电源和主电池检查列表。如果照此 进行之后仍不能解决问题,故障可能是与其它电源资源有关。此时请联系您的 经销商。

#### 过热断电

如果电脑内部温度升高,电脑会自动进入**休眠或等待恢复**模式并关闭。

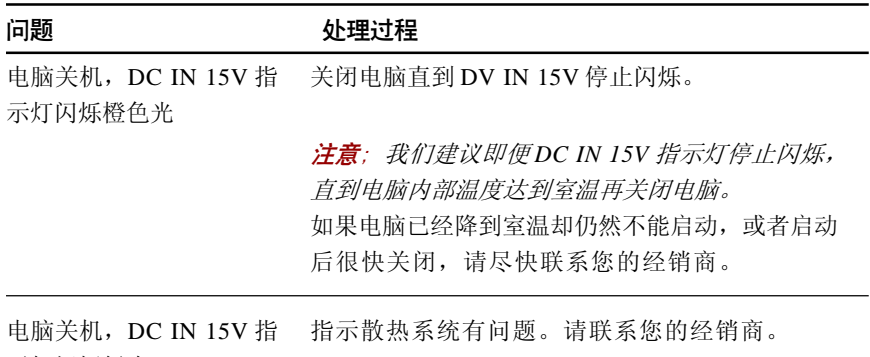

示灯闪烁绿光

#### 交流电源

如果电脑连接有 AC 适配器后难以启动,检查 DC IN 15V 指示灯。更多信息,参 [考第六章"电源和供电方式"](#page-86-0)。

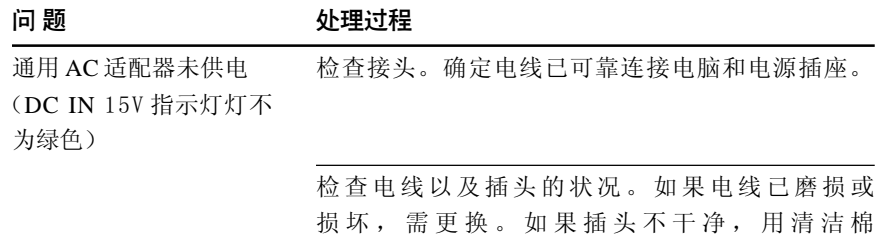

布擦拭干净。

如果 AC 适配器仍不供电,请联系您的经销商。

#### 电池

如果您怀疑故障与电池有关,检查 DC IN 15V、主电池指示灯。关于指示灯和电 池操作的信息参[照第六章"电源和供电方式"。](#page-86-0)

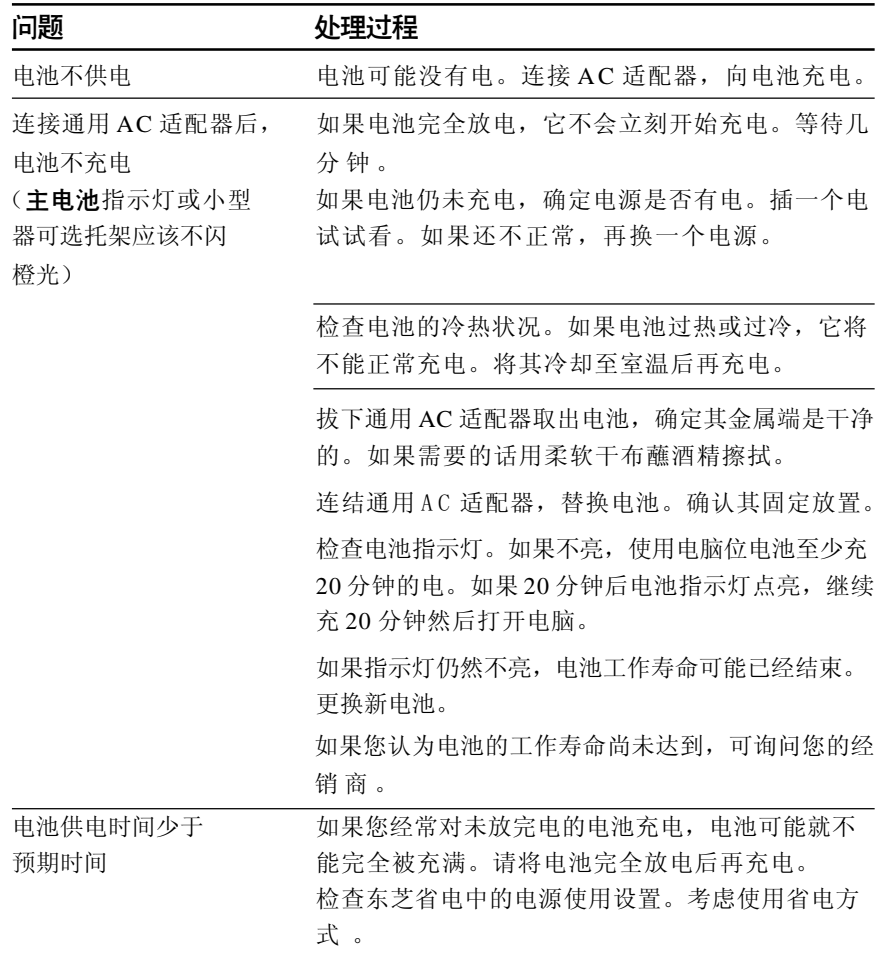

故 障 排 除

### 密码

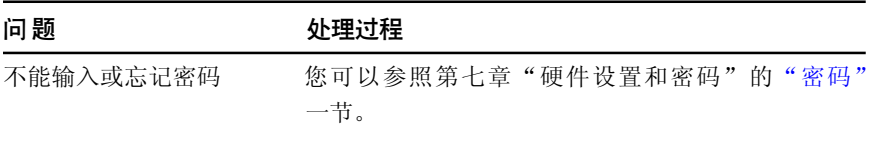

## 键盘

键盘故障可能是由您的设置引起。详细信息参[考第五章"键盘"](#page-78-0)和[第七章"硬](#page-106-0) [件设置和密码"。](#page-106-0)

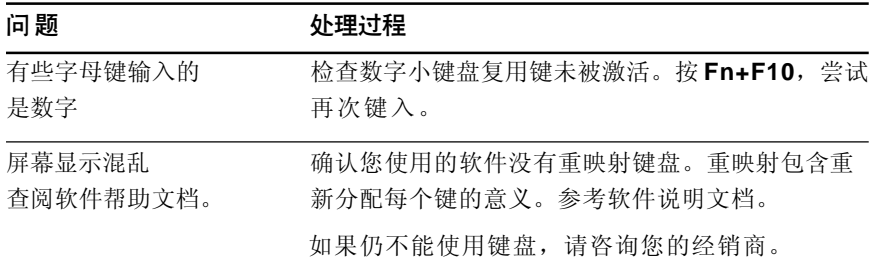

# 故 障<br>排 除

## **LCD** 面板

明显的显示故障可能与电脑的设置有关。请参照[第七章"硬件设置和密码"](#page-106-0)中的 相关信息。

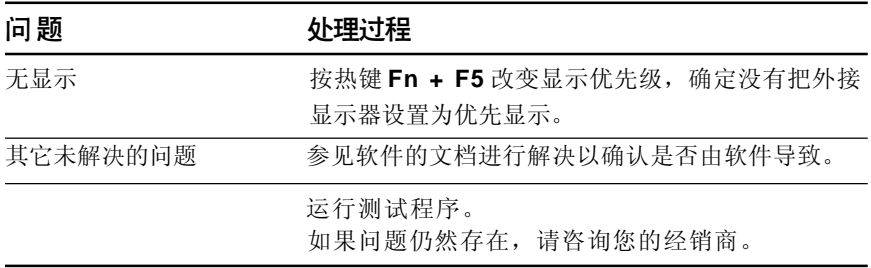

## 硬盘

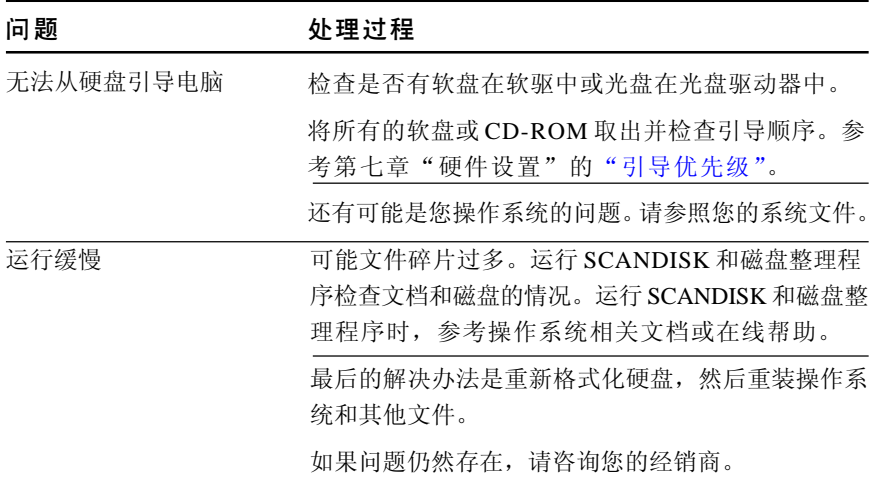

## **CD-RW/DVD-ROM 驱动器**

需要了解详细信息,请参[考第四章"基本操作"](#page-60-0)。

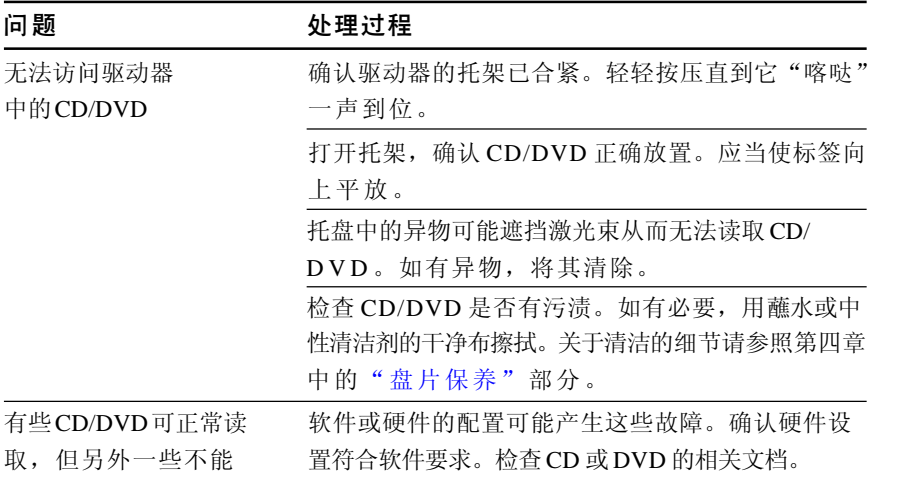

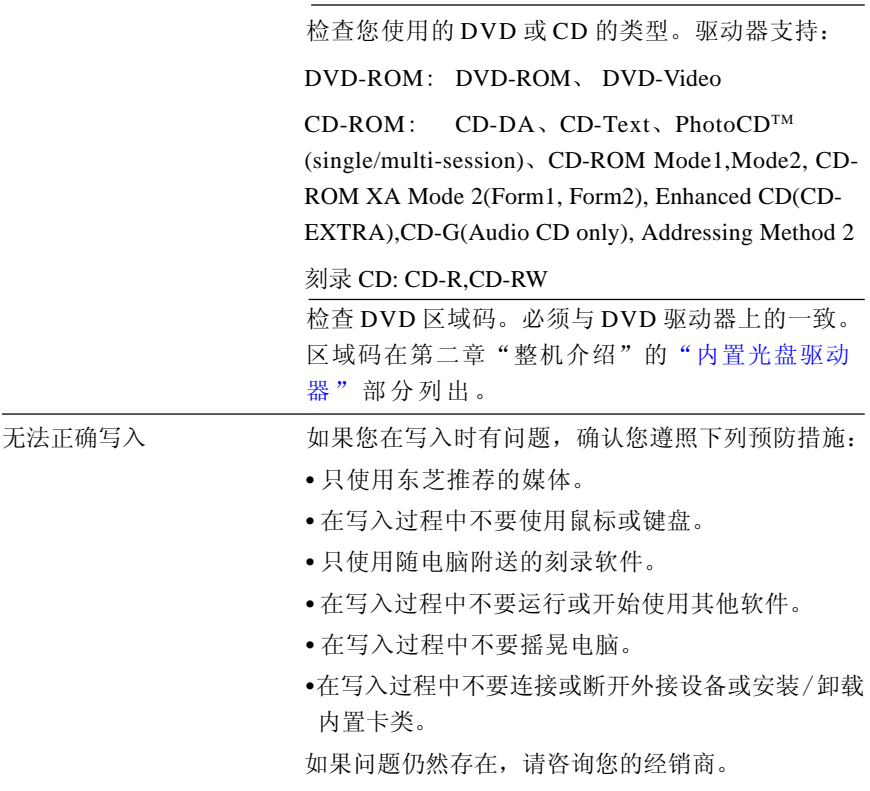

# 除 <br>3.5 英寸软盘驱动器

关于可选 3.5 英寸软盘驱动器的详细信息,参考[第四章"基本操作"。](#page-60-1)也可以 参考本章的"[USB](#page-138-0)"这项中的内容。

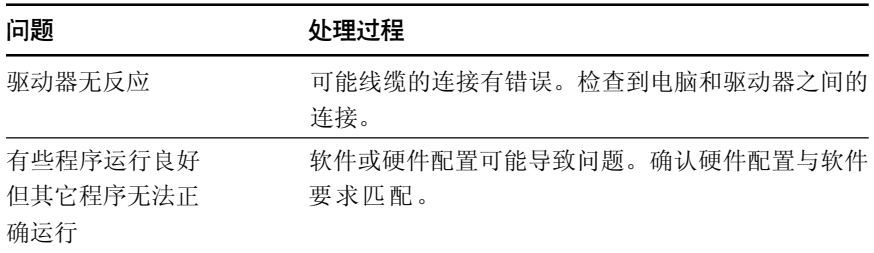

不能访问软盘驱动器 试着用另一张软盘。如果可以读取,有可能是原盘 (而非驱动器)导致的问题。 如果问题仍然存在,请咨询您的经销商。

## 定位设备

如果您要使用 USB 鼠标,可参考本章的 USB 部分和鼠标的说明文档。

#### 触摸板

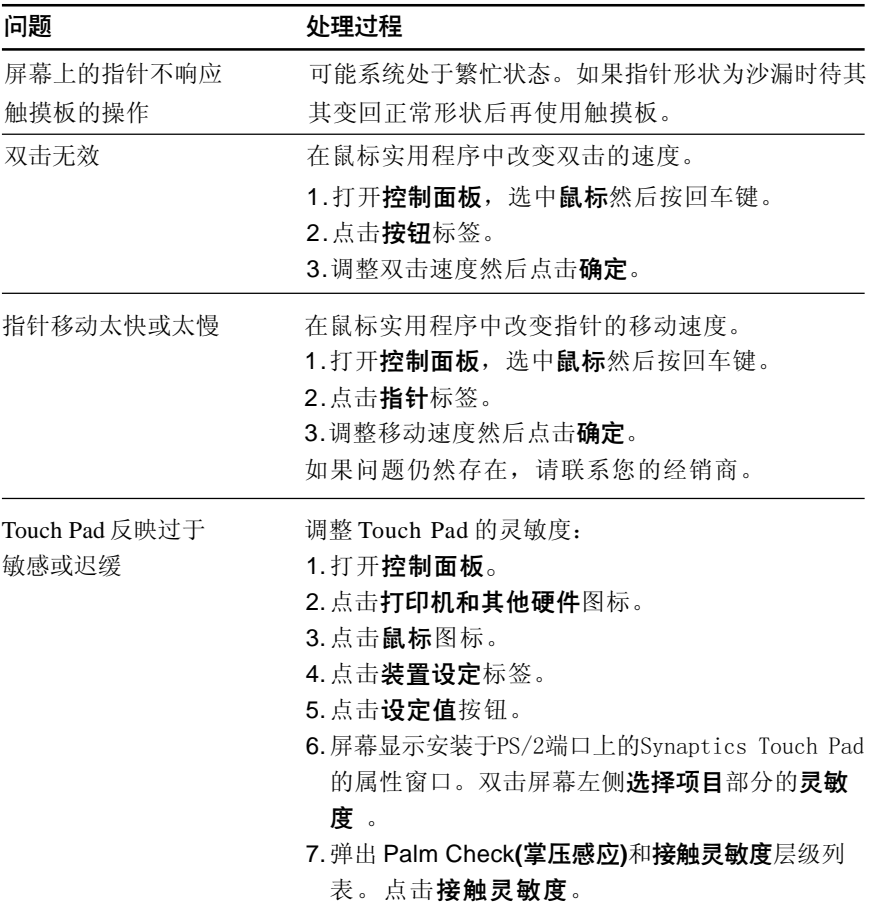

故 障 排 除 8. 移动滑动条进行灵敏度的调整。点击确定按钮。 9. 点击装置设定标签的确定按钮。

### **PC卡**

参照[第八章"可选设备"。](#page-114-0)

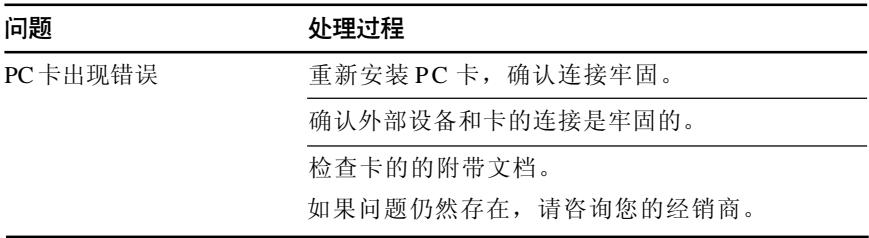

## SD卡

参[照第八章"可选设备"。](#page-114-0)

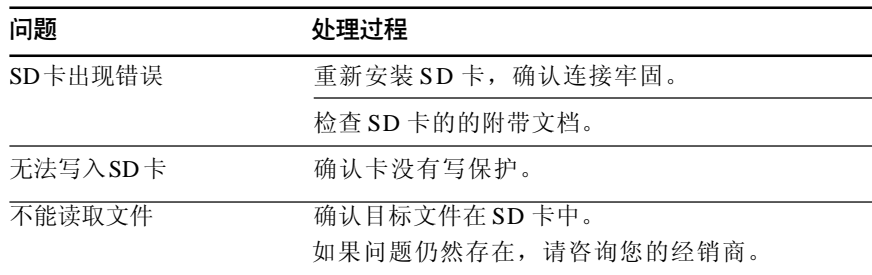

### 外接显示器

参[考第八章"可选设备"](#page-114-0)和显示器说明文档。

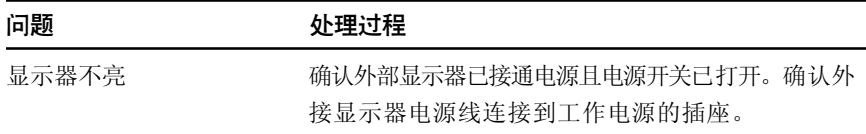

<span id="page-138-0"></span>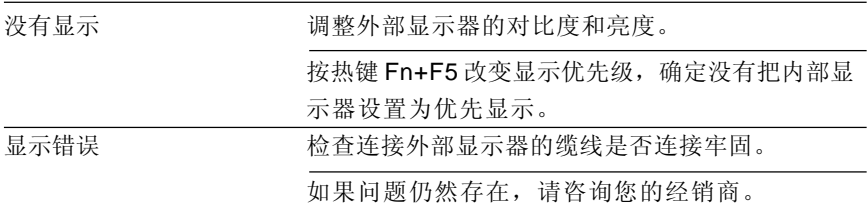

## 声音系统

也可以参照声音设备的文档。

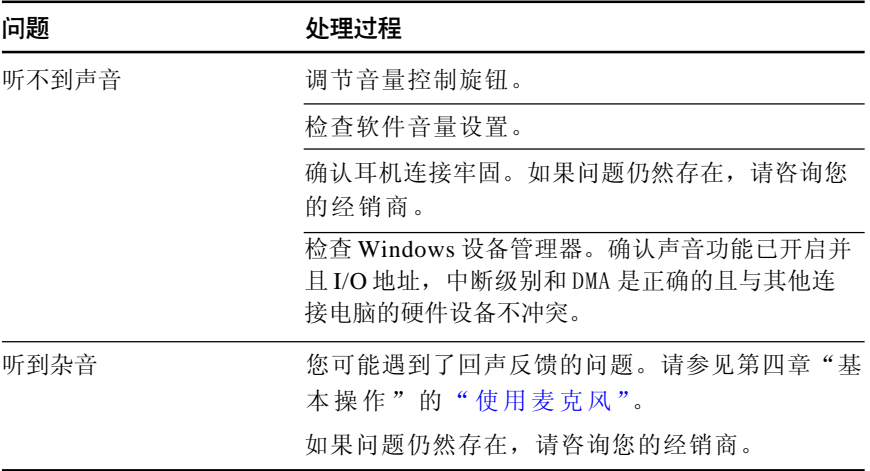

## USB

可参考您使用的 USB 设备的说明文档。

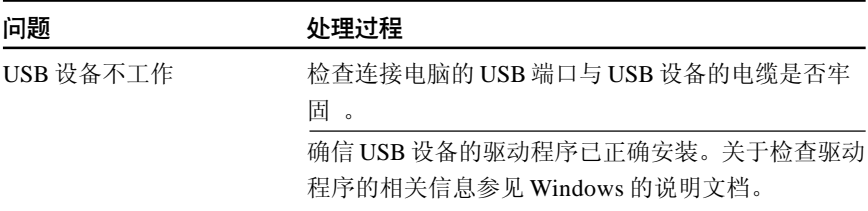

如果您使用的操作系统不支持 USB, 您仍然可以使用 USB 鼠标和 / 或 USB 键盘。如果这些设备不工作,确 认 USB 键盘 / 鼠标兼容仿真项目在硬件设置中为 Enabled。

如果问题仍然存在,请联系您的经销商。

## 调制解调器

参考在线帮助[的附录](#page-154-0) C、[D](#page-166-0)。

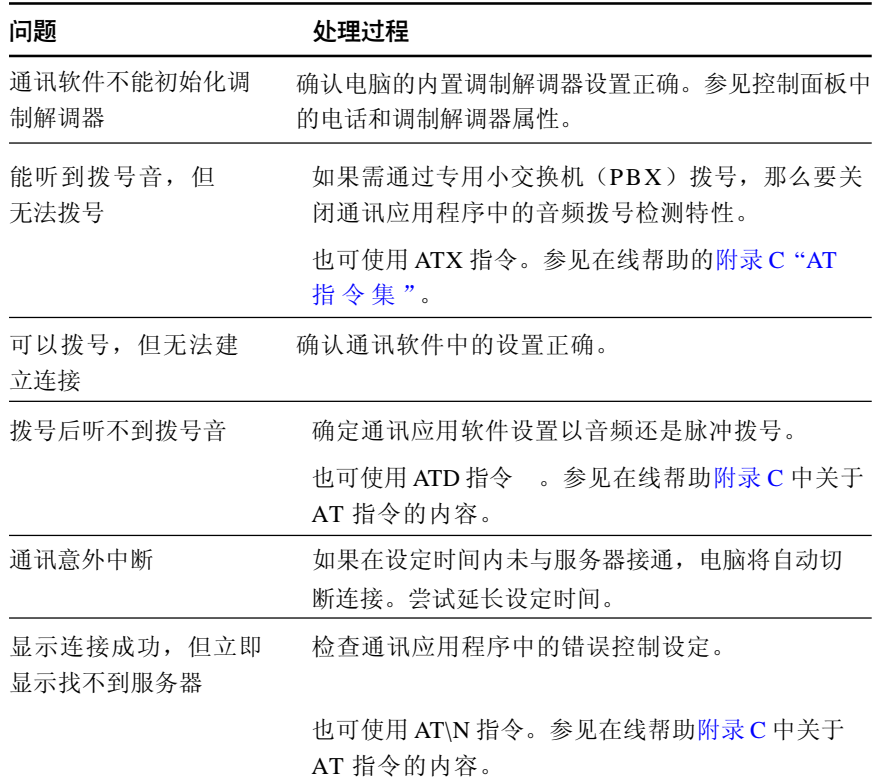

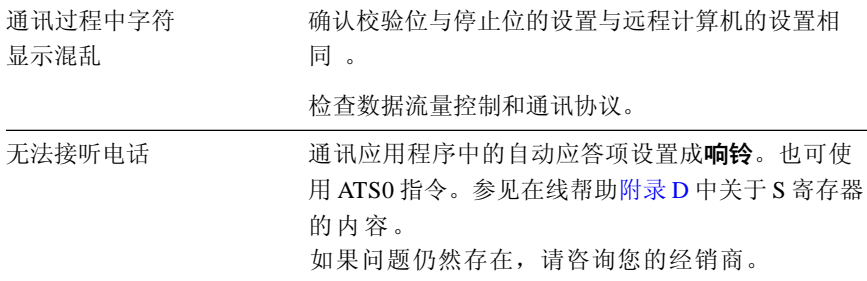

## 等待/休眠

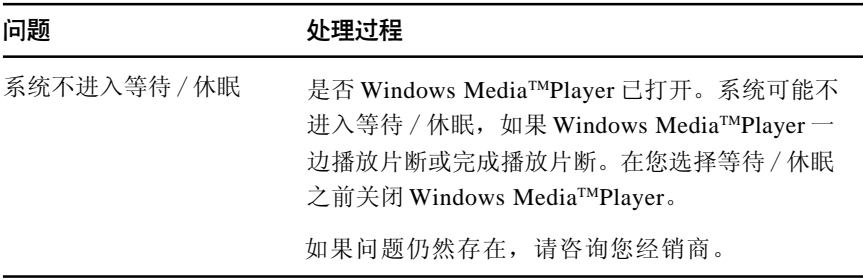

## 内存扩充

参[见第八章"可选设备"](#page-114-1)中关于安装内存模块的内容。

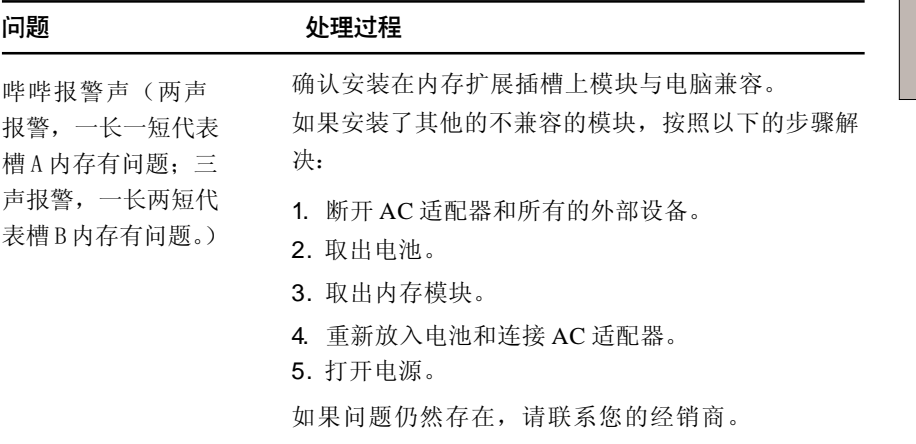

## LAN

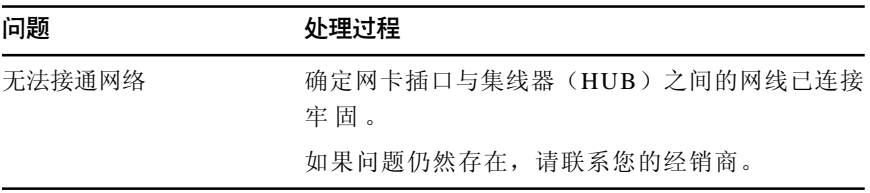

## 无线 LAN

如果下列过程无法恢复网络访问,请咨询您的网络管理员。详细内容请参[照第](#page-60-1) [四章"基本操作"。](#page-60-1)

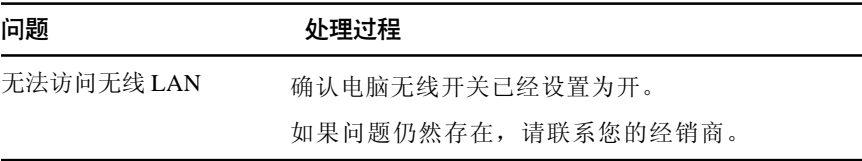

## **Bluetooth**

关于无线通讯的详细信息,请参[照第四章"基本操作"](#page-60-1)。

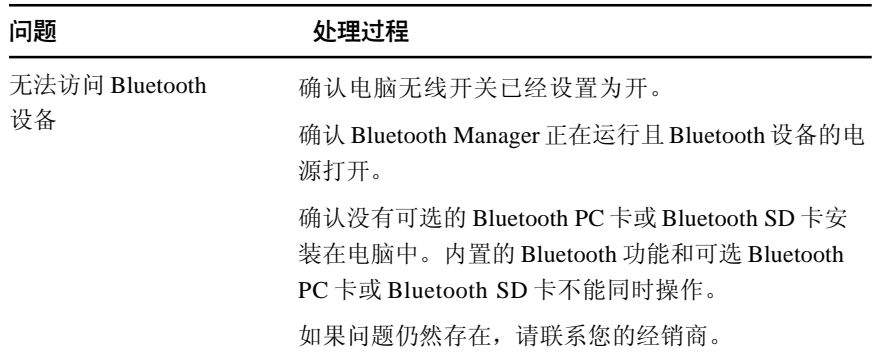

# i.LINK(IEEE1394)

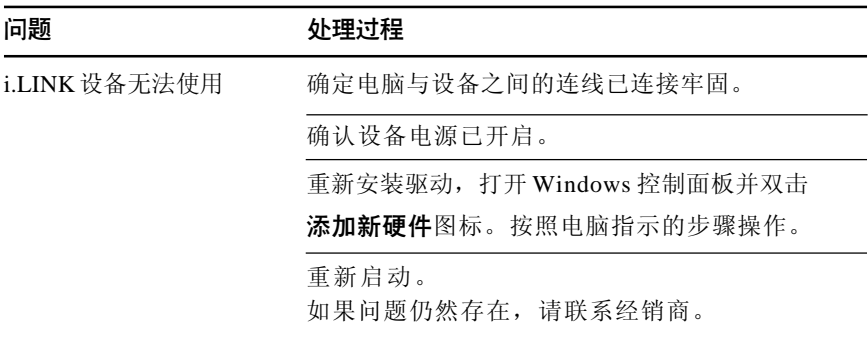

# 实时时钟

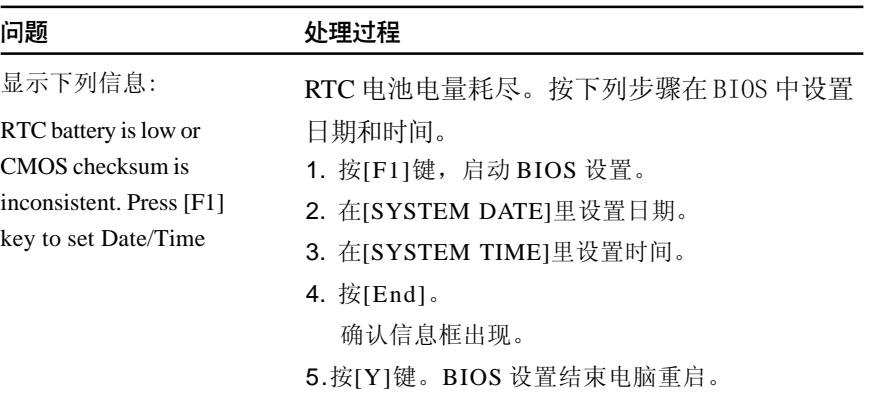

用户手册

# 东芝技术支持

如果您在使用电脑时需要更多的帮助或者在操作过程中遇到了问题,您可能需要联 系东芝以获取更多的技术支持。

## 打电话之前

您所遇到的一些问题可能与软件或操作系统本身有关。在联系东芝以前,先查阅 一些其它的技术资料是有必要的。可尝试以下各项:

查阅软件和外部设备说明文档中的关于故障排除的章节。

- 查阅软件和外部设备说明文档中的关于故障排除的章节。
- 在应用软件运行时发生的故障,请查阅软件文档中关于故障解决的建议。联 系软件的技术支持部门寻求帮助。
- 咨询您所购买的电脑或软件经销商。他们能为您提供目前最好的信息与支持。

### 通信联系地址

如果您仍不能解决故障并怀疑与硬件有关,请写信给最近的东芝机构以获取帮助。

#### 面向中国用户的售后服务和技术支持热线 :

东芝电脑(技术支持)热线:800-820-2048

未开通 800 电话的地区和手机用户请拨打 :021-58990390

热线服务时间为周一至周六 :9:00-17:00 24 小时开通的传真:021-50313079 东芝电脑中文网站:*www.toshiba.com.cn/pc*

故 障 排 除
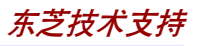

#### 欧洲以外

#### 澳大利亚

Toshiba (Australia) Pty, Ltd. Information Systems Division 84-92 Talavera Road, North Ryde, N.S.W. 2113 Sydney

#### 加拿大

Toshiba of Canada Ltd. 191 McNabb Street, Markham, Ontario L3R 8H2

#### 新加坡

Toshiba Singapore Pte. Ltd. 438B Alexandra Road #06-01 Alexandra Technopark Singapore 119968

#### 美 国

Toshiba America Information Systems, Inc. 9740 Irvine Boulevard

Irvine, California 92618 **USA** 

欧 洲

#### 德国和奥地利

Toshiba Europe (I.E.) GmbH Geschäftsbereich,

Deutschland-Österreich Hammfelddamm 8, D-41460 Neuss, Germany 法国 Toshiba Systèms France S.A.

7, Rue Ampère B.P. 131, 92804 Puteaux Cedex

#### 荷 兰

Toshiba Information Systems, Benelux B.V. Rivium Boulevard 41 2909 LK Capelle a/d IJssel 西班牙 Toshiba Information Systems, ESPAÑA

Parque Empresarial San Fernando Edificio Europa, l<sup>a</sup> Planta, Escalera A 28830 Madrid

#### 英国

Toshiba Information Systems (U.K.) Ltd. Toshiba Court Weybridge Business Park Addlestone Road Weybridge, Surrey KT15 2UL 欧洲其它地区

Toshiba Europe (I.E.) GmbH Hammfelddamm 8, D-41460 Neuss, Germany

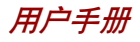

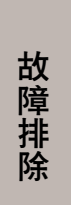

# 规格

本附录概述了电脑的技术规格。

# 物理尺寸

尺寸

含 TFT 显示屏 289 × 238 × 35.5(mm) (长 × 宽 × 高)

#### 重量

标准重量 2.20 千克 \*, 配备有: 12"XGA-TFT 显示屏、256MB 内存、40GB 硬盘、CD-RW/DVD-ROM 光盘驱动器、无线网卡。

**\*** 实际重量将根据是否安装了可选件和可选件类型而发生变化。

### 环境要求

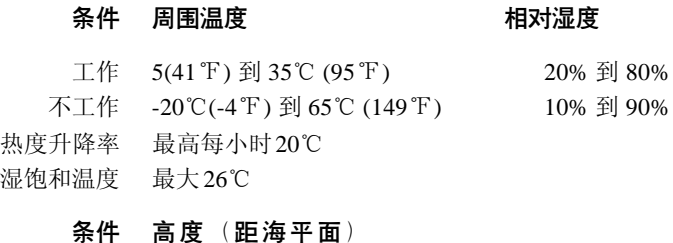

#### 高

工作 -60 到 3,000 米 不工作 -60 到 10,000 米(最大)

# 电源要求

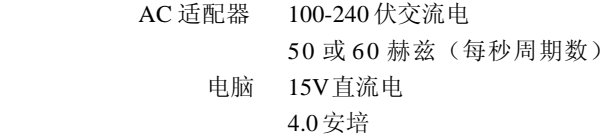

#### 用户手册

# 内置调制解调器

#### 网络控制单元 (NCU)

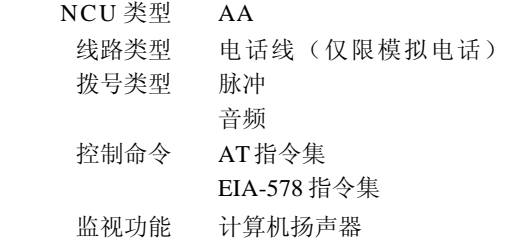

#### 通信规格

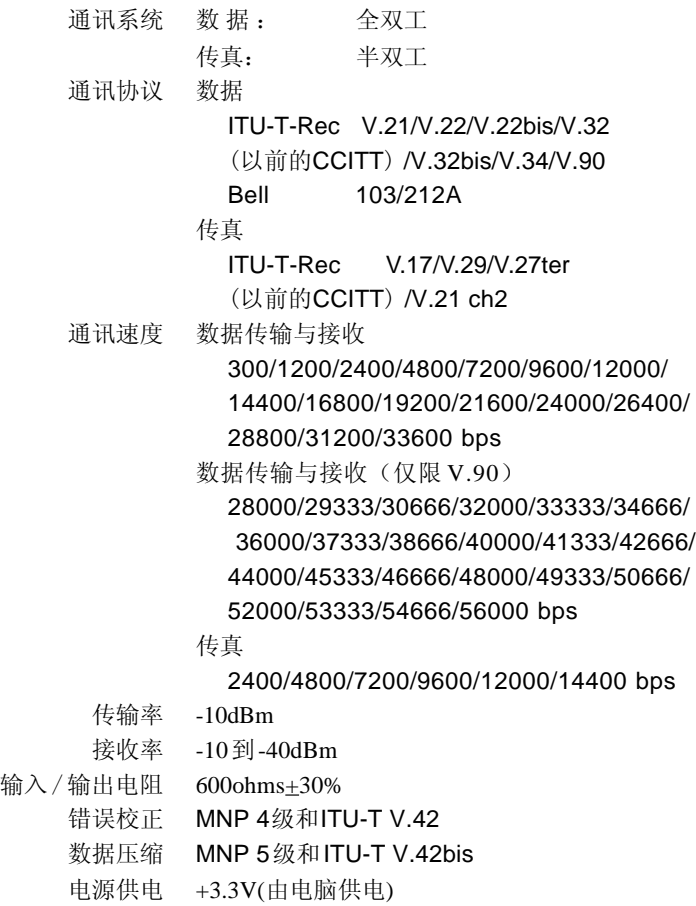

# M录 B

# 显示控制与方式

# 显示控制器

显示控制器是将软件指令解释为硬件指令来控制像素的显示或不显示。

控制器使用高级视频图形阵列显示器(VGA),它为内置 LCD 及外接显示器提供 扩展图形阵列 $(XGA)$ 和超级扩展图形阵列显示 $(SXGA)$ 和显示。12"TFT LCD 显示分辨率最高可达 1024x768(XGA)。连接到电脑的高分辨率外界显示 器,在 16M 色下可达到水平 2048 像素、垂直 1536 像素。

显示控制器同样可控制视频模式。视频模式是使用工业标准来控制屏幕的分辨率以 及可显示的最大颜色数。

为特定的视频方式编写的软件可以在任何支持这种方式的电脑上运行。

本电脑的显示控制器支持全部的 VGA 和 SVGA 方式,这些方式是最广泛使用的工 业标准。

用户手册

# 视频模式

本电脑支持在表 1 中定义的视频模式。如果您的应用程序提供的可选方式编号与表 中的编号不一致,请根据模式类型、分辨率、字符矩阵、颜色数和刷新率选择 一种方式。如果您的软件支持图形及文本模式,则屏幕显示速度可能大于在文本 显示模式下的速度。

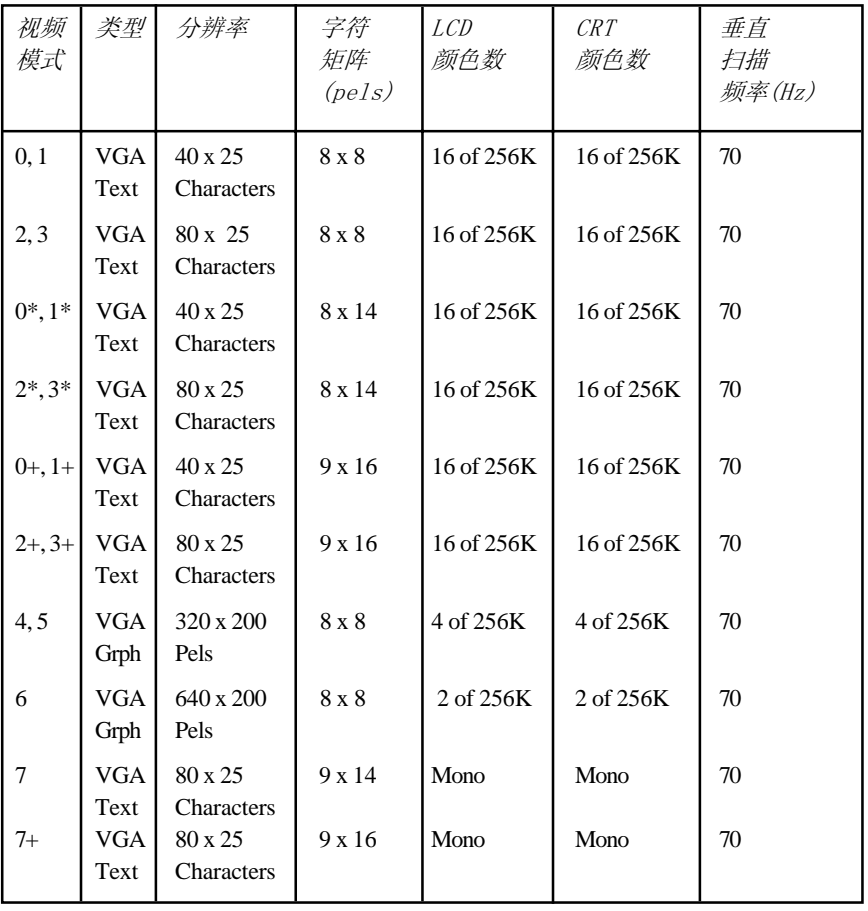

表 *1* 视频模式*(VGA)*

*附录* B

附

录<br>B

| 视频<br>模式 | 类型                 | 分辨率               | 字符<br>矩阵<br>$(\text{pels})$ | <b>LCD</b><br>颜色数 | <b>CRT</b><br>颜色数 | 垂直<br>扫描<br>频率(Hz) |
|----------|--------------------|-------------------|-----------------------------|-------------------|-------------------|--------------------|
| D        | <b>VGA</b><br>Grph | 320 x 200<br>Pels | 8x8                         | 16 of 256K        | 16 of 256K        | 70                 |
| E        | <b>VGA</b><br>Grph | 640 x 200<br>Pels | 8 x 8                       | 16 of 256K        | 16 of 256K        | 70                 |
| F        | <b>VGA</b><br>Grph | 640 x 350<br>Pels | 8 x 14                      | Mono              | Mono              | 70                 |
| 10       | <b>VGA</b><br>Grph | 640 x 350<br>Pels | 8 x 14                      | 16 of 256K        | 16 of 256K        | 70                 |
| 11       | <b>VGA</b><br>Grph | 640 x 480<br>Pels | 8 x 16                      | 2 of 256K         | 2 of 256K         | 60                 |
| 12       | <b>VGA</b><br>Grph | 640 x 480<br>Pels | 8 x 16                      | 16 of 256K        | 16 of 256K        | 60                 |
| 13       | <b>VGA</b><br>Grph | 320 x 200<br>Pels | 8 x 8                       | 256 of 256K       | 256 of 256K       | 70                 |

续表 *1* 视频模式

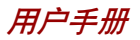

附 录 B

表 2 视频模式 *(SVGA)*

| 分辨率         | <b>LCD</b><br>颜色数     | CRT<br>颜色数 | 垂直<br>频率(Hz)    |
|-------------|-----------------------|------------|-----------------|
| 640 x 480   | 256/256K              | 256/256K   | 60<br>75        |
|             |                       |            | 85<br>100       |
| 800 x 600   | 256/256K              | 256/256K   | 60<br>75<br>85  |
| 1024 x 768  | 256/256K              | 256/256K   | 100<br>60       |
|             |                       |            | 75<br>85<br>100 |
| 1280 x 1024 | 256/256K<br>(Virtual) | 256/256K   | 60<br>75        |
|             |                       |            | 85<br>100       |
| 1400x1050   | 256/256K<br>(Virtual) | 256/256K   | 60<br>75<br>85  |
| 1600 x 1200 | 256/256K              | 256/256K   | 100<br>60       |
|             | (Virtual)             |            | 75<br>85<br>100 |
| 1920 x 1440 | 256/256K<br>(Virtual) | 256/256K   | 60<br>75        |
| 2048 x 1536 | 256/256K              | 256/256K   | 85<br>60        |
|             | (Virtual)             |            | 75              |

<sup>-</sup> 有些 *SVGA* 模式不支持 *LCD+CRT* 同时显示模式和 *LCD+CRT* 多显示器模式。

**B-4**

*附录* B

续表 2 视频模式 *(SVGA)*

| 分辨率         | <b>LCD</b><br>颜色数    | CRT<br>颜色数 | 垂直<br>频率(Hz)    |
|-------------|----------------------|------------|-----------------|
| 640 x 480   | 64K/64K              | 64K/64K    | 60              |
|             |                      |            | 75<br>85<br>100 |
| 800 x 600   | 64K/64K              | 64K/64K    | 60<br>75        |
|             |                      |            | 85<br>100       |
| 1024 x 768  | 64K/64K              | 64K/64K    | 60<br>75        |
|             |                      |            | 85<br>100       |
| 1280 x 1024 | 64K/64K<br>(Virtual) | 64K/64K    | 60<br>75<br>85  |
| 1400 x 1050 | 256/256K             | 64/64K     | 100<br>60       |
|             | (Virtual)            |            | 75<br>85        |
| 1600 x 1200 | 64K/64K<br>(Virtual) | 64K/64K    | 60<br>75        |
|             |                      |            | 85<br>100       |
| 1920 x 1440 | 64K/64K<br>(Virtual) | 64K/64K    | 60<br>75<br>85  |
| 2048 x 1536 | 64K/64K              | 64K/64K    | 60<br>75        |

#### $\boldsymbol{\psi}$   $\boldsymbol{\psi}$ : 有些SVGA 模式不支持LCD+CRT 同时显示模式和LCD+CRT 多显示器模式。

附 录 B

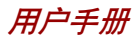

附 录 B

续表 2 视频模式 *(SVGA)*

| 分辨率         | <b>LCD</b> | CRT     | 垂直       |
|-------------|------------|---------|----------|
|             | 颜色数        | 颜色数     | 频率(Hz)   |
| 640 x 480   | 16M/16M    | 16M/16M | 60<br>75 |
|             |            |         | 85       |
|             |            |         | 100      |
| 800 x 600   | 16M/16M    | 16M/16M | 60       |
|             |            |         | 75       |
|             |            |         | 85       |
|             |            |         | 100      |
| 1024 x 768  | 16M/16M    | 16M/16M | 60       |
|             |            |         | 75       |
|             |            |         | 85       |
|             |            |         | 100      |
| 1280 x 1024 | 16M/16M    | 16M/16M | 60       |
|             | (Virtual)  |         | 75       |
|             |            |         | 85       |
|             |            |         | 100      |
| 1400 x 1050 | 256/256K   | 64/64K  | 60       |
|             | (Virtual)  |         | 75       |
|             |            |         | 85       |
| 1600 x 1200 | 16M/16M    | 16M/16M | 60       |
|             | (Virtual)  |         | 75       |
|             |            |         | 85       |
|             |            |         | 100      |
| 1920 x 1440 | 16M/16M    | 16M/16M | 60       |
|             | (Virtual)  |         | 75       |
|             |            |         | 85       |
| 2048 x 1536 | 16M/16M    | 16M/16M | 60       |
|             |            |         | 75       |

#### - 有些 *SVGA* 模式不支持 *LCD+CRT* 同时显示模式和 *LCD+CRT* 多显示器模式。

# AT 指令集

大多数情况下您不必人工输入 AT 指令,但某些情况下又可能有这样的必要。 这部分介绍用于数据方式的 AT 指令。传真以及语音指令由相关应用软件决定。 指令的输入格式:

#### **ATXn**

**X** 为 AT 指令,n 代表该指令指定的数值。输入完毕后请按回车键。

输入的任何指令的回应是以文本或者数字方式出现的结果码。

列入的是所有调制解调器能够接受的指令或者指令值,未被列入的任何输入都将引 起错误。

### +++ Escape sequence(退出指令序列)

转义序列使调制解调器由数据传送方式跳到在线指令方式。处于在线指 令方式时,您可以直接使用 AT 指令控制调制解调器。操作结束后输入 指令 ATO 即可返回到数据传送方式。 输入一个转义序列后必须完成一个中断,其持续间由转义保护时间 (S12)设定,其目的在于防止将退出指令序列误认为数据。 使用寄存器 S2 可以改变退出指令序列的符号值。

# A/ Repeat last command(重复上一指令)

该指令用于重复上一次输入的指令字符串。指令的前面不需要前缀 AT 而且不必以回车键结束。

# A Answer command(**应答指令**)

该指令控制调制解调器摘机并应答呼叫。

### Bn Communication standard setting (通讯标准设定)

该指令用于确定通讯标准:CCITT 或者 Bell。

**B0** 调制解调器传输速率为 1200bps 时, 选择 CCITT V.22。

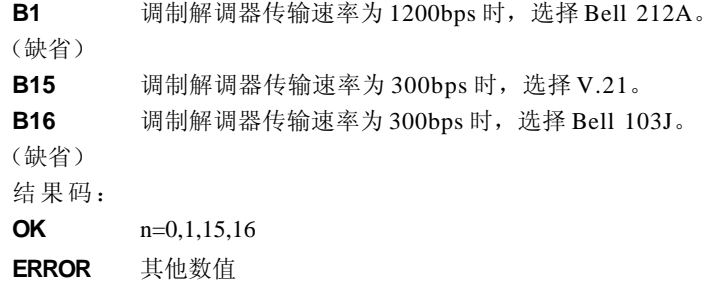

# Dn  $Dial$  ( )

该指令控制调制解调器拨通某个电话号码,即 ATD 指令后输入的 n (电话号码或者修饰符)。

数字或者符号(0-9.\*.#.A.B.C.D)可以作为按键式拨号数字拨入。空 格、连字符、括号等字符调制解调器将忽略,当然您可能想将这些字符 包括在内以使号码和修饰符易读。

下列指令可以用做电话号码修饰符:

**P** 脉冲拨号。

**T** 按键式拨号。(缺省)

- , 拨号过程中暂停。拨入字符串中的下一字符之前暂停,暂 停时间由寄存器 S8 指定。
- **W** 等待拨号音。继续拨入拨号字符串之前,调制解调器将等 待第二个拨号音。
- **@** 等待静音应答。拨号完毕后将静音等待五秒,如未检测到 该应答调制解调器将为呼叫者回复 NO ANSWER(无应 答)的结果码。
- ! 快速摘挂。使调制解调器摘机 0.5 秒然后又立即挂机。
- ; 返回指令方式。拨号完毕后无须断开即可使调制解调器返 ; 回到指令方式。

### **S=n** 拨入由 &Zn=X 指令储存的号码(详细信息参 &Zn=X 指 令)。n 范围 0-3。

# En Echo command (回应指令)

调制解调器处于指令方式时,该指令控制是否在显示器上显示键盘输入 的字符。

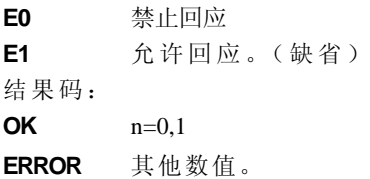

### Hn Hook control (摘挂控制)

该指令使调制解调器挂机断开一个呼叫或者摘机使线路处于工作状态。

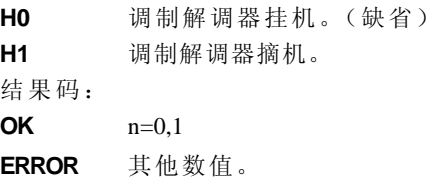

# h Request ID information (标识信息验证)

该指令显示关于调制解调器的产品信息。

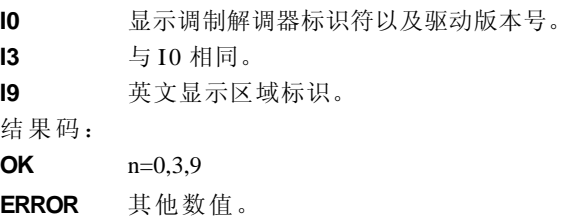

# Ln Monitor speaker volume (扬声器音量)

该指令设定扬声器音量为低、中、高。

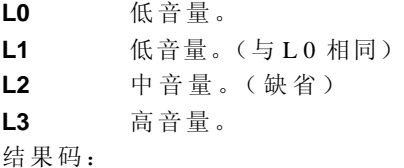

附 录  $\overline{C}$ 

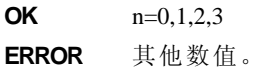

# Mn Monitor speaker mode (扬声器方式)

该指令用于打开或者关闭扬声器。

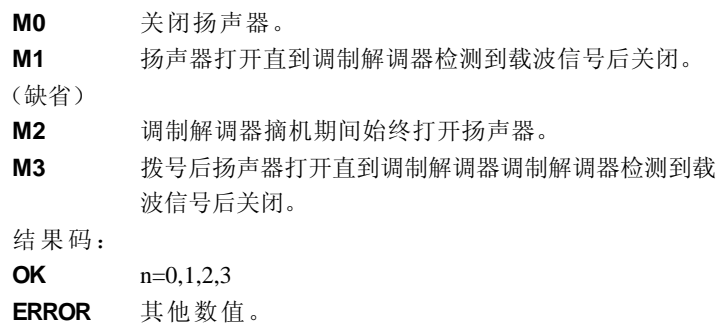

### **Nn Modulation handshake(调制握手信号**)

如果两个调制解调器的传送速率不同,该指令控制在连接时本地调制解 调器是否发出协商握手信号至远程调制解调器。

- **N0** 发送或者应答时,仅在由 S37 和 ATB 指令规定的通讯标准 下进行握手。
- **N1** 发送或者应答时,在由 S37 和 ATB 指令规定的通讯标准下 进行握手。握手期间可能会选择较低的传送速率。

结果码:

**OK**  $n=0.1$ 

**ERROR** 其他数值。

### On Return on-line to data mode

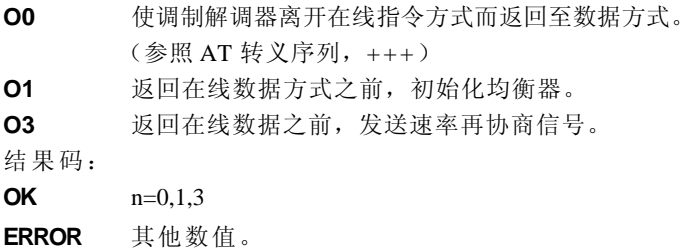

附 录  $\mathcal{C}$ 

# P Select pulse dialing(使用脉冲拨号)

该指令将调制解调器设定为脉冲拨号(非按键拨号)。所有拨号都保 持脉冲方式直到接收到 T 指令或者拨号修改指令。缺省设定是音频拨 号 。

# Qn Result code control (结果码)

结果码是由调制解调器发出并显示在显示器上的消息。基本的结果码包 括 **OK**,**CONNECT**,**RING**,**NO CARRIER**,**ERROR**。 用户可以使用 ATQ 指令来控制是否发送结果码。

**Q0** 允许调制解调器向电脑发送结果码。(缺省)

**Q1** 禁止调制解调器向电脑发送结果码。

结果码:

**OK** n=0,1

**ERROR** 其他数值。

# T Select tone dialing(使用音频拨号)

在拨号过程中,该指令使调制解调器发送 **DTMF** 音频。所有拨号都保 持音频方式直到接收到 P 指令或者拨号修改指令。音频拨号为缺省设 定 。

# Vn DCE response format (DCE 响应格式)

该指令控制结果码显示为文本还是其相应数值,也显示呼叫以及协商进 程中的消息。

**V0** 显示数字型结果码。 **V1** 显示文本型结果码。(缺省) 结果码:  $OK$   $n=0.1$ ERROR 其他数值。

附 录 C

# Xn Result code selection, call progress monitoring (结果码选择,呼叫进程监控)

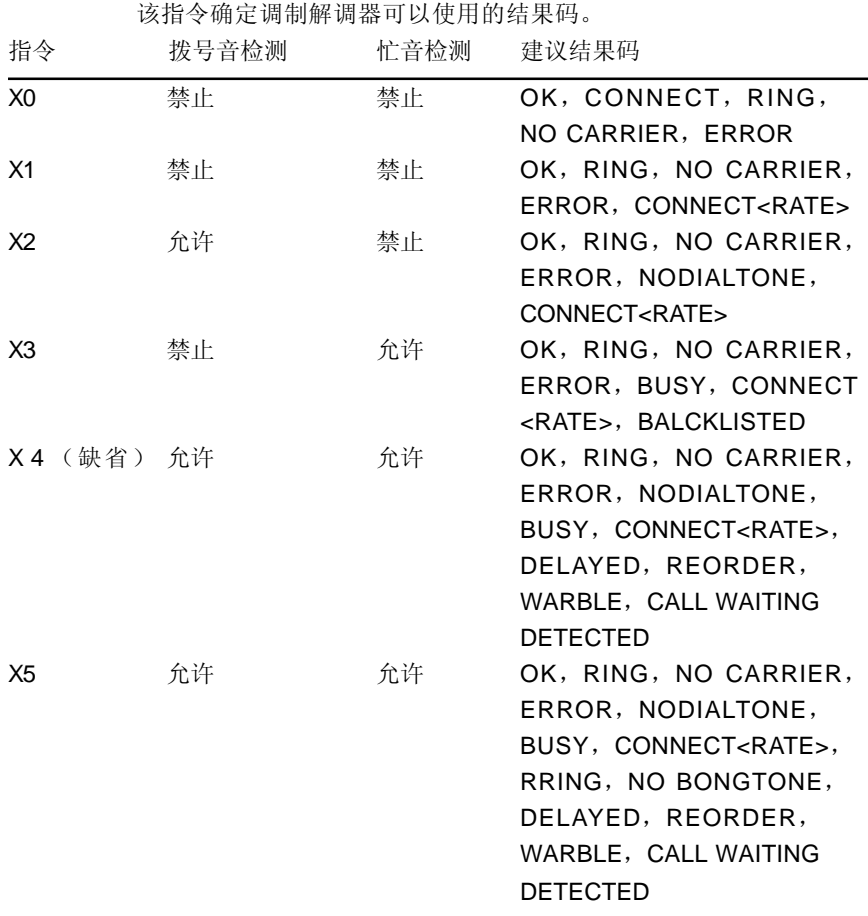

# 拨号音检测

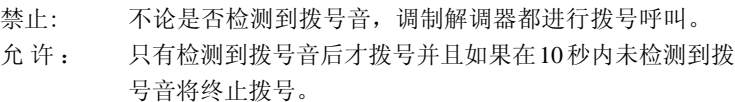

*附录C* 

附 录  $\overline{C}$ 

# 忙音检测

禁 止 : 调制解调器忽略接收的任何忙音信号。 允 许 : 调制解调器监视忙音信号。 结果码:  $OK$   $n=0.1,2,3,4,5$ **ERROR** 其他数值。

# Zn Recall stored profiles(恢复存储配置)

调制解调器执行软复位并且根据提供的参数恢复预先存储的配置文件。 如未指定参数则选择 0。E0 或者 E1 都可以。 结果码:

 $OK$   $n=0.1$ ERROR 其他数值。

# &Cn Data Carrier Detect (DCD) control (数据载波检测)

数据载波检测是调制解调器发送到电脑的用于表明载波信号已被远程调 制解调器接受到的信号。调制解调器不再检测到载波信号后,通常将 DCD 关闭。

- **&C0** 忽略远程调制解调器的载波信号状态,但 DCD 始终 打开。 **&C0** 检测到远程调制解调器的载波信号后打开 DCD,如未
- 检测到则关闭。(缺省)

结果码:

**OK** n=0,1 **ERROR** 其他数值。

# &Dn DTR control(DTR)

该指令说明调制解调器如何响应 DTR 信号的状态以及如何转变成 DTR 信号。

- **&D0** 忽略。调制解调器忽略 DTR 的实际状态并且认为 DTR 始 终是打开的。但只有当您的通讯软件不为调制解调器提供 DTR 时才能使用。
- **&D1** 在线数据方式下如果未检测到 DTR 信号,调制解调器将进 入指令方式并且发出 OK 结果码但不中断连接。

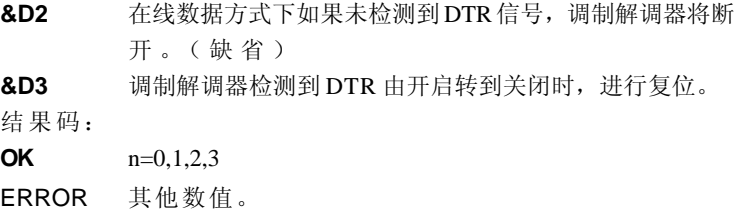

# &F Load factory setting(载人工厂设定)

该指令载入工厂编写和存储的配置。该操作将用工厂设定值取代所有的 当前指令选项以及当前配置文件中的 S 寄存器设定。 **&F** 以工厂设定作为当前配置文件。

# &Gn V.22bis guard tone control(V.22bis 保护音控制)

在高频段(应答方式)通讯时,该指令用于确定使用哪一种保护音 (如果有)。该指令仅限在V.22和 V.22bis 方式下使用。该指令北美专用 而不是国际通用。

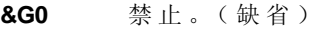

**&G1** 将保护音频率设定为 550Hz。

**&G2** 将保护音频率设定为 1800Hz。

结果码:

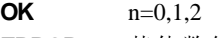

**ERROR** 其他数值。

#### &Kn Local flow control selection (本地流量控制洗择)

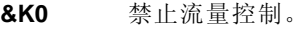

- **&K3** 使用 CTS/RTS 流量控制。(缺省)
- **&K4** 使用 XON/XOFF 流量控制。

结果码:

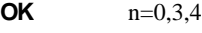

**ERROR** 其他数值。

附 录  $\overline{C}$ 

# &Pn Select Pulse Dial Make/Break Ration (WW) (选择拨 号脉冲拨号/中断率)

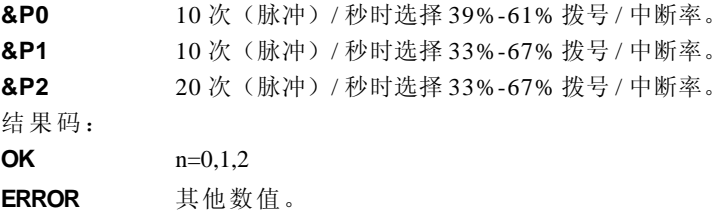

#### &Tn Self-test commands (自 格指今)

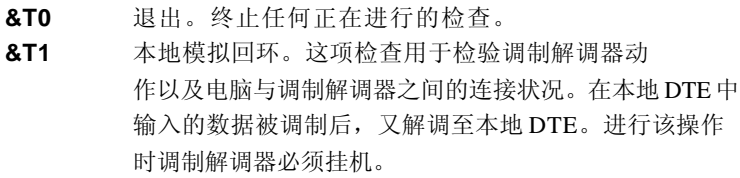

结果码:

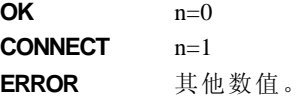

# &V Display Current Configuration (显示当前配置)

该指令用于显示调制解调器的当前配置。如果使用的是固化内存则还能 显示存储的配置文件。

**&V** 查看配置。

# &W Store current configuration (储存当前配置)

保存当前的配置,包括 S 寄存器。

当前配置由储存参数列表组成,这些参数可以通过 &V 指令显示。在 收到一个 Zn 指令或者通电后,这些设定将储存到当前的配置文件中。 参照 &V 指令。

&W 储存当前配置。

# &Zn=x Store telephone number(储存电话号码)

该指令将最近所拨的号码储存至固化内存中,最多能储存4 个号码。指 令格式为"**&Zn=** 待存储号码",这里的 n 代表 0-3 号用于写入号码的 位置。每个拨号串至多有 34 个字符。指令 ATDS=n 调用储存在 n 号位 置中的号码。 结果码:

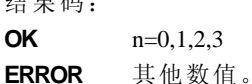

### \Nn Error control mode selection(错误控制方式选择)

该指令确定在发送或者接受数据时调制解调器所使用的错误控制类型。

- **\N0** 缓冲方式。无错误控制。
- **\N1** 直接方式。
- **\N2** MNP 或者断开。调制解调器尝试使用 MNP2-4 错误控 制的步骤进行连接。如果失败则断开。 该方式也称为 MNP 可靠方式。
- **\N3** V.42, MNP 或者缓冲方式。 调制解调器首先试着用 V.42 错误控制方式连接,如果失败 尝试使用 MNP 方式,如果仍不能成功则使用缓冲方式并 持续尝试。 该方式也称为 V.42/MNP 自动可靠方式 (与指令 &O5 相
	- 同 )。
- **\N4** V.42或者断开。调制解调器尝试使用V.42错误控制方式连 接,如果失败则断开。
- **\N5** V.42, MNP 或者缓冲方式。(与指令 \N3 相同)。
- **\N7** V.42, MNP 或者缓冲方式。(与指令 \N3 相同)。

结果码:

- **OK** n=0,1,2,3,4,5,7
- **ERROR** 其他数值。

*附录C* 

### \Qn Local flow control selection(本地流量控制选择)

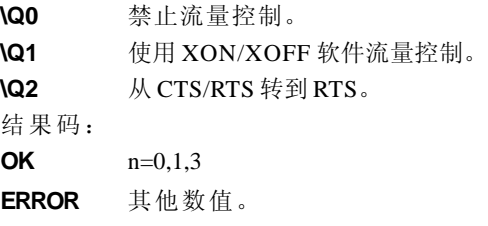

# \Vn Protocol result code (通讯协议结果码)

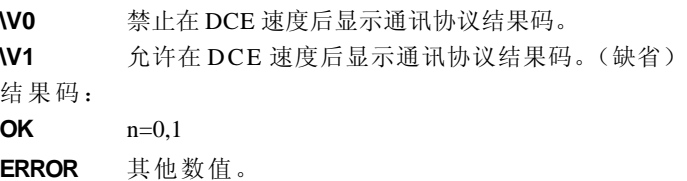

#### $%B$  View numbers in blacklist (杳看黑名单中的号码)

如果黑名单功能生效,该指令可显示之前两小时以内最后一次试图呼叫 的号码。由于区域导致的错误其结果码不要求列入黑名单。

#### %Cn Data compression control (数据压缩)

该指令决定使用 V.42 还是 MNP5 级压缩数据。除非调制解调器首先挂 机,否则在线更改不会实时生效。

**%Cn** 禁止 V.42bis 和 MNP5。不压缩数据。

**%C3** 打开 V.42bis 和 MNP5。可以压缩数据。(缺省) 结果码:

**OK** n=0,3

**ERROR** 其他数值

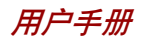

S-寄存器

S-寄存器包含了调制解调器内部一系列功能如何运作的设置。例如,在调制解调器 回应前允许电话铃响几声以及若连接失败,在挂断前等待多久等。您也可以根据自 身需要设置某项AT命令,如退出指令序列并命令连线终端。

当您在通讯软件中修改相应设置时,注册项中的相应内容会随之自动改变。然而, 如果您选择在调制解调器处于命令模式时,可手动显示并修改登记项中的内容。若 数值超出了允许的范围,将会产生错误。

此章细叙了每一个S-寄存器的设置。

# S-登记项值

显示一个S登记项值的程式为∶

ATSn?

N为登记号。输入登记号,按回车。

修改一个S登记项值的程式为∶

ATSn=r

N为登记号,R为新登记号。输入登记号及新值,按回车。

**注 意**: 根据不同的国家或地区有些登记项值会有不同。

#### S0 自动接听号码

此登记项决定调制解调器在自动应答电话前所数的铃声次数。若不需调 制解调器自动应答,请输入0。此项无效时,调制解调器将只根据ATA的 指令接听。

值域: 0-255

默认值:0

单位: 铃声

# S1 钤声计数

此登记项为只读。S1值随每次响铃而增加。6秒间隙中若再无铃响,此 登记项清除。

值域: 0-255 默认值: 0 单位: 铃声

# S2 AT 退出符号(用户自定义)

此登记项决定用一个退出指令序列的ASCII值。默认值为"+"符号。 退 出指令序列允许调制解调器在线时退出数据并进入命令状态。大于127 的值将使退出指令序列无效。

值域∶ 0-255 默认值∶ 43 单位∶ ASCII

# S3 命令线路终结符号(用户自定义)

此登记项决定作为返回符号载体的ASCII值。此符号用于终止命令线路 及结果码。

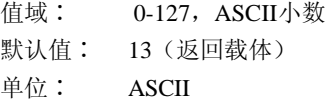

# S4 反映程式符号(用户自定义)

此登记项决定用于换行符号的值。当调制解调器回应电脑时,它在命令 状态下用换行符号。

值域∶ 0-127,ASCII小数

默认值∶ 10(速率)

单位∶ ASCII

# S5 命令线路修改符号(用户自定义)

此登记项设定符号为退格键,且只适用于不同周期。若它的值大于32 ASCII,调制解调器将无法认识退格键。当回声命令有效时,调制解调 器回声退格键符号至局部DTE退格键符号,ASCII空格键及第二退格键 符号。这意味着调制解调器每处理一次退格键,3个符号被传递。

附 륛  $\mathsf{D}$ 

附录D

附 录  $\mathsf{D}$ 

值域∶ 0-127,ASCII小数 默认值∶ 8(退格键) 单位∶ ASCII

### S6

此登记项以每秒设定时间长度,调制解调器在断开后拨出电话号码第一 个数字前必须等待。调制解调器通常等待的最少时间为2秒,即使S6的 值小于2秒。

拨号音等待功能(拨号字符串中的W修改参数)的设定值将优先于S6寄 存器中的数值。但是此操作可能会受根据地区/区域限制的某些ATX选 择的影响。在某些地区,S6将设置拨号音检测时间。

Range: 3-255

Default: 3

Units: seconds

### S7 连接完成停顿时间

此登记项以每秒设定时间,调制解调器必须在断开前必须等待此时间, 因为载体未被探测到。当调制解调器完成拨号或断开,计时器开始计 时。在开始模式,一探测到回音,计时器就重新计时。计时器以秒静置 等待@拨号修饰。

S7于W拨号修饰无关。

值域: 1-255 默认值∶ 50 单位∶ 秒

### S8 逗号停顿时间

此登记项以每秒设定时间,调制解调器在拨号命令方式时遇到逗号 (,)必须停顿。在一些地区,S8在拨号和逗号停顿时间前都设定等 待。

值域∶ 0-255

默认值∶ 2

单位∶ 秒

用户手册

# S11 双音多频拨号速度

此登记项决定了不同地区的拨号速度。 值域∶ 50-255 默认值∶ 95 单位∶ 0.001 秒

# S12 退出的安全时间

此登记项以20秒的增值设定退出指令序列(默认1秒)后要求的停顿时 间值。

值域∶ 0-255 默认值∶ 50 单位∶ 0.02 秒

# S37 拨号线路比例

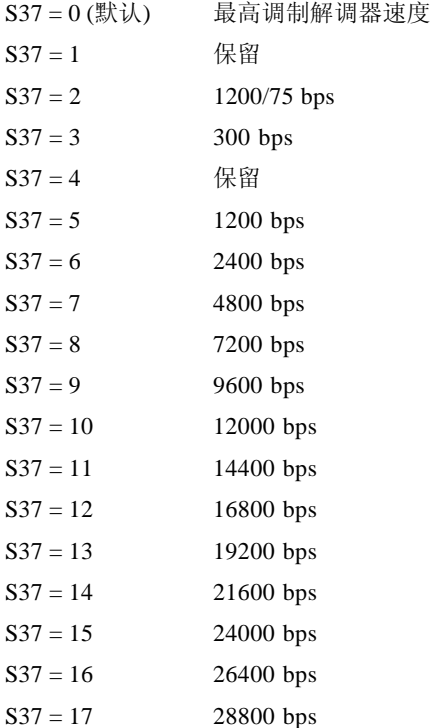

附 录 D

附录D

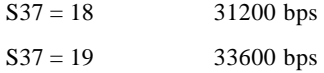

# AT 指令集结果码

下列表格显示了结果码。

#### 结果码汇总

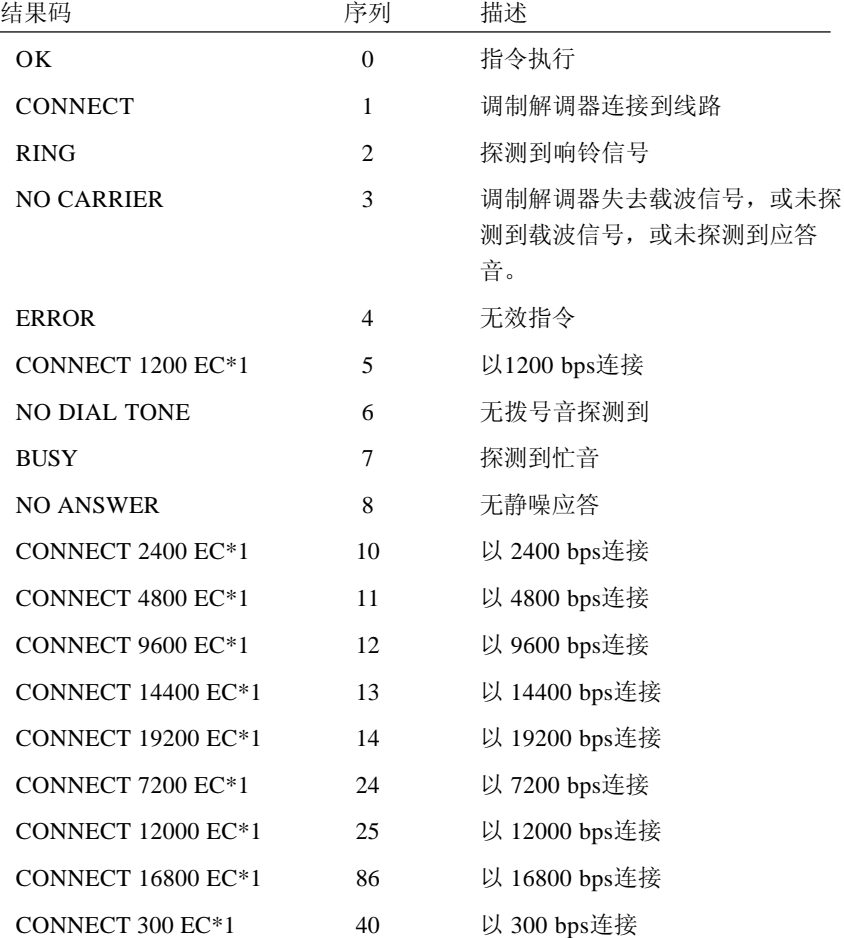

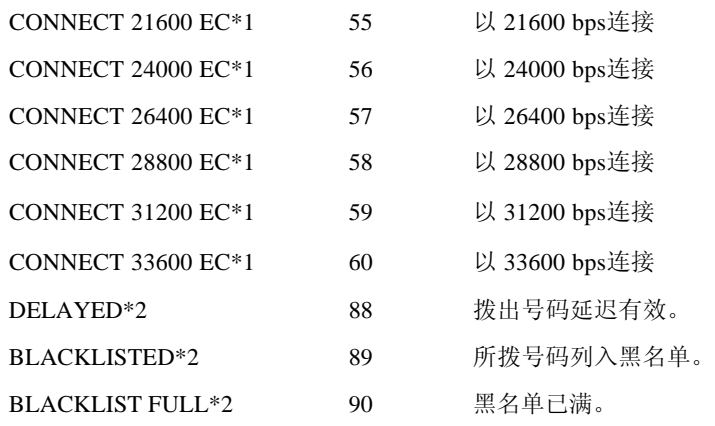

\*1: 只有扩展结果码配置选项有效时EC才出现。根据所使用的错误控制方法EC可 以被以下符号替代:

V.42bis - V.42 错误控制和 V.42bis 数据压缩。

V.42 - V.42 仅限错误控制。

MNP 5 - MNP 4级错误控制和 MNP 5级数据压缩。

MNP 4 - MNP 4级错误控制。

NoEC - 无错误控制协议

\*2: 在某些地区结果码可能不出现。

附录E

# V.90

东芝内置调制解调器使用 V.90 技术。调制解调器与支持 V .90 的互联网服务器连 接时,下传速率能达到 56Kbps(千字节 / 秒)。和其它调制解调器一样, 数据 实际传输速率取决于模拟电话线路状况,该状态可能会经常改变。因此,许多用 户在正常电话线路状态下,数据传输速率的范围为 28-50Kbps。上传数据的传输 率为 V.34。

# V.90 模式

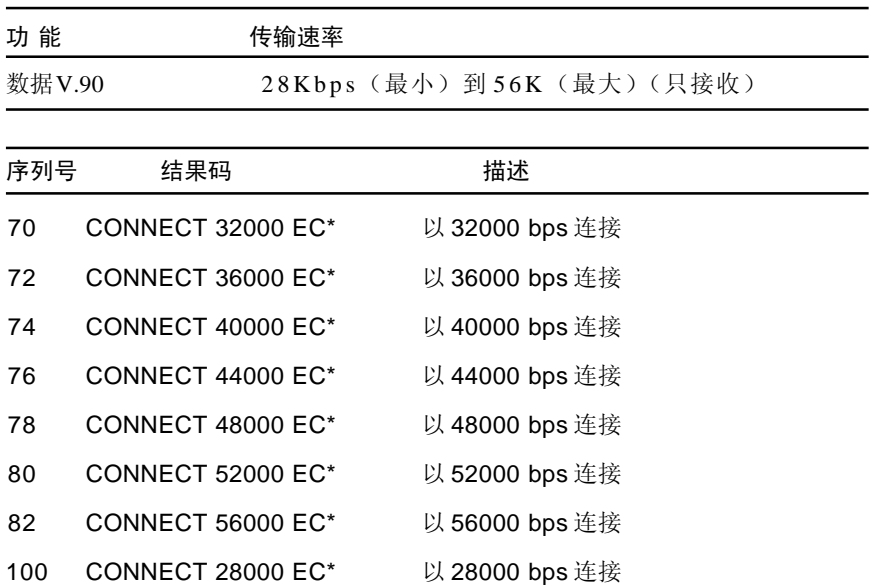

**注意:** 只有当一台支持 V.90的主调制解调器与另一支持V. 90的调制 解调器连接,才能达到 *V .90* 的连接速度。 如果远程调制解 调器不支持 *V .90*,网络或电话线路状况不允许以 *V .90* 连接, 东芝调制解调器将自动选择 *V.34*。

用户手册

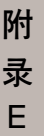

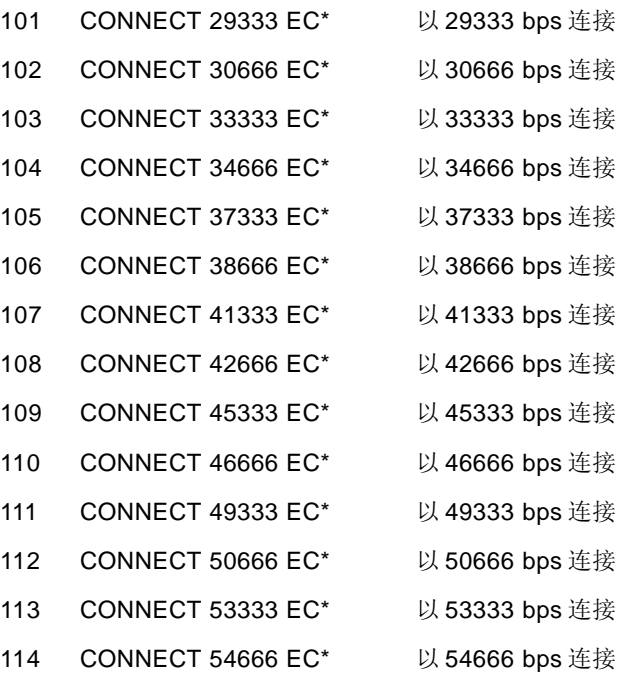

表 *E-1 V.90* 连接结果码

\* 只有在能够使用扩展结果代码配置选项的时候,EC 才支持错误控制方式。根据 使用的错误控制方式,EC 被以下符号所代替:

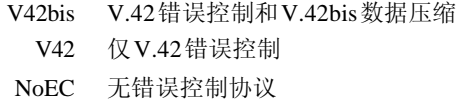

# AT指令

-V90=\* V.90 拨号线率

-V90设置调制解调器连接的最大下传率V.90.

- -V90=0 不使用V.90
- -V90=1 使用V.90: 自动选择速度 -最大调制解调器的速度(默认值)

附录F

# 无线LAN

本附录帮助您使用最少的参数建立起无线LAN网络并使其运行。

# 网卡规格

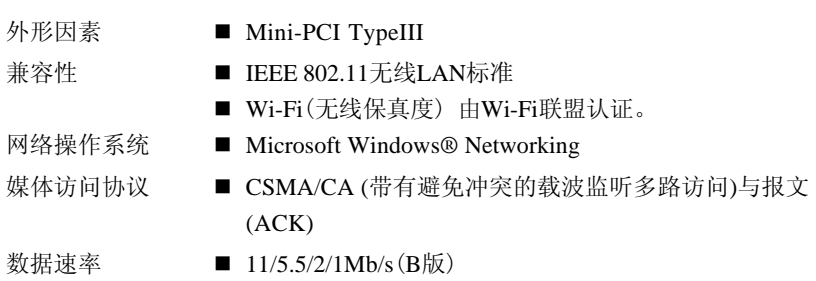

# 无线特性

无线LAN网卡的无线特性可能根据以下的条件有所不同:

- 产品购买的国家/地区

□ 产品类型

无线通信以当地的无线电法规为准。尽管无线LAN网络产品是为可以自由使用的2. 4GHz频段设计的,但各地的无线电法规可能对无线通信设备的使用有所限制。

注意: 参照附页上关于您所在国家/地区的规定。

R-F频率带宽 2.4GHz频段 (2400-2483.5 MHz)(B版)

调制解调技术 DSSS-CCK,DSSS-DQPSK,DSSS-DBPSK(B版)

无线信号的范围与无线通信的传输速率相关。传输速率越低,传播距离越长。

- □ 当天线放置的位置接近金属表面和固体高密度材料时,无线设备范围可能会受 到影响。
- □ 当无线信号传播的路径上有障碍物时它可能吸收或反射无线信号。

# 支持频率次波段

根据所在国家/地区的无线电规定,无线LAN卡可能支持2.4GHz频段的不同部分。 咨询无线LAN授权机构或东芝销售部门以了解所在国家/地区的无线规定。

#### 无线IEEE 802.11频道集(B版)

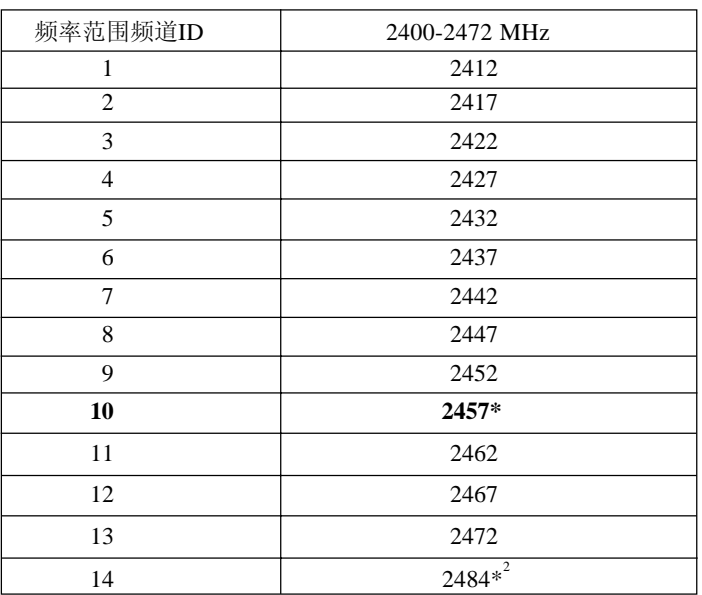

\* 工厂设置的默认频道

\* <sup>2</sup>频道14只能在日本使用

当安装无线LAN卡时,频道配置如下:

- □ 对于无线LAN架构中的客户端, 无线LAN网卡能在无线LAN Access Point所能识 别的频道自动开始工作。当在不同的Access Point之间漫游时,如有必要,基站 会动态地切换至另一个频道。
- 对于以对等模式运行的安装在客户端的无线网卡,它会自动选择默认的频道10。
- 除非网络管理员在配置无线LAN Access Point时选择了不同的频道,否则无线 LAN网卡会使用工厂设置的默认频道(用粗体字标志)。

# 交流电源线和连接器

电源交流输入插座必须与各种不同的国际交流电源输出兼容并且电线必须符合所在 国家 / 地区的标准。所有电线必须符合下列规格。

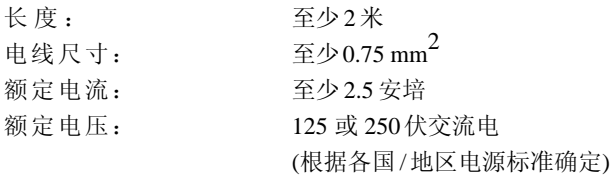

认证代理

美国和加拿大 UL所列的和CSA认证的

No. 18 AWG, Type SVT or SPT-2 two conductor

欧洲:

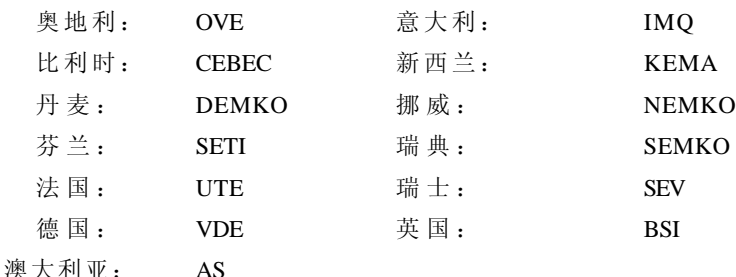

日本: DENANHO

在欧洲,电源必须是 VDE 型、 H05VVH2-F 和二导线。

在美国和加拿大,插座配置必须是 2-15P(250V)或 1-15P(125V),如美国国家电码手 册和加拿大电码 II 中所规定的。

# 用户手册

下列插图分别是美国、加拿大、英国、澳大利亚、欧洲和中国的插头的形状。

u<br>n U r

', ()

こうきょう 美国和加拿大 しゅうかん うちのみ 英国

英国

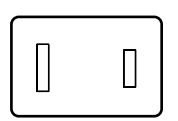

UL准许 CSA准许 BS准许

**澳大利亚 しゅうしょう しゅうのう 欧洲** 

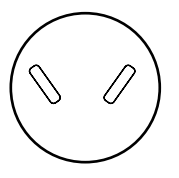

AS 准许

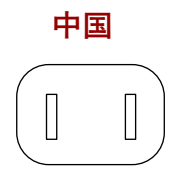

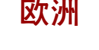

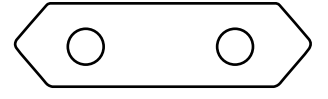

相应机构准许

# 附录 H

# 内置调制解调器指南

本附录介绍如何安装和取出内置调制解调器。

- $\bigwedge$  心: 1. 除了安装、取出内置调制解调器或者查看 PTT 标签, 请 勿取下电脑底部的基板。
	- 2. 拆卸计算机的操作应不超过本指示中说明的范围,也不要 触碰并未特别描述的部件。
	- 3. 取下基板之前一定要取出电池组和断开 *AC* 适配器。
	- 4. 请勿将螺丝或者其他异物遗留在电脑内部。金属物或者其 他异物会损坏电脑。

# 安装内置调制解调器

注意: 内置调制解调器已预安装, 以下仅为提示信息。

按照下面的步骤安装内置调制解调器。

# 拆除电池组

在安装内置调制解调器之前,拆除电池组。参[见第六章"移除电池组"。](#page-86-0)

用户手册

### 安装调制解调器模块

按照下列步骤安装调制解调器:

- 1. 保存数据并关闭电脑。
- 2. 断开 AC 适配器以及其他外围设备。
- 3. 合上电脑显示器,翻转电脑并取下电池组。
- 4. 取下固定盖板的一颗螺丝。(电池组处)
- 5. 按压电脑前端的显示器闩锁并打开显示器面板,用指尖沿键盘支架的凹口滑动 移去键盘支架。然后慢慢小心地从右侧提起。
- 6. 取下固定键盘上部的两颗螺丝并向显示器方向提起键盘。
- 7. 取下固定搁手处的螺丝。
- 8. 提起搁手处。
- 9. 连接调制解调器板线缆至调制解调器。
- 10. 用两颗螺丝固定调制解调器。
- 11. 用三颗螺丝固定第 7 步和第 8 步中移除的搁手处。
- 12. 用两颗螺丝固定第 6 步中的键盘。
- 13. 固定第 5 步中的键盘支架。将键盘支架前侧的标签放置到电脑键盘侧,并按 压键盘支架的后侧、右侧、左侧保持连接。
- 14. 关闭电脑显示。翻转电脑并固定第 4 步中的一颗螺丝。
- 15. 安装电池组。

# 安装电池组

参见第六章"安装电池组"。

附 큯 H
附 录 H

*附录H* 

# 取出内置调制解调器

按照下列步骤取出调制解调器:

- 1. 保存数据关闭电脑
- 2. 断开 AC 适配器和其他外部设备。
- 3. 关闭电脑的显示面板,翻转电脑并移去电池组。
- 4. 移去固定盖板的一颗螺丝。(电池组处)。
- 5. 按压电脑前侧的显示器闩锁。用指尖沿键盘支架的凹口滑动移去键盘支架。 然后慢慢小心地从右侧提起。
- 6. 移去键盘上部的两颗螺丝,并向显示器方向提起键盘。
- 7. 取下固定搁手处的螺丝。
- 8. 移下搁手处。

### 注意: 可以检查标准标签 (PTT 标签)。

- 9. 拆除固定调制解调器模块的两颗螺丝。
- 10. 断开调制解调器线缆。
- 11. 用三颗螺丝固定第 7 步和第 8 步中移除的搁手处。
- 12. 用两颗螺丝固定第 6 步中的键盘。
- 13. 固定第 5 步中的键盘支架。将键盘支架前侧的标签放置到电脑键盘侧,并按 压键盘支架的后侧、右侧、左侧保持连接。
- 14. 关闭电脑显示器,翻转电脑并用第 4 步的一颗螺丝固定。
- 15. 安装电池组。

本电脑的内置调制解调器已通过日本电信认证协会的认证。

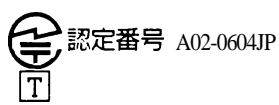

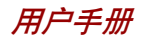

# 词汇表

本词汇表中的术语覆盖了此手册中讨论的内容。替换名称也包括在内,以供参考。

# 缩略语

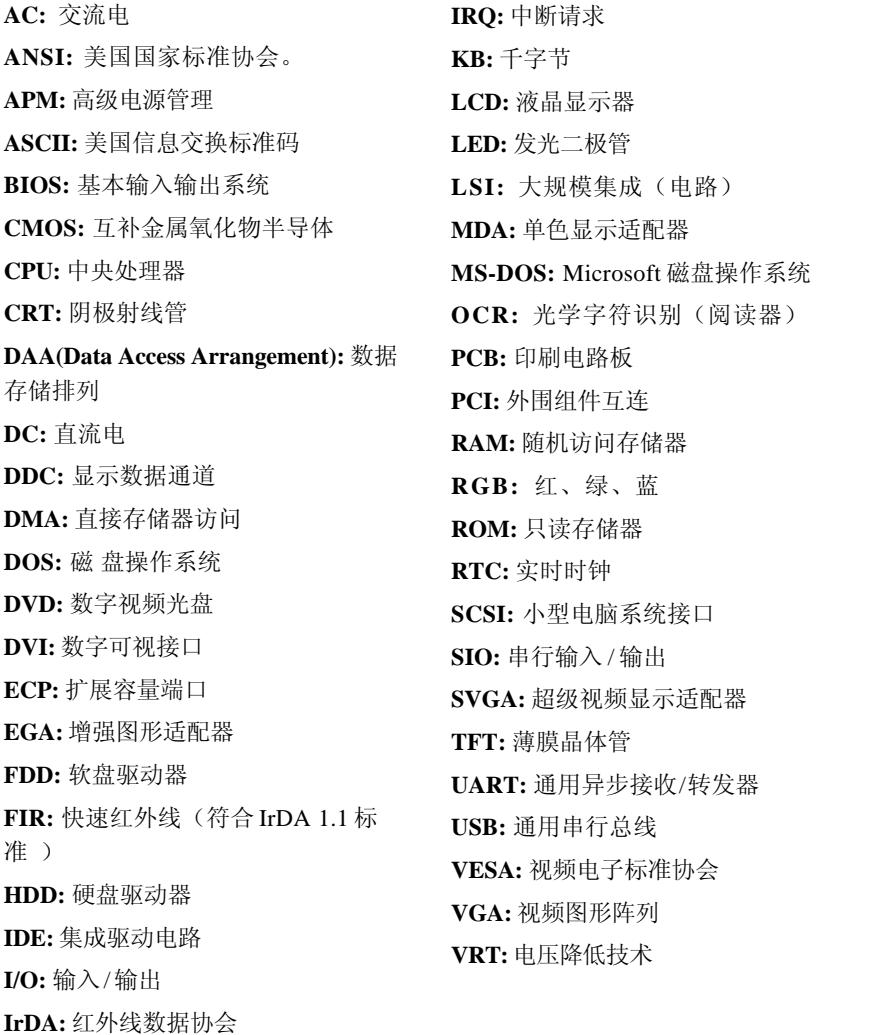

# 词 汇 表

### A

**AccuPoint:**集成于东芝电脑键盘中的一种 指控杆装置(功能类似鼠标)。

**adapter:** 适配器。在两个不同的电子设 备之间提供交换界面的装置。例如:交 流适配器将来自墙壁插座的电源改变为 适合于电脑使用。此术语也指控制外部 设备的可添加插卡,如视频显示器和磁 带设备。

**allocate:** 分配。为某一项任务分配空间 或功能。

**alphanumeric:** 包含字母、数字和其它 符号的键盘字符,例如标点符号或数字 符号。

**alternating current (AC):** 交流电。周 期性改变其流动方向的电流。

**analog signal:** 模拟信号。幅度和频率等 特性与被传输的数值成正比例(对其模 拟)。语音通信就是模拟信号。

**ANSI:** 美国国家标准协会。该组织的目 的是为不同技术领域采纳和制定标准。 例如:ANSI制定了ASCII 标准和其它的 信息处理要求。

**antistatic:** 防静电材料。一种用于防止 静电积累的材料。

**application:** 应用或应用程序。用于完 成某一项任务的一组程序。例如:会 计、财务计划、电子表格、文字处理 和游戏等。

**ASCII:** 美国信息交换标准码。ASCII 码 是代表了最常用的字母、数字和符号的 256 个二进制码的集合。

**async:** 异步的缩写。

**asynchronous:** 异步。没有规则的时间

联系。在电脑通信中应用时,异步指不 需要在有规律的时间间隔中传输稳定的 比特流的一种数据传输方法。

**AUTOEXEC.BAT:** 在每次电脑启动时, 执行一系列的 MS-DOS 命令和程序的一 个批处理文件。

B

**backup:** 备份。原文件的一个复制品, 作为文件被毁坏时的备用。

**batch file:** 批处理文件。包含有一系列 操作系统命令或可执行文件的一个文 件,可以从系统提示符执行。请同时参 照 AUTOEXEC.BAT 条目。

**binary:** 二进制。由零和一(关或开) 组成的基本二进制系统,为多数数字电 脑所使用。一个二进制数的最右一位代 表值 1, 相邻为 2, 然后是 4、8、16 等等。例如:二进制数 101 的值为 5。 请同时参照 ASC II 条目。

**BIOS:** 基本输入输出系统。控制电脑内 部的数据流的固件(firmware)。请同 时参照 firmware 条目。

**bit:** 比特来自于"二进制数位(binary digit)",是电脑使用的信息的基本单 元。为零或为一。八个比特组成一字 节。参照 byte 条目。

**board:** 板。指一块电路板。一个包含有 称为芯片的电子元件的内卡,可执行某 项功能或增加系统能力。

**boot:** 引导。是 bootstrap 的缩写。是启 动或重新启动电脑的一个程序。它从存 储装置中将指令读入电脑的存储器。

**bps:** 位每秒。通常用来描述一个调制解 调器的数据传输率。

**buffer:** 缓冲区。电脑存储器中用于暂存 数据的部分。缓冲区经常用于弥补从一 个装置到另一个装置的流差。

**bus:** 总线。用于传输信号、数据或电能 的接口。

**byte:** 字节。代表一个单独的字符。将 八个比特的序列视为一个单独的单元, 也是系统中的最小可寻址单元。

# $\mathcal{C}$

**cache memory:** 缓存。用于存储数据以 提高处理器速度和数据传输率的高速存 储器。当 CPU 从主存储器中读取数据 时,在缓存中保存一份此数据的拷贝。 下一次 CPU 需要相同的数据时, 将在 缓存而不是主存储器中寻找,以节省时 间。电脑具有两个级别(level)的缓 存,都集成在处理器中。

**capacity:** 容量。一个磁存储设备(软磁 盘或硬盘)所能存储的数据总量常常用千 字节(KB,1 千字节等于 1024字节)和兆 字节(MB,1 兆字节等于 1024 千字节) 表示。

**card:** 卡。板的同义词。请同时参照 board 条目。

**CardBus:** 一种 32位 PC卡的工业标准总 线 。

**CD-ROM:** A Compact Disk-Read Only Memory 是容量大的光盘,只能读取内 容,但不能写入。CD-ROM 驱动器不 使用磁头而使用激光读取光盘内的数 据 。

**Centronics:** 打印机制造厂商,其在并 行打印机和电脑之间传输数据的方法已 成为一种工业标准。

**CGA:** 彩色图形适配器。一种由 IBM 彩 色图形显示适配器及其相关电路定义的 视频显示协议。此协议支持双色 640x200、四色 320x200 图形模式、16 色 640x200 和 320x200 文本模式。

**character:** 任何由电脑使用的字符、数 字、标点符号或符号。也和字节同义。

**chassis:** 底盘。容纳电脑的框架。

**chip:** 芯片。包含有用于处理、存储、 输入/输出功能和控制其它芯片的电脑逻 辑和电路的小型半导体。

**CMOS:** 互补金属氧化物半导体。在半 导体晶片上制造的需要很少能量的电子 电路。用 CMOS 技术制造的集成电路可 被高度集成,具有很高的可靠性。

**cold start:** 冷启动。启动原先关闭的电 脑(打开电源)。

**COM1, COM2, COM3 and COM4:** 分配 给串行和通信端口的名称。

**commands:** 命令。在终端键盘上输入用 于操作电脑或其外围设备运行的指令。

**communications:** 通信。一台电脑与另 一电脑或设备接收和发送数据的手段。 请参照parallel interface; serial interface条 目 。

**compatibility:** 兼容性。 1)一台电脑无 须修改数据或其传输介质而能按同一方 式接收和处理另一台电脑的数据的能 力。 2)一个设备与其它系统或组件连 接或通信的能力。

**components:** 组件。组成整个系统的要 素或零件。

**computer program:** 为使电脑达到所需的 结果而编制的指令的集合。

**computer system:** 电脑系统。由硬件、

#### *configuration*

软件、固件和外围组件组合而成。用以 将数据处理为有用信息。

**configuration:** 配置。系统中特定的组 件(如终端、打印机和磁盘驱动器等) 和设置、定义系统如何工作。可以使用 东芝硬件设置或 TSETUP 程序来控制系 统配置。

**control keys:** 控制键。在一个程序中由 键盘输入的一个键或键的序列,用于初 始化某一特定功能。

**controller:** 控制器。内建的控制某一特 定的内部或外围设备的硬件或软件(如 键盘控制器)。

**co-processor:** 协处理器。建在处理器内 部用于高强度数学计算的电路。

**CPS:** 字符每秒。典型的是应用于表示 打印机的传输速率。

**CPU:** 中央处理器。电脑中翻译和执行 指令的部分。

**CRT:** 阴极射线管。是将电子束投射在 荧光屏上产生光点的真空管。电视机就 是一个实例。

**cursor:** 光标。在显示屏上显示当前位置 的小而闪烁的矩形或线条。

### D

**data:** 电脑可以处理、存储或获取的实 际的、可测量的或统计的信息。

**data access arrangement:** 用于将调制解 调器或者其他设备与电话线路分离开的 电路。

**data bits:** 数据位。是数据通信的参数, 用于控制组成一个字节的位(二进制 位)的数量。如果数据位为 7,则电脑 可产生 128 个不同的字符。如果数据位 为 8, 则电脑可产生 256 个不同的字符。

**DC:** 直流电。沿一个方向流动的电流。 这种能源通常是由电池供给的。

**default:** 默认值。当您或程序未指明 时,由系统自动选择的参数值。也称为 预置值(preset value)。

**delete:** 删除。将数据从磁盘或其它数据 存储设备中除去。与 erase 同义。

**device driver:** 设备驱动程序。用于控制 某一外围设备与电脑之间的通信的程 序。CONFIG.SYS 文件包括了在打开电 脑电源时 MS-DOS 加载的设备驱动程 序 。

**dialog box:** 表示接收用户对系统设置的 输入或者记录其他信息的窗体。

**disk drive:** 磁盘驱动器。随机访问磁盘 上的信息以及将其拷贝到电脑存储器中 的设备。也可将数据从存储器写到磁盘 上。为了完成这些任务,该单元使磁盘 高速旋转并通过一个读写头。

**disk storage:** 磁盘存储。将数据存储在 磁盘上。数据按类似于唱片的同心圆磁 轨存储。

**diskette:** 磁盘。微型电脑上使用的存储 磁编码信息的可移动的磁盘。也称作软 盘 。

**display:** 显示器。CRT、等离子屏幕、 LCD 或其它的用于显示电脑输出的图形 产生设备。

**documentation:** 文档。操作手册或其它 为电脑系统或应用的用户而编写的指 南。电脑系统文档典型地包括程序和指 导信息以及系统功能。

**DOS:** 磁盘操作系统。请参照操作系 统 。

**driver:** 驱动程序。一个软件程序,是 操作系统的一般部分,用于控制某一硬 件(通常是外围设备,如打印机或鼠 标 )。

# E

**echo:** 回应。将传输数据的回应送到发 送设备。可以将信息显示在屏幕上、输 出到打印机或二者兼有。当电脑接收到 其传送到 CRT 或其它外围设备而返回的 数据,然后再将数据传送到打印机,就 称打印机回应 CRT。

**EGA:** 增强型图形适配器。由 IBM 增强 型图形适配器及其相关电路定义的视频 显示协议,可直接驱动 TTL 显示器。 该显示器支持 16 色/单色 640x350 及 16 色 640x200 和 320x200 图形模式,16 色 640x350 和 320x350 文本模式。

**erase:** 删除。参照 delete 条目。

**escape:** 1)一个代码(ASCII 值为 27),指示给电脑后续为命令,用于外 围设备,如打印机和调制解调器。 2) 结束现在正在进行的过程的一种手段。

**escape guard time:** escape 警戒时间。存 在于一个escapes码被送到调制解调器前 后,用于区分传送数据中的 escape 码和 用作给调制解调器的命令的 escapes 码。

**execute:** 执行。翻译和执行一条指令。

**Extended Capability Port:** 扩展容量端 口。用于提供数据缓冲区,可交换的转 发和返回数据传输,运行长编码支持的 工业标准。

# F

**fast infrared:** 允许以红外线传送串行数 据的工业标准,传送速率最大为 4Mbps。

**file:** 文件。相关信息的集合。一个文件 可包含数据、程序或二者兼而有之。

**firmware:** 固件。内建于硬件中控制和 指导微处理器运行的指令集。

**fixed disk:** 固定磁盘。请参照 hard disk 条目。

**floppy disk:** 软盘。请参照 diskette 条 目 。

**floppy disk drive (FDD):** 软盘驱动器。 读写软盘的电子机械驱动设备。参照 diskette 条目。

**Fn-esse:** 可让您将功能赋予热键的东芝 实用程序。

**folder:** 文件夹。Windows 中用于存储文 件或其它文件夹的图标。

**format:** 格式化。使一张空白磁盘适合 第一次使用的准备处理。格式化在操作 系统将文件或程序写入磁盘前建立操作 系统所需要的磁盘结构。

**function keys:** 功能键。标有 **F1** 到 **F12** 的键,用于通知电脑执行某项功能。

#### G

**gigabyte (GB):** 吉字节。数据存储单 元,等于 1024 兆字节。请同时参照 megabyte 条目。

**GND:** 接地。用于电脑和串行设备之间 交换数据的 RS-232C 信号。

**graphics:** 图形。使用图画、照片或其 它图像如图表、曲线图等来表示信息。

# H

**hard disk:** 硬盘。不可移动的磁盘,常 指 C 盘。在工厂安装此硬盘,只有经过 训练的专业人员才可以打开维护。也称 作固定磁盘。

**hard disk drive (HDD):** 硬盘驱动器。读 写硬盘的电子机械驱动设备。请参照 hard disk 条目。

**hardware:** 硬件。一个电脑系统的电子 机械组件:典型的包括电脑本身、外部 磁盘驱动器等。请参照 software 和 firmware 条目。

**hertz:** 赫兹。波频率的单位,等于每秒 一个周期。

**hexadecimal:** 16 进制。基于 16 的数制, 由数字 0 到 9 和字母 A、B、C、D、 E 、F 组成。

**host computer:** 主机。控制、调节和向 另一设备或电脑传送信息的电脑。

**hot dock/undock:** 在电脑通电的状况下, 把设备接上电脑或者从电脑上断开。

**hotkey:** 热键。是通过特定键和扩展功 能键 **Fn** 的组合来设定系统参数的电脑功 能,如扬声器音量。

**HW Setup:** 硬件设置。可以通过东芝实 用程序为不同的硬件组件设置参数。

#### I

**icon:** 图标。显示在屏幕或指示面板上 的一个小图像。在 Windows 中,一个图

#### 标代表用户可操纵的一个对象。

**i.LINK(IEEE1394):** 通过这个端口可以直 接与外设(如数字摄像机)进行高速数 据传送。

**infrared port:** 红外线端口。一种无线通 信方式,可使用红外信号传送串行数 据 。

**input:** 输入。通过键盘或外部/内部存储 设备提供给电脑、通信设备或其它外围 设备的数据或指令。由发送电脑发送 (或输出)的数据是接收电脑的输入。

**instruction:** 用于指定如何执行某一特定 任务的声明或者指令。

**interface:** 界面。 1)系统中用于将一个 系统或设备与其它系统或设备相连的硬 件或软件组件。 2) 将系统或设备物理 互连以交换信息。 3)用户、电脑和程 序的接触点,例如键盘或菜单。

**interrupt request:** 中断请求。给予一个 组件对处理器的访问的信号。

**I/O:** 输入/输出。指从电脑接收和发送数 据 。

**I/O devices:** 输入 / 输出设备。用于与电 脑通信和与电脑传输数据的设备。

# J

**jumper:** 跳线。小夹子或连线,通过将 电路的两点建立电气连接来改变硬件特 性 。

#### K

**K:** 来自希腊单词 kilo,表示 1000,经 常等价于1024或2的10次方。请同时参

照 byte 和 kilobyte 条目。

**KB:** 千字节。请参照 kilobyte 条目。

**keyboard:** 键盘。包含通过按下有标记 的键而激活开关的输入装置。每次击键 激活一个开关,向电脑传送一个特定的 码。对每个键,传输的代码依次代表键 上所标的 ASCII 字符。

**kilobyte (KB):** 千字节。数据存储的一 个单位,等于 1024 字节。请参照 byte 和 megabit 条目。

### L

**level 2 cache:** 二级缓存。请参照 cache 条目。

**Light Emitting Diode**(**LED**)**:** 发光二 极管。当有电流时发光的半导体器件。

**Liquid Crystal Display**(**LCD**)**:** 液晶 显示器。封装在两片覆盖有透明导电材 料涂层的玻璃中的液晶。可视一面的涂 层被蚀刻有字符发生段,并有与玻璃边 缘连通的引线。在玻璃之间施以电压, 可使液晶变暗而形成与显示的较明亮部 分形成对比。

**LSI:** 大规模集成(电路)。 1)一种 最多可在一块芯片上包括多达 100,000个 简单逻辑门的技术。 2)使用大规模集 成技术的集成电路。

#### M

**main board:** 主板。请参照motherboard 条 目 。

**MDA:** 单色显示适配器。由 IBM 单色显 示适配器及其直接驱动 TTL 显示的相关

电路定义的视频显示协议,支持单色 720x350 文本模式。

**megabyte (MB):** 兆字节。数据存储的单 位,等于 1024 千字节。参照 kilobyte 条 目 。

**megahertz:** 兆赫兹。波频率的单位,等 于每秒一百万个周期。请同时参照 hertz 条目。

**menu:** 菜单。在屏幕上显示一个选项列 表的软件界面,也称为屏幕。

**microprocessor:** 微处理器。包含在一个 集成电路中执行指令的硬件组件,也称 为中央处理器(CPU),是电脑的主要 部分之一。

**mode:** 方式。是运行的一种方法。例 如,启动方式或恢复方式。

**modem:** 词形起源于 modulator(调制)/ demodulator(解调),是为了通过电话 线路传输将数字数据进行转换(调制) 和在接收端再将调制的数据转换(解 调)为数字格式的装置。

**monitor:** 显示器。使用像素的行和列显 示文字数字字符或图形的设备。请参照 CRT 条目。

**motherboard:** 母板。有时指处理设备中 的主印刷电路板。通常包含有执行处理 器的基本功能和提供可新加入其它执行 特殊功能的板的连接器的集成电路。有 时称作主板。

#### N

**non-system disk:** 可用来存储程序和数 据,但不能用来启动电脑的格式化的磁 盘(软盘)。请参照 system disk 条目。 **nonvolatile memory:** 永久性存储器。可 永久存储信息的存储器(通常是只读 的,ROM )。即使关闭电脑的电源也 不会改变储存在永久性存储器中的信 息 。

**numeric keypad overlay:** 数字复用键盘。 可使用键盘上的某些键执行数字输入或 控制光标和页的翻动。

# O

词 汇 表

> **OCR:** 光学字符识别(阅读器)。使用 激光或可见光识别字符并将其输入到存 储装置的技术或设备。

> **OCR wand:** 光学字符识别器。一种使 用光学设备将手写或机器印刷的符号读 入电脑的设备。请同时参照 OCR 条目。

> **online state:** 联机状态。外围设备的一 种功能状态,此时设备已作好准备接收 或发送数据。

> **operating system:** 操作系统。控制电脑 基本操作的一组程序。操作系统的功能 包括转换程序、创建数据文件以及控制 与存储器和外围设备进行的数据传送与 接收(输入/输出)。

> **output:** 输出。电脑运行的结果。输出 通常通过 1)打印在纸上, 2)显示 在终端上, 3)由内部调制解调器的串 行端口送出, 4)存储于某些磁媒介中 来表示信息。

#### P

**parallel:** 并行。指两个或多个过程或事 件可同时发生而互不影响。请同时参照 serial 条目。

**Parallel interface:** 并行接口。指一次传 输一个字节(8 位)的信息交换方式。 请同时参照 serial interface 条目。

parity: 1)同位。两个参数值(整数) 的对称关系,同为开或关、奇或偶、0 或 1。 2) 校验。在串行通信中, 对 一组数据位加入一个错误检测位,使得 所有位的和为奇或偶。校验可被设置为 无、奇或偶。

**password:** 口令。用来识别某一特定用 户的唯一的字符串。本电脑提供不同级 别的口令保护,如用户、管理员和拒 绝 。

**pel:** 可被软件寻址的最小的显示区域。 在尺寸上等于一个像素或一组像素。请 参照 pixel 条目。

**peripheral component interconnect:** 外 围组件互连。32 位工业标准总线。

**peripheral device:** 外围组件。中央处理 器或主存之外的输入/输出设备,诸如打 印机或鼠标。

**pixel:** 像素。一个图像元素。可在显示 器或打印机上表示的最小的点,也称作 pel 。

**plug and play:** 即插即用。Windows 95/ 98 的功能,可使系统自动识别外设的连 接及在电脑中进行必要的设置。

**port:** 端口。一种电气连接,通过该连 接,电脑可发送和接收送往和来自设备 或其它电脑的数据。

**Power Saver Utility:** 省电实用程序。东 芝实用程序可以让你设置各种不同的省 电功能参数。

**printed circuit board (PCB):** 印刷电路 板。处理器的硬件组件,上面安装了集 成电路和其它组件。典型的印刷电路板

是平面的矩形,由玻璃纤维制成,形成 安装表面。

**program:** 程序。可达到某一所需结果的 电脑可以执行的指令的集合。请同时参 照 application 条目。

**prompt:** 提示符。电脑提供的一个信 息,提示电脑已就绪或需要您的信息或 操作。

#### R

**Radio frequency interference (RFI) shield:** 无线电频率干扰屏蔽。将打印机 或电脑的印刷电路板封闭以防止对无线 电和电视的干扰。所有的电脑设备都产 生无线电频率信号。FCC 规定了计算设 备可允许通过屏蔽的信号量。A 级设备 可完全满足办公室使用。B 级设备对家 用设备规定了更严格的限制。东芝便携 式电脑符合 B 级计算设备规范。

**Random Access Memory (RAM):** 随机访 问存储器。可被读写的电脑电路内的高 速存储器。

**restart:** 重启动。不关闭电脑而使之复 位(也称为"热启动"或"软复 位")。为了重启动电脑,在电脑打开 时可按 **Ctrl** + **Alt** + **Del** 。请同时参照 boot 条目。

**resume:** 恢复。无须退出程序和保存随 机访问存储器中的数据即可关闭电源的 一种功能。当打开电源时,屏幕的显示 与关机时的相同。

**RGB:** 红、绿、 蓝。使用三种输入信 号,每种信号激活一种附加的原色 (红、绿、蓝)的电子枪的设备或使 用这种设备的端口。请同时参照 CRT 条 目 。

**RJ11:** 标准电话插座。

**ROM:** 只读存储器。用来存储控制电脑 基本操作信息的永久性存储芯片。普通 用户无法访问或修改存储在 ROM 中的信 息 。

S

**SCSI:** 小型电脑系统接口。SCSI 是一种 用于多种外围设备连接的工业标准接 口 。

**serial:** 串行。按位处理数据。

**serial communications:** 串行通信。使 用只有两条互连线路来依次传送位的通 信技术。

**serial interface:** 串行接口。指一种顺序 传输信息、一次一位的信息交换。与 Parallel interface 相对。

**SIO:** 串行输入输出。串行数据传输中使 用的电子技术。

**soft key:** 软键。使用键的组合以模拟 IBM 键盘,改变某些设置选项,终止程 序的执行及访问数字键盘复用。

**software:** 软件。电脑系统的程序、例 程和相关文档的集合。特指操作和控制 电脑系统运行的电脑程序。 请同时参照 hardware 条目。

**stop bit:** 停止位。异步通信中跟随在传 输字符或成群码后的一个字节中的一个 或多个位。

**subpixel:** 亚像素。组成彩色 LCD 的三 个要素:红、绿、蓝。电脑独立地设 置亚像素,每个像素发出不同的亮度。 请同时参照 pixel 条目。

**synchronous:** 同步。相邻的位、字符或 事件之间存在恒定的时间间隔。

**system disk:** 系统盘。一个由操作系统 格式化过的磁盘。对 MS-DOS 来说, 操 作系统包含在两个隐含文件和 COMMAND.COM 文件中。可以使用 系统盘引导一台电脑。也称为操作系统 盘 。

# T

**terminal:** 终端。与电脑连接的类似打 字机键盘和CRT显示屏,用于数据输入/ 输出。

**TFT:** 薄膜晶体管。在每个像素上应用 独立的晶体管以获得精细的显示控制和 出色的屏幕分辨率的彩色液晶显示技 术 。

**TTL:** 晶体管 - 晶体管逻辑。在门和存储 中使用开关晶体管的一种逻辑电路设 计 。

#### $\overline{U}$

**Universal Serial Bus:** 通用串行总线。 这种串行接口可提供与串联在电脑单个 端口上的多个设备的通信。

#### $\overline{V}$

**VGA:** 视频图形阵列。视频图形阵列是 一种工业标准视频适配器,可使您运行 各种流行软件。

**volatile memory:** 临时性存储器。在电

脑连接电源时存储信息的随机存储器  $(RAM)$ .

#### W

**warm dock/undock:** 在电脑休眠的状况 下,把设备接上电脑或者从电脑上断 开 。

**warm start:** 热启动。不关闭计算机而 重启动或重复启动。

**window:** 窗口。可显示其自己的应用 程序或文档的屏幕部分。常指 Microsoft Windows 的窗口。

**write protection:** 写保护。防止磁盘 (软盘)被偶然删除的方法。

# 索引

# A

AC adaptor(AC适配器) 1-4, 1-9 DC IN 15V port (DC IN 15V接口) 2-3 additional (附加的) 1-9, 8-11, connecting (连接) 3-4 universal(通用) 1-10,8-9 ASCII characters(ASCII字符) 5-7 Auto Power On (自动加电), 参照 Power

### B

Battery (电池), 6-12 Battery pack charging(充电) 6-9 extending life(延长寿命) 6-11 indicators(指示灯) 2-7, 6-4 monitoring capacity (监视容量) 6-10 real time clock(实时时钟) 1-4, 6-6 safety precautions (安全措施) 6-7 save mode(省电方式) 1-7 types(类型) 6-5 Battery charger (电池充电器) 1-10, 8-9 Battery pack (电池组) 1-4 additional(附加的) 1-9, 8-9 location(位置) 2-5 replacing (更换) 6-12 Bluetooth (蓝牙) 1-6,4-16 Boot priority(引导优先级) 7-4

Level 2 cache (二级缓存) 1-2 CD-ROM drive(CD-ROM驱动器) 1- 3 CD-Rw/DVD-ROM drive (CD-Rw/ DVD-ROM驱动器) 2-3 problems(问题) 9-7 using(使用) 4-2 writing(刻录) 4-6 Charger(充电器), Battery charger Cleaning the computer (清洁电脑) 4-22 Cooling(冷却) 4-23

### D

DC IN 15V indicator (DC IN 15伏示 灯) 2-8,6-4 Disk indicator(磁盘指示灯) 2-8 Diskette care(盘片保养) 4-13 Display  $(\text{ 1-4, 2-6}$  Video modes和Monitor automatic power off (自动断电) 1-7 controller(控制器)1-4,附录B driver(驱动器) 1-8 opening(打开) 3-5 selection (选择), Hot keys Documentation list (文档列表) 1-2 Drag'n Drop CD+DVD 1-9,4-12

# $\mathsf{C}$

Cache memory (缓存)

索

引

# E

Environment(环境) 3-1 Equipment checklist(设备清单) 1-1 Equipment setup(设备安装) general conditions(常规条件) 3-2 placement (放置) 3-2 Ergonomics(人机工程学) lighting(照明) 3-3 seating and posture (就坐和姿势) 3-3 lighting(照明) 3-3 work habits(工作习惯) 3-4 Expansion memory(扩充内存), 参照 Memory expansion

# F

索

引

Fn + Ctrl (enhanced keyboard simulation 增强键盘模拟) 5-3  $Fn + Enter 5-3$  $Fn + Esc$  (sound mute静音) 5-4 Fn-esse 1-8 Fn + F1 (instant security快捷安全性) 5-3 Fn + F2 (power save mode电池节电方 式) 5-3  $Fn + F3$  (standby等待) 5-4  $Fn + F4$  (hibernation休眠) 5-4 Fn + F5 (display selection显示器选择) 5-4 Fn + F6 (display brightness显示器亮度) 5- 4 Fn + F7 (display brightness显示器亮度) 5- 4 Fn + F8 (wireless setting无线设置) 5-5  $Fn + F9$  (touch pad) 5-5  $Fn + F10$  (arrow mode箭头方式) 5-2, 5-6 Fn + F11 (numeric mode数字方式) 5-2, 5-6  $Fn + F12$  (ScrLock) 5-3 Fn Sticky key(Fn组合键) 5-5 Function Keys(功能键) 5-1

#### H

Hard disk drive(硬盘驱动器) 1-3 automatic power off (自动断电) 1-7 problems(问题) 9-7 Hibernation (休眠) 5-4 Hotkeys(热键) 1-6, 5-3 display brightness (显示器亮度) 5-4 display selection (显示选择) 5-4 hibernation (休眠) 5-4 instant security(快捷安全方式) 5-3 power save mode (省电方式) 5-4 standby(等待) 5-4 sticky key utility (粘滞键程序) 5-5 wireless setting (无线设置) 5-5 HW Setup (东芝硬件设置) 1-8 accessing(访问) 7-1 Boot Priority (引导优先级) 7-5 CPU (中央处理器)7-4 Device Config(设备配置) 7-3 Display(显示) 7-3 General (常规) 7-1 Keyboard (键盘) 7-5  $LAN$  (局域网)  $7-6$ password (密码) 7-2 USB (通用串行总线)7-6 window $(\overline{\mathcal{B}}\Box)$  7-1

#### I

i.LINK 1-5,8-12 problems (问题) 9-16 Indicators(指示灯) 2-7, 6-4 Instant security(快捷安全性),参照 Hot keys Interfaces(接口), 参照 Ports

# K

Keyboard(键盘) 1-4, 5-1 emulating enhanced keyboard (模拟增 强型键盘) 5-2 F1 . . . F12 function keys(F1...F12功

**Index-2**

能键) 5-1 problems(问题) 9-6 typewriter keys(打字键) 5-1 Keypad overlay (复用键区) 1-7, 5-6 arrow mode (箭头方式) 5-6 numeric mode (数字方式) 5-6 temporarily changing modes(暂时变 换方式) 5-7 temporarily using the normal keyboard (overlay on) 暂时使用正常键盘 (复用键开启) 5-7 temporarily using the overlay (overlay off) 暂时使用复用键(复用键关 闭) 5-7 turning on  $(\text{1})$  5-6 Windows special keys (Windows特 殊功能键) 5-5

# L

LAN (局域网) 参照 Wireless LAN 1-6 active indicator(使用指示灯) 2-3 cable types(线缆类型) 4-17 connecting (连接) 4-18 disconnecting (断开) 4-18 jack location (插孔位置) 2-3 problems(问题) 9-15 using(使用) 4-15 LCD, Display, Video modes,

monitor

Level 2 cache,参照 Cache memory

Lock (锁), security (安全), 参照 Security lock

# M

Main battery,参照 Battery pack Memory (内存) 1-2 expansion (扩充) 1-9,8-5 installing (安装) 8-6 removing (取出) 8-7 slots(内存插槽) 1-2

Microphone(麦克风), 参照 sound system, microphone Microprocessor,参照 Processor Modem(调制解调器)1-5 connecting(连接) 4-21 disconnecting (断开) 4-22 jack location 2-3 problems(问题) 9-13 properties menu(属性菜单) 4-20 region selection (区域选择) 4-19 Monitor external (外部显示器) 8-9, 也 见 Video modes 和 Ports Moving the computer(搬移电脑) 4-  $22$ 

# N

Numeric keypad(数字小键盘), 参照 Keypad overlay

# O

Operating system(操作系统), 参照 Windows Overlay(复用键区), 参照 Keypad overlay

# P

Panel power on/off (面板开关电源), 参 照 Power power on (加电) 1-8 starting the computer with(通过…… 启动电脑) 6-18 supervisor(超级用户) 7-9 user(用户) 7-2 PC card $(PC \div 1 - 5$ installing(安装) 8-2 location of slots(槽的位置) 2-2 problems(问题) 9-11 removing (取出) 8-3 Ports(端口) DC IN 15V (DC IN 15伏) 2-3

# 索 引

索引

external monitor(外接显示器) 1-4, 2-3 headphone(耳机), 参照 Sound system i.LINK(i.LINK) 1-5,2-3 LAN 2-3 microphone(耳机), 参照 Sound system modem(调制解调器) 2-3 USB(通用串行总线) 1-5, 2-3 Power(电源) auto power on (自动开机) 1-7 button location(按钮位置) 2-6 indicator(指示灯) 2-8,6-4 panel power on/off (面板开关电源) 1-7, 6-19 panel up modes (面板开关模式) 6-22 restarting(重新启动) 3-10 turning off (关闭) 3-7 turning on  $(fJH)$  3-6 system auto off(系统自动关机) 1-7, 6-19 Problems (问题) AC power(交流电源) 9-4 analyzing symptoms(故障分析) 9- 2 battery(电池) 9-5 Bluetooth 9-15 CD-RW/DVD-ROM drive (CD-RW/ DVD-ROM驱动器) 9-7 diskette drive (软盘驱动器) 9-10 hard disk drive (硬盘驱动器) 9-7 hardware and system checklist (硬件和 系统检查项) 9-2 i.LINK 9-16 keyboard (键盘) 9-6 LAN (局域网) 9-15 LCD panel  $(LCD$ 面板) 9-6 memory expansion (内存扩充) 9-15 modem(调制解调器) 9-13

monitor (显示器), external (外部) 9-11 Password (密码) 9-6  $PC$  card  $(PC \div 9 - 11)$ power(电源) 9-4 preliminary checklist(基本检查项) 9-1 real time clock(实时时钟) 9-16  $SD$  card  $(SD\ddagger)$  9-11 self test (自检) 9-3 sound system(声音系统) 9-12 standby/hibernation(等待/休眠) 9-14 support from Toshiba (东芝支持) 9-17 system start-up(系统启动) 9-3 Touch Pad 9-10 USB(通用串行总线) 9-12 Wireless LAN(无线LAN) 9-15 Processor(处理器) 1-2

#### R

Real time clock battery(实时时钟电 池), 参照 Battery Recovery CD-ROM (恢复光盘) 3-11

# S

Screen (屏幕), Display ScrLock ( $Fn + F12$ ), 参照 Soft keys SD card $(SD\ddagger)$  1-5 indicator (指示灯) 2-8 installing (安装) 8-4 location of slot(槽的位置) 2-2 problems (问题) 9-11 removing (取出) 8-5 Security lock(安全锁) 1-10 attaching(连接) 8-13 location(位置) 2-2 Self Test (自检) 参照Problems Sensor switch (传感开关) 2-7

# $-71$

索

#### **Index-4**

Soft keys(软键) 5-2 cursor control mode (光标控制方 式) 5-3 Enter(回车键) 5-3 numeric mode (数字模式) 5-2 right Ctrl key(右Ctrl键) 5-3 ScrLock 5-3 Sound system(声音系统) 1-5 drivers(驱动) 1-8 headphone (耳机) 1-5, 2-2 microphone jack(麦克风插孔) 2-2 problems(问题) 9-12 speakers(扬声器) 2-6 volume control(音量控制) 2-2 Standby(等待) 1-7 System auto off (系统自动断电) 1-7

# T

Toshiba Console button (东芝控制台按 钮) 1-6 Toshiba Console (东芝控制台) 1-8 Toshiba Controls (东芝控制程序) 1-8 Toshiba Power Saver (东芝省电) 1-8 Troubleshooting(故障), 参照 Problems

# $\overline{U}$

Utilities (实用程序) list (清单)1-8 USB(通用串行总线) 1-5 location(位置) 2-3 problems (问题) 9-13 USB diskette driver(USB软盘驱动器) 2-13,8-9 connectiong (连接) 2-5 disconnecting (断开) 9-12 using(使用) 4-14

# $\overline{V}$

Video modes(视频模式) 附录B Video RAM(显存) 1-2 Volume control(音量控制), 参照 Sound system

### W

Wireless communication (无线通讯) indicator (指示灯) 2-8, 4-16 switch (开关) 2-2,4-16 Wireless LAN (无线LAN) 1-6,4-15 problems (问题) 9-15 using(使用) 4-15 Work space (工作空间) 3-1

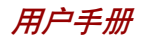

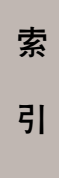